Шевчук Б.В., Яшанов С.М.

# Архітектура комп'ютерних систем

(Лабораторний практикум)

Навчальний посібник для студентів

**Київ 2018**

УДК 37.07[079.5] ББК 74Р Я73 Ш 37

**Архітектура комп'ютерних систем /** Б.В. Шевчук, С.М. Яшанов: Лабораторний практикум для студентів які здобувають ОКР «Бакалавр» зі спеціальності «Професійна освіта. Комп'ютерні технології» за кваліфікацією «Педагог професійного навчання. Фахівець з інформаційних технологій» – Переяслав-Хмельницький: Вид-во ПХДПУ  $2018. - 106$  c.

### **Рецензенти:**

- **Хомич В.Ф.**, кандидат педагогічних наук, професор, перший проректор з навчально-виховної роботи ДВНЗ «Переяслав - Хмельницький державний педагогічний університет імені Григорія Сковороди»;
- **Вакалюк Т.**А., кандидат педагогічних наук, доцент, доцент кафедри прикладної математики та інформатики Житомирського державного иуніверситету імені Івана Франка;
- **Почтовюк С.**І., кандидат педагогічних наук, доцент,кафедри інформатики і вищої математики Кременчуцького національного університету імені Михайла Остроградського.

Друкується за рішенням Вченої ради Переяслав – Хмельницького державного педагогічного університету імені Григорія Сковороди від 2.04.2018 протокол № 6

У посібнику розглядається логічна організація, структура та ресурси обчислювальної системи, які можуть використовуватись для процесу обробки даних. Методична розробка містить рекомендації та завдання для виконання лабораторних робіт студентами педагогічних вузів з дисципліни «Архітектура комп'ютерних систем». Представлений в посібнику матеріал відповідає вимогам робочої програми навчальної дисципліни і навчальним планам і дозволяє охопити основні розділи даної дисципліни.

Посібник призначено для студентів які здобувають ОКР «Бакалавр» по спеціальності 6.010104 «Професійна освіта. Комп'ютерні технології» за кваліфікацією «Педагог професійного навчання. Фахівець з інформаційних технологій» та викладачів вищої школи. Матеріал посібника може бути використано при вивченні студентами педагогічних навчальних закладів інформатичних дисциплін. Він буде також корисний тим хто хоче навчитись працювати з комп'ютером.

> © ДВНЗ « Переяслав-Хмельницький державний педагогічний університет, 2018 © Шевчук Б.В., Яшанов С. М. 2018

# **ЗМІСТ**

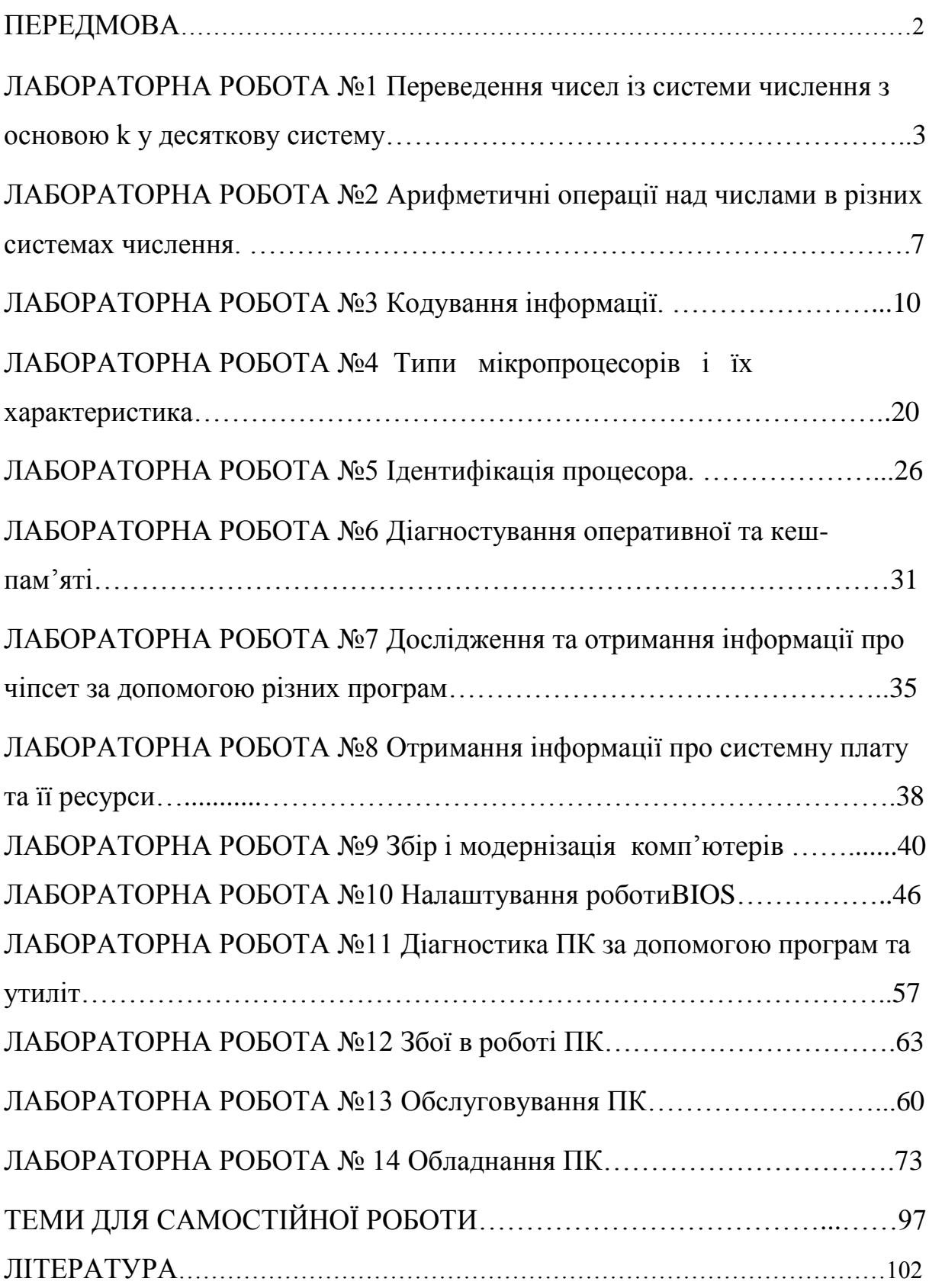

# ПЕРЕДМОВА

<span id="page-3-0"></span>Навчальна дисципліна «Архітектура комп'ютерних систем» є дисципліною з обов'язкової частини інформатичної підготовки студентів, яка зумовлює знання для професійної діяльності випускника.

Основними завданнями в процесі вивчення дисципліни є: одержання знань з основоположних принципів побудови та функціонування архітектури комп'ютерів; одержання знань про архітектуру комп'ютерних систем, функціональні можливості елементів і складових частин комп'ютерів та їх управлінням; підготовка студента до подальшого поглибленого вивчення спеціальних дисциплін; вироблення навичок самостійного вивчення різних архітектур комп'ютерів та проведення їх порівняльного аналізу при створенні ефективної інформаційної системи.

В результаті вивчення дисципліни студент повинен:

- *мати уявлення* про роль і місце знань з дисципліни при освоєнні суміжних дисциплін за обраною спеціальністю і в сфері професійної діяльності; про напрямки розвитку апаратного і програмного забезпечення обчислювальної техніки;

- *знати* базові поняття та основні принципи побудови архітектур обчислювальних систем; типи обчислювальних систем і їх архітектурні особливості; організацію і принцип роботи основних логічних блоків комп'ютерних систем; процеси обробки інформації на всіх рівнях комп'ютерної архітектури; основні компоненти програмного забезпечення комп'ютерних систем; основні принципи управління ресурсами і організації доступу до цих ресурсів;

- *вміти* отримувати інформацію про параметри комп'ютерної системи; підключати додаткове обладнання та налаштовувати зв'язок між елементами комп'ютерної системи; виробляти інсталяцію та налаштування програмного забезпечення комп'ютерних систем; за допомогою програмних засобів організовувати управління ресурсами обчислювальних систем; здійснювати підтримку функціонування інформаційних систем;

- *мати навички* аналізу роботи ЕОМ, модернізації апаратних засобів обчислювальної техніки.

Спосіб досягнення зазначеної мети міститься у використанні в навчально-виховному процесі системи педагогічних заходів та дій, що засновані на реалізації під час занять загальнодидактичних принципів інформаційно-рецептивного, репродуктивного та проблемного методів навчання.

# **ЛАБОРАТОРНА РОБОТА №1**

**Тема**: Переведення чисел із системи числення з основою k у десяткову систему.

**Мета:** Закріпити теоретичний матеріал, що стосується систем числення. Навчитися переводити числа з системи числення з основою k у десяткову систему.

### **Теоретичні відомості**

*Як перевести число із двійкової (вісімкової, шістнадцяткової) системи в десяткову?* 

Перевід у десяткову систему числа x, записаного в q-ичній cистемі числення  $(q = 2, 8$  або 16) у вигляді  $xq = (anan-1 ... a0, a-1 a-2 ... a-m)q$ зводиться до обчислення значення багаточлена:

 $x10 =$  an qn + an-1 qn-1 + ... + a0 q0 + ± a-1 q -1 + a-2 q-2 + a-m q-m, засобами десяткової арифметики.

Для переводу чисел з *вісімкової системи числення* у *двійкову* досить кожну цифру вісімкового числа замінити відповідним 3-розрядним двійковим кодом.

Перевід *шістнадцяткових чисел* у *двійкову систему числення* досягається заміною цифр шістнадцяткового подання 4-розрядними двійковими числами.

При переводі чисел із *двійкової у вісімкову* або *шістнадцяткову системи числення* необхідно розряди двійкового числа, відраховуючи їх від коми вліво й вправо, розбити на групи по трьох розряду (у випадку переводу у вісімкову систему числення) або на групу по чотирьох розряду (у випадку переводу в шістнадцяткову систему числення).

Неповні крайні групи доповнюються до повних нулями. Потім кожна двійкова група представляється цифрою тієї системи числення, у яку переводиться число.

У процесі налагодження програм та в деяких інших ситуаціях у програмуванні актуальною є проблема переведення чисел з однієї позиційної системи числення в іншу.

Якщо потрібно перевести число з двійкової системи числення у вісімкову або шістнадцяткову (тобто основа нової системи числення дорівнює деякому степеню старої системи числення), то треба згрупувати справа наліво розряди в кількості, що дорівнює показнику степеня, і замінити цю групу розрядів відповідним символом нової системи числення.

Наприклад, 10110<sub>2</sub> будемо переводити у вісімкову. Оскільки  $8 = 2^3$ , то справа групуємо числа по 3:

$$
10010_2 = 10 \t 110 = 26_8
$$
  
\n
$$
\overrightarrow{ } \qquad \overrightarrow{ } \qquad \overrightarrow{ }
$$

Наприклад, 1011100<sub>2</sub> будемо переводити у шістнадцяткову. Оскільки  $16 = 2<sup>4</sup>$ , то праворуч групуємо числа по 4:

$$
1011100_2 = 1011100 = 5C_{16}
$$

Якщо треба, навпаки, перевести у двійкову систему числення, то перехід відбувається за зворотним правилом: один символ старої системи числення заміняється групою розрядів нової системи числення в кількості, що дорівнює показнику степеня нової системи числення.

Наприклад,  $472_8$ :  $4_{10} = 100_2$ ,  $7_{10} = 111_2$ ,  $2_{10} = 010_2$ . Отже:

 $472_8 = 100 111 010 = 100111010_2.$ 

Аналогічно В $5_{16}$  = 10110101<sub>2</sub>.

Для переведення чисел із системи числення з основою 2*<sup>n</sup>* в десяткову систему числення, використовуючи арифметику системи числення з основою 10, потрібно записати коефіцієнти розкладання, основи степенів і показники степенів у системі з основою 10 і виконати всі дії в цій системі.

Наприклад: 92C8<sub>16</sub> у десяткову:

 $92C8_{16} = 9 \times 16^3 + 2 \times 16^2 + C \times 16^1 + 8 \times 16^0 = 37576_{10}$ Аналогічно 7358 $_8$ = 7  $\times$  8 $^2$  + 3  $\times$  8 $^1$  + 5  $\times$  8 $^0$  = 47710 $_{10}$ 

Для переведення чисел із десяткової системи числення в систему з основою 2*<sup>n</sup>* потрібно послідовно число, записане в системі з основою 10, ділити на основу нової системи (2, 8, 16) числення, виділяючи остачі. Останні, записані у зворотному порядку, будуть утворювати число в новій системі числення.

Наприклад: 236<sub>10</sub> у двійкову:

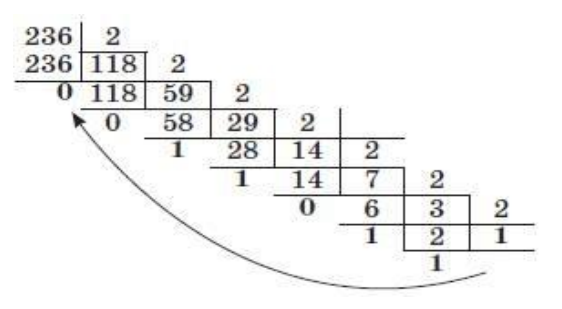

 $236_{10} = 11101100_2$ 

Переведемо навпаки.

Наприклад: число 236<sub>10</sub> у вісімкову:

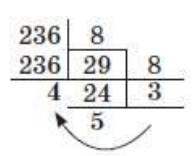

Дійсно, 354 $_8$  = 3  $\times$   $8^2$  + 5  $\times$   $8^1$  + 4  $\times$   $8^0$  = 192 + 40 + 4 = 236 $_{10}$ . Двійкова арифметика:  $0 + 0 = 0$ ,  $1 + 0 = 1$ ,  $0 + 1 = 1$ ,  $1 + 1 = 1$ . Отже,

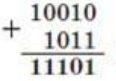

*Як перевести ціле число з десяткової системи в будь-яку іншу позиційну систему числення?* 

Для переводу цілого десяткового числа N у систему числення з основою q необхідно N розділити з остачею ("націло") на q , записане в тій же десятковій системі.

Потім неповну частку, отриману від такого ділення, потрібно знову розділити з остачею на q , і т.д., поки остання отримана неповна частка не стане рівним нулю. Поданням числа N у новій системі числення буде послідовність залишків ділення, зображених однієї q- ичной цифрою й записаних у порядку, зворотному порядку їхнього одержання.

*Як пеpевести пpавильний десятковий дpіб у будь-яку іншу позиційну систему числення?* 

Для переводу правильного десяткового дpобу F у систему числення з основою q необхідно F помножити на q , записане в тій же десятковій системі, потім дробову частину отриманого добутку знову помножити на q, і т.д., доти, поки дpобна частина чергового множення не стане pівною нулю, або не буде досягнута необхідна точність зображення числа F в qичной системі. Поданням дробової частини числа F у новій системі числення буде послідовність цілих частин отриманих добутків, записаних у порядку їхнього одержання й зображених однієї q-ичной цифрою. Якщо необхідна точність перекладу числа F становить k знаків після коми, то гранична абсолютна погрішність при цьому рівняється q -(k+1) / 2.

Для чисел, що мають як цілу, так і дробову частини, переклад з десяткової системи числення в іншу здійснюється окремо для цілої й дробової частин за правилами, зазначеним вище.

### **Хід роботи:**

1. Завдання: перевірити обчислення в десятковій системі числення. Перевести:

 $101<sub>2</sub>$ ,  $10001<sub>2</sub>$ ,  $1111<sub>2</sub>$  у десяткову систему числення.

1001010<sup>2</sup> у десяткову, вісімкову, шістнадцяткову систему числення.

458<sup>10</sup> у двійкову, вісімкову, шістнадцяткову систему числення.

2. Виконати завдання згідно варіанту

Виконати переведення з системи числення з основою k в десяткову:

- **1.** 1110001<sub>2</sub>, 1100111<sub>2</sub>; 451<sub>8</sub>, 611<sub>8</sub>, 546<sub>8</sub>; 7BA<sub>16</sub>; 5BF<sub>16</sub>;
- **2.** 10101011<sub>2</sub>, 10101111<sub>2</sub>; 764<sub>8</sub>, 516<sub>8</sub>, 217<sub>8</sub>; 9AF4<sub>16</sub>; AB4<sub>16</sub>;
- **3.** 1100010<sub>2</sub>, 1011001<sub>2</sub>; 526<sub>8</sub>, 677<sub>8</sub>, 1231<sub>8</sub>; AD46<sub>16</sub>; BA9<sub>16</sub>;

**4.** 1011111<sub>2</sub>, 100001<sub>2</sub>; 453<sub>8</sub>; 356<sub>8</sub>, 157<sub>8</sub>, 57FD<sub>16</sub>; 54CA<sub>16</sub>; **5.** 1001110<sub>2</sub>, 1000111<sub>2</sub>; 376<sub>8</sub>, 571<sub>8</sub>, 156<sub>8</sub>; 7CAD<sub>16</sub>; 8D34<sub>16</sub>; **6.** 11000011<sub>2</sub>, 1111001<sub>2</sub>; 554<sub>8</sub>, 627<sub>8</sub>, 264<sub>8</sub>; 346F<sub>16</sub>; CD56<sub>16</sub>; **7.** 110000101<sub>2</sub>, 1011101<sub>2</sub>; 642<sub>8</sub>, 175<sub>8</sub>, 254<sub>8</sub>; 345D<sub>16</sub>; 287<sub>16</sub>; **8.** 111001010<sub>2</sub>, 101010111<sub>2</sub>; 452<sub>8</sub>, 365<sub>8</sub>, 732<sub>8</sub>; DAC<sub>16</sub>; CEA<sub>16</sub>; **9.** 10111100<sub>2</sub>, 1000000<sub>2</sub>; 265<sub>8</sub>, 437<sub>8</sub>, 425<sub>8</sub>; 98CB<sub>16</sub>; DA32<sub>16</sub>; **10.**11011111<sub>2</sub>, 101100101<sub>2</sub>; 617<sub>8</sub>, 732<sub>8</sub>, 516<sub>8</sub>; ACDB<sub>16</sub>; DF72<sub>16</sub>; **11.**101211111<sub>2</sub>, 1001101<sub>2</sub>; 456<sub>8</sub>, 513<sub>8</sub>, 607<sub>8</sub>; 325D<sub>16</sub>; 72AE<sub>16</sub>; **12.**111010101<sub>2</sub>, 1010011<sub>2</sub>; 362<sub>8</sub>, 427<sub>8</sub>, 256<sub>8</sub>; 76FD<sub>16</sub>; F72C<sub>16</sub>. **13.**10001110<sub>2</sub>, 11000110<sub>2</sub>; 264<sub>8</sub>, 157<sub>8</sub>, 645<sub>8</sub>; 986A<sub>16</sub>; F29B<sub>16</sub>; **14.**11100011<sub>2</sub>, 10001111<sub>2</sub>; 153<sub>8</sub>, 571<sub>8</sub>, 751<sub>8</sub>; 8752<sub>16</sub>; DE77<sub>16</sub>; **15.**101010110<sub>2</sub>, 11011001<sub>2</sub>; 475<sub>8</sub>, 503<sub>8</sub>, 763<sub>8</sub>; DABC<sub>16</sub>; 92AC<sub>16</sub>.

3. Дайте відповіді на контрольні питання.

#### **Контрольні запитання:**

1. Як пеpевести число із двійкової (вісімкової, шістнадцяткової) системи в десяткову?

2. Як пеpевести число із вісімкової системи в двійкову?

3. Як пеpевести число із шістнадцяткової системи в двійкову?

4. Як пеpевести число із двійкової у вісімкову або шістнадцяткову системи числення?

5. Як перевести ціле число з десяткової системи в будь-яку іншу позиційну систему числення?

<span id="page-8-0"></span>6. Як пеpевести пpавильний десятковий дpіб у будь-яку іншу позиційну систему числення?

# **ЛАБОРАТОРНА РОБОТА №2**

**Тема**: Арифметичні операції над числами в різних системах числення.

**Мета:** Закріпити теоретичний матеріал, що стосується систем

числення. Навчитися виконувати арифметичні операції над числами в двійковій, вісімковій та шістнадцятковій системах.

### **Теоретичні відомості:**

*Як проводяться арифметичні операції в позиційних системах числення?* 

Розглянемо основні арифметичні операції: *додавання, віднімання, множення і ділення***.** Правила виконання цих операцій в десятковій системі добре відомі — це додавання, віднімання, множення стовпчиком і ділення кутом. Ці правила застосовні і до всіх інших позиційних систем числення. Тільки таблицями додавання і множення треба користуватися особливими для кожної системи.

### *Додавання*

Таблиці додавання легко скласти, використовуючи Правило Рахунку. *Додавання в двійковій системі числення:* 

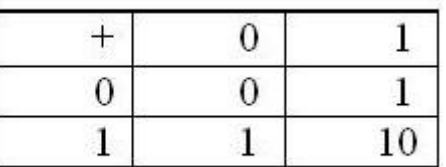

*Додавання у вісімковій системі числення:*

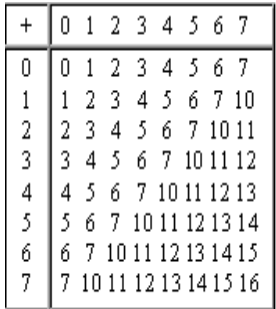

*Додавання у шістнадцятковій системі числення:* 

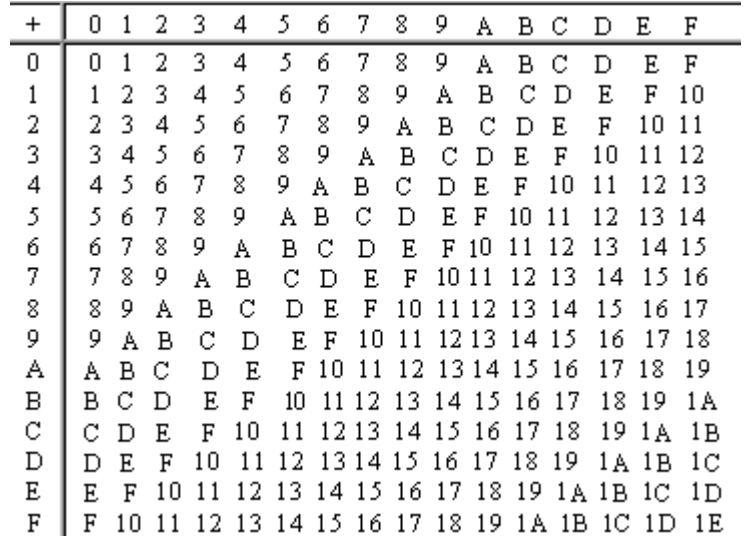

При додаванні цифри сумуються по розрядам, і якщо при цьому виникає залишок, то він переноситься вліво.

# **Віднімання**

*Таблиця двійкового віднімання*

 $0-0=0$ 

 $1-0=1$ 

 $1 - 1 = 0$ 

 $10-1=1$ 

### **Множення**

Виконуючи множення багатозначних чисел в різних позиційних системах числення, можна використовувати звичайний алгоритм перемножування чисел в стовпчик, але при цьому результати перемножування і додавання однозначних чисел необхідно запозичувати з відповідних даній системі таблиць множення і додавання.

*Множення в двійковій системі числення:*

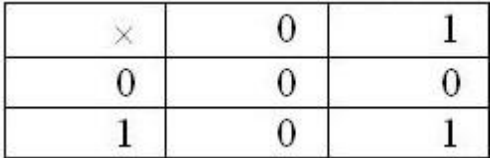

*Множення у вісімковій системі числення:*

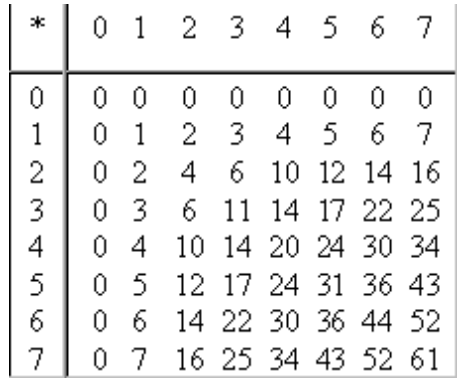

Зважаючи на надзвичайну простоту таблиці множення в двійковій системі, множення зводиться лише до зрушень множеного і складань.

### **Ділення**

Ділення в будь-якій позиційній системі числення проводиться по тих же правилах, як і ділення кутом в десятковій системі. У двійковій системі ділення виконується особливо просто, адже чергова цифра приватного може бути тільки нулем або одиницею.

#### **Хід роботи:**

1. Виконати завдання згідно варіанту.

Виконати арифметичні дії додавання, множення в двійковій, вісімковій, шістнадцятковій системах:

- **1.** 1110001<sub>2</sub>, 11011<sub>2</sub>; 54<sub>8</sub>, 21<sub>8</sub>; 77<sub>8</sub>, 34<sub>8</sub>; 7856A<sub>16</sub>, 563C<sub>16</sub>; BAD243<sub>16</sub>,  $ABC<sub>16</sub>$
- **2.** 10101011<sub>2</sub>, 11001<sub>2</sub>; 12<sub>8</sub>, 3<sub>8</sub>; 102<sub>8</sub>, 17<sub>8</sub>; 756A<sub>16</sub>, 553C<sub>16</sub>; B3D243<sub>16</sub>,  $A2C_{16}$
- **3.** 1100010<sub>2</sub>, 111<sub>2</sub>; 14<sub>8</sub>, 2<sub>8</sub>; 123, 11; 785A<sub>16</sub>, 53C<sub>16</sub>; BAD3<sub>16</sub>, ABC<sub>16</sub>
- **4.** 1011111<sub>2</sub>,1011<sub>2</sub>; 14<sub>8</sub>, 3<sub>8</sub>; 104, 5; 78F9<sub>16</sub>, B1C<sub>16</sub>; BC6<sub>16</sub>, 34<sub>16</sub>
- **5.** 1001110<sub>2</sub>, 10101<sub>2</sub>; 17, 4; 115<sub>8</sub>, 6<sub>8</sub>; 78AA9<sub>16</sub>, FC<sub>16</sub>; BD6<sub>16</sub>, 43<sub>16</sub>
- **6.** 11000011<sub>2</sub>, 11000<sub>2</sub>; 13<sub>8</sub>, 4<sub>8</sub>; 126, 34<sub>8</sub>; 56FA<sub>16</sub>, 5F3C<sub>16</sub>; A43<sub>16</sub>, FBA<sub>16</sub>
- **7.** 110000101<sub>2</sub>, 11110<sub>2</sub>; 22<sub>8</sub>, 5<sub>8</sub>; 122<sub>8</sub>, 54<sub>8</sub>; F56A<sub>16</sub>, 5F3C<sub>16</sub>; BADF43<sub>16</sub>,  $ABA_{16}$
- **8.** 11100<sub>2</sub>, 101011<sub>2</sub>; 77<sub>8</sub>, 6<sub>8</sub>; 107<sub>8</sub>, 32<sub>8</sub>; C856A<sub>16</sub>, C63C<sub>16</sub>; CAD243<sub>16</sub>,  $CBC<sub>16</sub>$
- **9.** 10111100<sub>2</sub>, 1111<sub>2</sub>; 26<sub>8</sub>, 5<sub>8</sub>; 103<sub>8</sub>, 25<sub>8</sub>; B56A<sub>16</sub>, B63C<sub>16</sub>; BAD23<sub>16</sub>,  $BBC<sub>16</sub>$
- **10.**11011111<sub>2</sub>, 10001<sub>2</sub>; 36<sub>8</sub>, 3<sub>8</sub>; 115<sub>8</sub>, 16<sub>8</sub>; 7E56A<sub>16</sub>, 5E3C<sub>16</sub>; EAD243<sub>16</sub>,  $ABE<sub>16</sub>$

**11.**101111111<sub>2</sub>, 10101<sub>2</sub>; 213<sub>8</sub>, 45<sub>8</sub>; 60<sub>8</sub>, 7<sub>8</sub>; 78E69<sub>16</sub>, BC<sub>16</sub>; BCFE6<sub>16</sub>, 43<sub>16</sub>

**12.**111010101<sub>2</sub>, 10001<sub>2</sub>; 23<sub>8</sub>, 4<sub>8</sub>; 405<sub>8</sub>, 56<sub>8</sub>; 7D5FA<sub>16</sub>, 563C<sub>16</sub>; BFB243<sub>16</sub>,  $ABC<sub>16</sub>$ 

**13.**10001110<sub>2</sub>, 11000<sub>2</sub>; 35<sub>8</sub>, 2<sub>8</sub>; 106<sub>8</sub>, 4<sub>8</sub>; 785<sub>16</sub>, 5D3C<sub>16</sub>; D243<sub>16</sub>, AFC<sub>16</sub>

**14.**11100011<sub>2</sub>, 11001<sub>2</sub>; 33<sub>8</sub>, 7<sub>8</sub>; 107<sub>8</sub>, 5<sub>8</sub>; 2369<sub>16</sub>, BC1<sub>16</sub>; B1D6<sub>16</sub>, 45<sub>16</sub>

**15.**101010110<sub>2</sub>, 100111<sub>2</sub>; 40<sub>8</sub>, 5<sub>8</sub>; 107<sub>8</sub>, 6<sub>8</sub>; 782A<sub>16</sub>, 513C<sub>16</sub>; 1AD43<sub>16</sub>,  $A5C_{16}$ 

### **Контрольні питання:**

1. За яким принципом відбувається додавання чисел в двійковій ситемі?

2. За яким принципом відбувається додавання чисел в вісімковій ситемі?

3. За яким принципом відбувається віднімання чисел в двійковій ситемі?

4. За яким принципом відбувається віднімання чисел в вісімковій ситемі?

5. За яким принципом відбувається множення чисел в двійковій ситемі?

6. За яким принципом відбувається множення чисел в вісімковій ситемі?

7. За яким принципом відбувається ділення чисел в двійковій ситемі?

8. За яким принципом відбувається ділення чисел в вісімковій ситемі?

9. За яким принципом відбувається додавання чисел в шістнадцятковій ситемі?

10. За яким принципом відбувається віднімання чисел в шістнадцятковій ситемі?

11. За яким принципом відбувається множення чисел в шістнадцятковій ситемі?

<span id="page-13-0"></span>12. За яким принципом відбувається ділення чисел в шістнадцятковій ситемі?

# **ЛАБОРАТОРНА РОБОТА №3**

**Тема**: Кодування інформації.

**Мета:** Закріпити теоретичний матеріал, що стосується систем числення. Навчити кодувати колір за заданими параметрами і кодувати зображення на екрані [комп'ютера.](http://xvatit.com/it)

### **Теоретичні відомості:**

**Інформація** — це відображення реального (матеріального) світу у вигляді знаків та сигналів. Інформацію передають за допомогою повідомлень.

**Повідомлення** — це послідовність сигналів різної природи (звук, текст, зображення, жести, електричні сигнали тощо).

**Дані** – це повідомлення, зафіксовані на носіях (інформації).

Повідомлення можуть передавати від людини до людини, від людини до пристрою та навпаки, а також між пристроями. Між людьми повідомлення передають в усній чи письмовій формі, а між пристроями за допомогою електромагнітних сигналів. Інформація залежить від того, як тлумачать повідомлення, за допомогою якого її передають*.*

### **Види інформації (повідомлень) за формою подання:**

 *текстова* — у літературі або відображена технічними пристроями у вигляді текстів;

 *графічна* — картини, малюнки, рисунки, графіки, діаграми, схеми тощо;

 *звукова* — усне мовлення, музичні композиції, мелодії, шумові ефекти;

*числова* — набори числових даних;

 *комбінована або мультимедійна* — інформація, утворена комбінацією об'єктів попередніх видів. Наприклад, web-сторінка.

Одна й та сама інформація може мати різні форми подання. Наприклад, відомості про погоду можна висловити українською, польською, угорською, німецькою, французькою або англійською мовою. Мова спілкування — далеко не єдина форма подання інформації. При діях з числами зазвичай використовують різні символьні позначення. Наприклад, у фізичних формулах *v* — швидкість, *m* — маса, *t* — час тощо.

У процесі передавання інформація може спотворюватися або втрачатися в результаті дії зовнішніх факторів. Наприклад дії електромагнітних полів.

**Кодування** — це процес заміни знаків одного набору знаками іншого набору при збереженні змісту інформації, яку подають за допомогою цих знаків.

**Декодування** — це процес, обернений до кодування.

**Алфавіт** — це сукупність (допустимих) символів, з яких утворюють повідомлення (кодів, що їх кодують).

**Двійкове кодування** — це кодування за допомогою двох елементів. Інакше кажучи, алфавіт містить лише 2 символи (+ і –, 0 і 1).

Саме таке двійкове кодування за допомогою символів 0 і 1 використовують у обчислювальній техніці. Ці два символи 0 и 1 називають *бітами* (від англійського binary digit — двійкова цифра). Таке подання інформації конструктивно і технічно зручне, бо двом знакам, які для цього використовують, відповідають два різні фізичні стани (напрям намагніченості ділянки на поверхні магнітного диска, напрям електричного поля між обкладинками конденсаторів тощо). Таким чином,

у результаті двійкового кодування здійснюють перетворення вхідної інформації у форму, що сприймається комп'ютером.

Дані спочатку перекодовують у коди відповідного пристрою, який їх опрацьовує згідно з алгоритмом розв'язання певного завдання, і у потрібний момент декодують, тобто перетворюють у зрозумілий для людини код.

Способи кодування інформації в комп'ютері, насамперед, залежить від виду інформації, а саме від того, що потрібно кодувати: числа, текст, графічні зображення або звук.

#### **Кодування числової інформації**

Двійкові коди цілих чисел будують поданням їх у двійковій системі числення.

**Система числення** – це сукупність правил запису чисел за допомогою певного набору символів.

### **Позиційна система числення з основою** *p*

Нехай *p* > 1 — деяке натуральне число. Цифрами в системі числення з основою *p* називають символи для позначення цілих чисел у межах від 0 до  $(p-1)$  включно. Для цілих *m* ≥ 0, *n* ≥ 0 розглянемо  $\alpha_0, \alpha_1, ..., \alpha_n$ – <sup>1</sup>, *αn*, β1, β2, …, β*<sup>m</sup>* – <sup>1</sup>, β*<sup>m</sup>* — послідовності цифр (необов'язково різних) у системі числення з основою *p*, причому *α<sup>n</sup>* ≠ 0 при *n* > 0. Вираз (запис)

 $\&$  pm;  $(a_n a_{n-1} \ldots a_1 a_0, \beta_1 \beta_2 \ldots \beta_{m-1} \beta_m)_{n}$ 

називають скінченним дробом у системі числення з основою *p*, а його величина дорівнює:

 $\±$  (an pn + an – 1 pn – 1+ ··· a1p + a0 +  $\beta$ 1 p– 1 $\beta$ 2 p– 2 + ··· +  $\beta$ m – 1pm – 1 +  $\beta$ m pm), де знаки однакові в обох записах. При *p* = 10 такий вираз називають скінченним десятковим дробом з *m* цифрами після коми. За домовленістю, *p* — основа числення — не вказують при *p* = 10. У даному разі кома у записі скінченного дробу називається десятковою комою. У більшості країн і в записі чисел різними мовами програмування замість коми використовують (десяткову) крапку.

Для запису натуральних чисел використовують такий запис:

αn αn – 1 ... α l α 0 p = αn pn + αn – 1 pn – 1+  $\cdots$  α l p + α 0,

який називають (*n* + 1)-цифровим натуральним числом у системі числення з основою *p*.

**Двійкова система числення** — це позиційна система числення з основою 2.

Для запам'ятовування *цілих* чисел виділяють певну кількість байт, які називають *машинними словами*.

Перший біт машинного слова виділяють для кодування знака числа. Решту бітів використовують для подання числа без знака, яке за потреби доповнюють нулями до потрібної довжини.

Дійсні числа можна подати з фіксованою або рухомою крапкою. При кодуванні дійсних чисел з фіксованою крапкою один перший біт виділяють для запам'ятовування знаку числа, а решта розрядів поділені на дві частини: в одну з них заносять код цілої частини, а в іншу — код дробової.

Перед кодуванням дійсне число у формі з рухомою крапкою зводять до стандартного нормалізованого виглядк m·10p, де m  $\in$  [1; 10) — мантиса числа, p — порядок числа. Машинне слово такого числа містить два знакових біти один — для знаку мантиси, а другий — для знаку порядку. Решта бітів поділено на дві частини: в одну частину розташовують код порядку, а в іншу — код мантиси.

Кількість бітів, які виділяють для мантиси та порядку, залежить від програмного засобу і типу змінної, які використовують.

### **Кодування текстової інформації**

Для кодування одного символу використовують щонайменще 1 байт інформації (8 бітів). 2 $^8$  = 256, тому за допомогою 1 байта можна закодувати 256 різних символів.

Кодування полягає в тому, що кожному символу ставиться у відповідність унікальний двійковий код від 00000000 до 11111111 (або десятковий код від 0 до 255). Відповідність коду певному символу — це питання домовленості, зафіксованою *кодовою таблицею.*

**Таблиця кодування** — це таблиця, в якій всім символам комп'ютерного алфавіту поставлено у відповідність порядкові номери (коди).

**ASCII** (від American Standart Code for Information Interchange американський стандартний код для обміну інформацією) — таблиця кодування, що фіксує лище першу половину кодів, тобто символи з номерами від 0 (00000000) до 127 (0111111). Таким чином кодують літери латиниці (не розширеної), цифри, розділові знаки, дужки і деякі інші службові символи (наприклад, невидимі ознаки кінця рядка).

**ANSI** (від American National Standards Institute — Американський національний інститут стандартів (США)) — це таблиця ASCII з розширенням для кодів з номерами від 128 до 255 (залежно від локалізації), яку ще називають сторінкою кодування.

### **Кодування графічної інформації**

Графічні зображення на екранах моніторів формують шляхом підсвічення усіх точок екрану певними кольорами. Елементом такого графічного зображення є точка або *піксель* (від англійського Picture Element).

**Растрова графіка** — це сукупність засобів для подання графічних зображень, для кодування яких використовуються точки — пікселі.

Координати, колір і яскравість кожної такої точки можна виразити за допомогою цілих чисел, тому для кодування растрового зображення можна використати двійковий код. При кодуванні кольору за допомогою 4 біт можна передати лише 16 кольорів, а за допомогою 8 біт — 256. При цьому використовують *індексний* метод кодування кольору: код кольору кожної

точки є лише номером (індексом) у деякій таблиці (палітрі) і не відображає фізичні властивості.

Більшість кольорів утворено змішуванням *основних* кольорів. Спосіб розділення кольорів на складові називають *колірною моделлю.*

**Колірна модель** — це система кодування кольорів.

Для кодування кольору переважно застосовують принцип розкладення (декомпозиції) довільного кольору на основні складові.

**RGB** (скорочено від англійських **Red, Green, Blue** — червоний, зелений, синій) — адитивна колірна модель, згідно з якою червоне, зелене та синє світло змішують у різноманітні кольори.

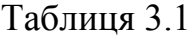

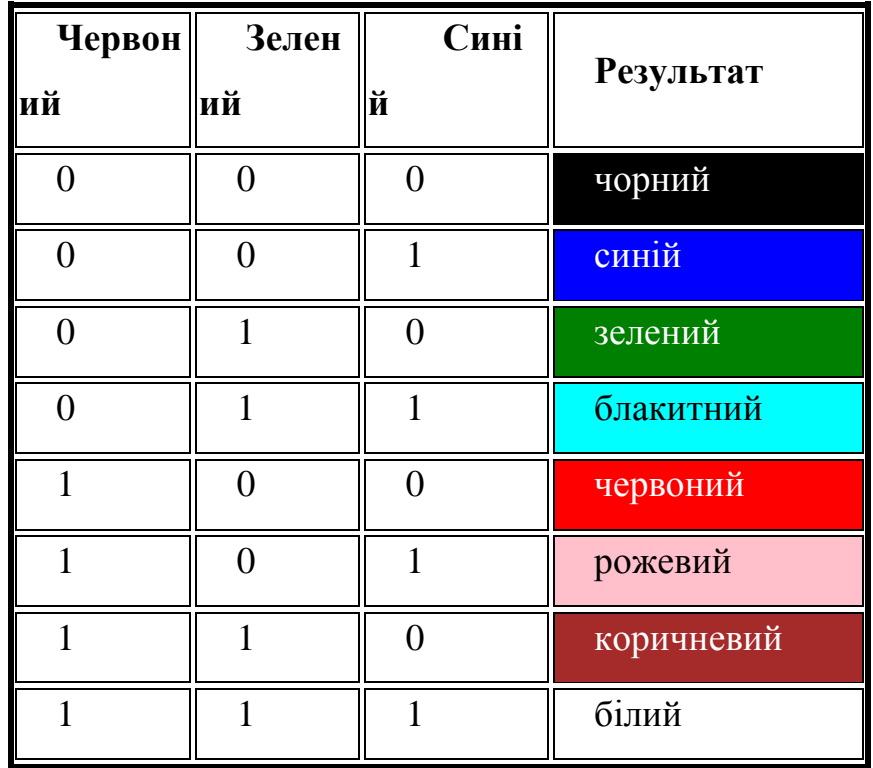

Цю модель широко застосовують у техніці, що відтворює зображення випромінюванням світла. У ній колір кодуют величиною інтенсивністі складових каналів (Red, Green, Blue). Кількість градацій кожного каналу залежить від кількості бітів, відведених на кодування.

Зазвичай використовують 24-х бітну модель, у котрій визначено по 8 біт на кожен канал. Це дозволяє кодувати таку кількість кольорів:

$$
2^{24} = (2^8)^3 = 256^8 = 16\,777\,216.
$$

Кодування 16-розрядним двійковим кодом називають режимом *High Color* (65536 різних кольорів), 24-розрядним — повнокольоровим *— True Color* (близько до чутливості людського ока).

Ще до електронного віку модель RGB мала за собою серйозну теорію, засновану на сприйнятті кольорів людиною.

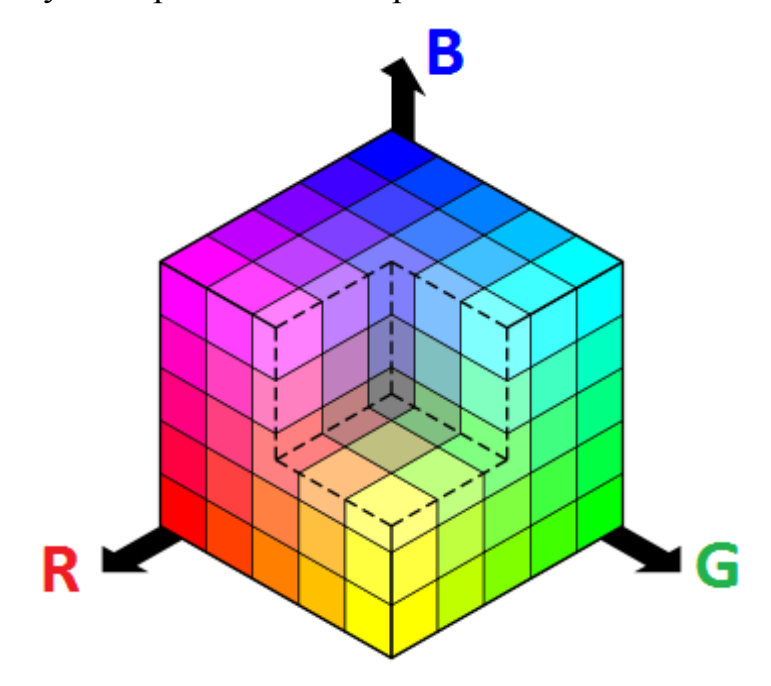

Рис.3.1

**CMYK** (скорочено від англійських **Cyan, Magenta, Yellow,** Key color) — субтрактивна колірна модель, яку використовують у поліграфії.

Українською перші три кольори називають так: блакитний, пурпуровий, жовтий. Але професіонали воліють говорити ціан, маджента та жовтий. Ці кольори візуально не збігаються із загальноприйнятими назвами кольорів. За четвертий колір (Key color) зазвичай використовують чорний.

Папір і інші друкарські матеріали є поверхнями, що відображають світло. Тому у поліграфії рахують, яку кількість світла відбилося від цієї поверхні, а не скільки поглинуто. Якщо відняти з білого три первинні кольори моделі RGB, ми отримаємо трійку доповнюючих кольорів CMY. *Субтрактивна* (модель) означає, ми віднімаємо первинні кольори з білого. Модель CMYK забезпечує менше колірне охоплення, ніж адитивна модель RGB.

Кожен колір у моделі CMYK описують сукупністю чотирьох чисел, які називають колірними координатами. Кожне з цих чисел є відсотком фарби даного кольору у складовій колірної комбінації. Наприклад, для отримання темно-помаранчевого кольору потрібно змішати 30% фарби cyan, 45% фарби magenta, 80% фарби yellow і 5% кольори black. Цей колір можна записати таким чином: (30, 45, 80, 5) або C30M45Y80K5.

Існує доволі довгий список широко розповсюджених і використовуваних кольорів, що мають свої назви.

### **Кодування звукової інформації**

Звук, який сприймають органами слуху людини, — це звукові коливання. Діапазон звукових частот, які сприймають люди, — від 17 Гц до 20 КГц. Цей діапазон частот можна розбити на інтервали, у межах кожного з яких частота звуку вважати сталою. Якщо ці інтервали занумерувати, а номери інтервалів назвати числовими кодами відповідних звукових частот, то отримаємо модель кодування звукового повідомлення.

Для подання звуку у вигляді дискретних цифрових сигналів (дискретизації) використовують спеціальні пристрої — аналогово-цифрові перетворювачі. Зворотне перетворення для відтворення звуку, закодованого числовим кодом, виконують цифро-аналогові перетворювачі. Процес перетворення звукового сигналу в цифрову форму називають *оцифровуванням*.

Збереження миттєвої величини звукового сигналу в цифровій формі в окремий момент часу називають *вибіркою*. Чим частіше беруть вибірки, тим точніше цифрова копія звуку відповідає оригіналу.

**Розрядність звуку** *—* кількість бітів, які використовують для цифрового подання кожної вибірки.

Для запису і відтворення мови достатньо 8-розрядного подання, а для музики потрібно 16 розрядів.

### **Кодування керівної інформації**

Керівна інформація призначена для сприйняття її деяким виконавцем. Якщо виконавцем є технічний пристрій, то він має певну систему вказівок, які він може виконувати. Систему вказівок кожного виконавця можна подати таблицею, де кожній вказівці відповідає свій номер, що називають *кодом вказівки*. Під час кодування керівної інформації записують послідовність кодів тих вказівок, з яких вона складається.

### **Вимірювання довжини коду**

Щоб виміряти довжину двійкового коду, потрібно полічити кількість символів (розрядів) у ньому. Наприклад, довжина двійкового коду 10000111 становить 8 біт.

Обсяг текстових повідомлень зазвичай вимірюють у байтах шляхом підрахунку кількості символів у них (пропуск — також символ). Повідомлення: «Я люблю інформатику!» містить 20 байт інформації.

Обсяг будь-якого повідомлення (текстового, звукового, графічного чи відео) в електронному вигляді визначають як розмір місця, яке воно займає.

*Приклад 1***.** *(проаналізуйте!!!)* Скільки місця потрібно на диску, щоб зберегти текст деякої книжки обсягом 300 сторінок за умови, що кожна сторінка книжки має 40 рядків тексту, а кожний рядок тексту містить 66 символів?

*Розв'язання.* 40 ·66 · 300 = 792 000 — кількість символів, які потрібно зберегти. Це і є шуканою кількістю байтів для кодування ANSI.

*Відповідь:* 792 000 байт = (792 000 / 1024) Кбайт = 773,4 Кбайт для

кодування ANSI, удвічі більше для кодування Юнікод.

### *Приклад 2 (проаналізуйте!!!)*

Який буде фізичний обсяг книги, якщо в ній 200 сторінок тексту: на кожній сторінці 50 рядків по 80 символів і 10 кольорових малюнків; а кожний [малюнок](http://school.xvatit.com/index.php?title=%D0%A0%D0%B8%D1%81%D0%BE%D0%B2%D0%B0%D0%BD%D0%B8%D0%B5_%D0%B8_%D1%81%D1%82%D0%B8%D1%80%D0%B0%D0%BD%D0%B8%D0%B5_%D1%82%D0%BE%D1%87%D0%B5%D0%BA,_%D0%BB%D0%B8%D0%BD%D0%B8%D0%B9,_%D1%84%D0%B8%D0%B3%D1%83%D1%80) побудований при графічному дозволі монітора 800 х 600 пікселів з палітрою 16 відтінків?

*Розв'язання.*

1) 80 \* 50 \* 200 символів (1 символ = 1 байт) 80 \* 50 \* 200 байт = 80 \* 10 Кбайт = 800 Кбайт - **для зберігання тексту**

2) 16 = 2400 Кбайт - **для зберігання малюнків**

3)  $2400 + 800 = 3200$  Кбайт = 3, 2 Мб

*Відповідь:* Всього обсяг книги 3, 2 Мегабайта

### **Хід роботи:**

# **Записати на листочках чітко номер лабораторної роботи, ПІП студента, завдання і розв'язки!**

1. Скільки місця потрібно на диску, щоб зберегти текст деякої книжки обсягом 465 сторінок за умови, що кожна сторінка книжки має 50 рядків тексту, а кожний рядок тексту містить 54 символи?

2. Який буде фізичний обсяг книги, якщо в ній 180 сторінок тексту: на кожній сторінці 60 рядків по 90 символів і 20 кольорових малюнків; а кожний [малюнок](http://school.xvatit.com/index.php?title=%D0%A0%D0%B8%D1%81%D0%BE%D0%B2%D0%B0%D0%BD%D0%B8%D0%B5_%D0%B8_%D1%81%D1%82%D0%B8%D1%80%D0%B0%D0%BD%D0%B8%D0%B5_%D1%82%D0%BE%D1%87%D0%B5%D0%BA,_%D0%BB%D0%B8%D0%BD%D0%B8%D0%B9,_%D1%84%D0%B8%D0%B3%D1%83%D1%80) побудований при графічному розширенні монітора 800х600 пікселів з палітрою 32 відтінки?

3. Який буде фізичний обсяг книги, якщо в ній 300 сторінок тексту: на кожній сторінці 55 рядків по 70 символів і 15 кольорових малюнків; а кожний [малюнок](http://school.xvatit.com/index.php?title=%D0%A0%D0%B8%D1%81%D0%BE%D0%B2%D0%B0%D0%BD%D0%B8%D0%B5_%D0%B8_%D1%81%D1%82%D0%B8%D1%80%D0%B0%D0%BD%D0%B8%D0%B5_%D1%82%D0%BE%D1%87%D0%B5%D0%BA,_%D0%BB%D0%B8%D0%BD%D0%B8%D0%B9,_%D1%84%D0%B8%D0%B3%D1%83%D1%80) побудований при графічному розширенні монітора 1600х1200 пікселів з палітрою 16 відтінків?

4. Підрахувати, скільки місця буде займати одна хвилина цифрового звуку на жорсткому диску або будь-якому іншому цифровому носії, записаного з частотою:

а) 46,4 кГц;

б) 15 кГц;

в) 12 кГц;

г) 64 кГц і розрядністю 16 біт.

5. Який обсяг даних має моноаудіофайл , тривалість звучання якого 1 секунда, при середній якості звуку (32 біт , 14 кГц) ?

6. Розрахуйте обсяг стереоаудіофайлу тривалістю 20 секунд при 20 бітному кодуванні і частоті дискредитації 44,1 кГц.

*Варіанти*: 44,1 Mb, 4,21 Mb, 3,53 Mb.

7. Визначте кількість рівнів звукового сигналу при використанні 8 бітових звукових карт.

<span id="page-23-0"></span>*Варіанти*: 256, 512,1024, 65536.

# **ЛАБОРАТОРНА РОБОТА №4**

**Тема:** Типи мікропроцесорів і їх характеристика.

**Мета:** Вивчити пристрій мікропроцесора й принцип його роботи.

# **Хід роботи:**

*Визначення моделі процесора та об'єму оперативної пам'яті*

# **Завдання для виконання №1**

Запишіть наступні дані:

*Тип процесора:*  $\blacksquare$ 

*Частота роботи процесора: \_\_\_\_\_\_\_\_\_\_\_\_\_\_\_\_\_\_\_\_\_\_\_\_\_\_\_\_\_\_\_\_*

*Об'єм оперативної пам'яті: \_\_\_\_\_\_\_\_\_\_\_\_\_\_\_\_\_\_\_\_\_\_\_\_\_\_\_\_\_\_\_\_*

# **Завдання для виконання №2**

- 1. Подивіться в Інтернеті або в спеціальному довіднику, на яких частотах (в ГГц) працюють сучасні процесори.
- 2. З'ясуйте, який обсяг оперативної пам'яті встановлюється в комп'ютери у наш час.
- 3. Визначте розмір оперативної пам'яті комп'ютера, викликавши вікно властивостей системи. Визначте параметри наявного жорсткого диска (у вікні **Мій комп'ютер**, клацніть правою кнопкою миші на відповідній іконці і виберіть в контекстному меню пункт **Властивості**). Запишіть наступні дані:

*Об'єм ОЗП: \_\_\_\_\_\_\_\_\_\_\_\_\_\_\_\_\_\_\_\_\_\_\_\_\_\_\_\_\_\_\_\_\_\_\_\_\_\_\_\_\_\_\_\_\_\_\_\_\_ Ємність жорсткого диску: \_\_\_\_\_\_\_\_\_\_\_\_\_\_\_\_\_\_\_\_\_\_\_\_\_\_\_\_\_\_\_\_\_\_\_\_*

*Вільне місце на диску:* <u>Диску:</u> Дисков и дисков и дисков и дисков и дисков и дисков и дисков и дисков и дисков и

4. Заповнити таблицю:

# Таблиця 4.1.

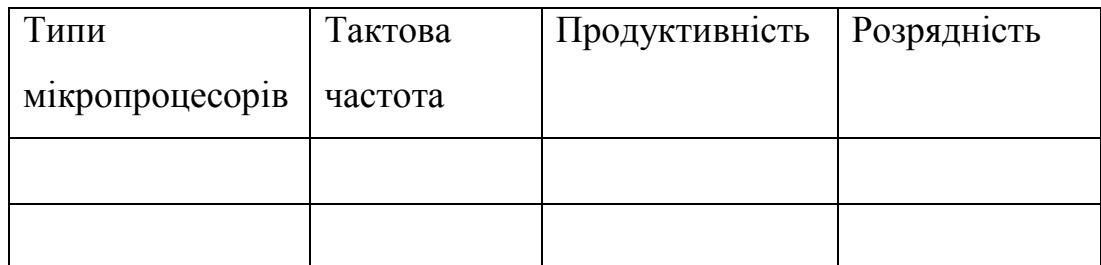

5. Заповнити таблицю. Найбільш поширені мікропроцесорні архітектури.

Таблиця 4.2

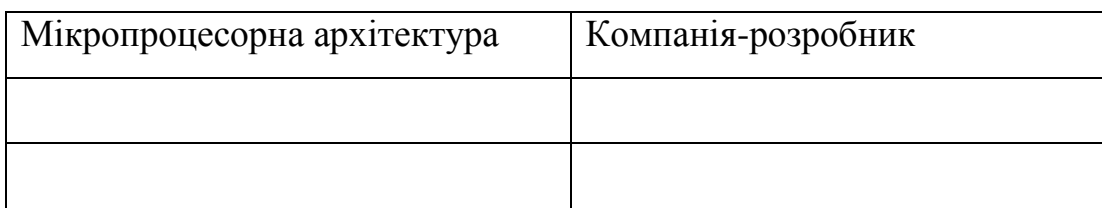

6. Записати в зошиті відповіді на контрольні запитання.

# **Контрольні питання:**

- 1. Якими основними параметрами характеризується процесор?
- 2. Розкажіть про мікропроцесорний комплект (чіпсет).
- 3. Розкажіть про роботу процесора з пам'яттю.
- 4. Які види пам'яті існують?
- 5. Що таке апаратне переривання?
- 6. Які існують системи команд мікропроцесора?
- 7. Назвіть програми відгадчики, та їхнє призначення.
- <span id="page-25-0"></span>8. Для чого потрібна програма Hiew.exe.

# **ЛАБОРАТОРНА РОБОТА №5**

**Тема:** Ідентифікація процесора.

**Мета:** навчитися проводити ідентифікацію процесора

# **Теоретичні відомості**

# **Розшифрування маркування сучасних процесорів компанії AMD**

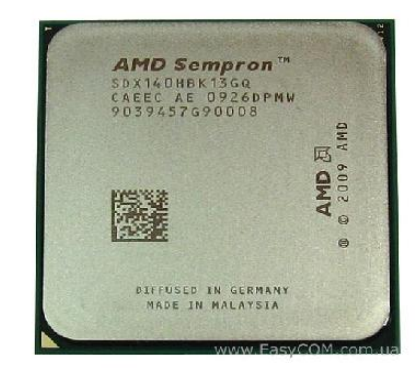

Рис. 5.1.

Маркування необхідне, в першу чергу, для більш точної, але короткої ідентифікації продукції. Однак щоб виконати саму ідентифікацію необхідно знати точний алгоритм її розшифрування. Погодьтеся, адже нікому не хочеться потрапити в ситуацію, коли перед вами знаходяться три види товару одного виробника без будь-яких визначальних знаків. Що ж робити в такій ситуації?

Звісно необхідно шукати способи розшифрування маркування товару.

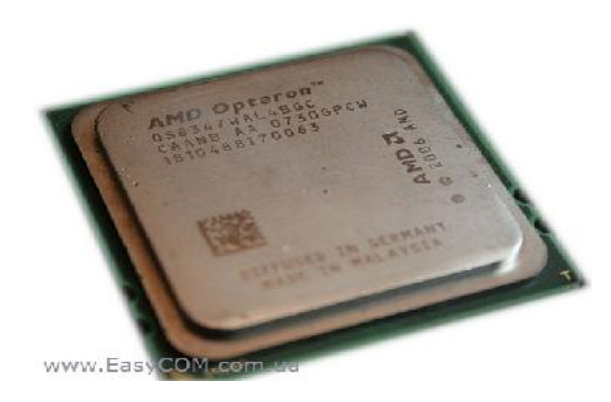

Рис. 5.2.

У випадку з процесорами AMD ситуація утруднюється тим, що на тепло розподільній кришці немає навіть покажчика тактової частоти процесора, як це робиться на моделях від Intel. Непідготовлена людина, взагалі, може довідатися згідно маркуванню на теплорозподілювачі про приналежність процесора до тієї чи іншої серії та місце його виробництва і, якщо розбирається в процесорних роз'ємах, то і його можна ідентифікувати. Якщо ж звернутися до Павутини, то можна зіштовхнутися з рядом суперечливих статей, у яких викладається розуміння авторів відносно питання по розшифруванню маркування процесора (і навіть у нас є така, підготовлена автором на основі аналізу маркувань і характеристик). Але нещодавно до нас потрапив матеріал, як кажуть з перших рук, по його розшифруванню. Для того, щоб допомогти вам максимально коректно прочитати маркування і пропонується цей матеріал.

Будемо вважати, що наше маркування має вигляд, представлений на наступному зображенні.

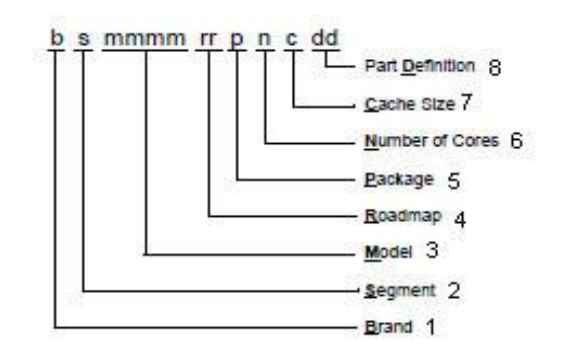

Рис. 5.3.

З урахуванням присутньої у нас інформації, постараємося її розшифрувати. Надалі будемо іти по групам символів, які пронумеровані на зображенні. Починаємо з самого початку та по черзі. Так, і протягом викладання матеріалу з розшифрування маркування процесора будемо виконувати читання маркування зразка №1. Також звертаємо вашу увагу на те, що дане розшифрування маркування процесорів використане тільки до процесорів покоління AMD Family 10h.

Brand (1 символ) – взагалі, у нашому розумінні, це марка (брендова назва) процесора.

Можливі наступні символи:

- $\bullet$  A AMD Athlon;
- H AMD Phenom;
- S AMD Sempron;
- O AMD Optheron.

Для зразка:

 $\checkmark$  H – процесор належить до сімейства AMD Phenom;

 $\checkmark$  S – Segment (1 символ) – власне призначення щодо використання того чи іншого процесора, а саме:

- $\bullet$  D desktop для робочих станцій або настільних ПК;
- $\bullet$  Е embedded server (винятково для AMD Opteron) для виділених серверів;
- $\bullet$  S server (винятково для AMD Opteron) для серверів.

Для зразка:

D – сфера застосування даного процесора – робочі станції (настільний ПК);

**Model** (4 символи) – однозначно визначають вашу модель процесора, а саме його характеристики, такі як тактова частота, частота роботи вбудованого північного мосту у двоканальному і одноканальному режимах, максимальна швидкість роботи DDR, максимальна швидкість

Hyper-Transport, кількість ядер процесора. Весь модельний ряд процесорів компанії AMD досить великий, тому не будемо приводити таблиці, у яких представлені всі моделі.

Також хотілося б звернути вашу увагу на те, що для процесорів, які підтримують роз'єм AM3, спостерігається наступна тенденція. Якщо в послідовності символів, що характеризує модель процесора, присутні символи E, X або Z, то швидше за все вони означають наступне (дані засновані на аналізі модельного ряду):

• Е – енергоефективні процесори;

• Х – заблокований множник;

• Z – розблокований множник.

Для зразка:

Z560 – модельний номер процесора 560, а Z говорить про те, що це процесор з вільним множником;

**Roadmap** (2 символи) – взагалі, вказує на тепловий пакет, процесорний роз'єм і клас системи охолодження, необхідної для того чи іншого випадку.

Для зразка:

GM - ядро процесора степпінгу C3.

### **Розшифрування маркування процесорів**

Отже, зведемо наявну інформацію про процесор №1 у єдиний блок.

Маркування **HDZ560WFK2DGM** позначає наступне:

 $\bullet$  H – процесор належить до сімейства AMD Phenom;

• D – сфера застосування даного процесора – робочі станції і настільні ПК;

• Z560 – модельний номер процесора 560 (Z – процесор з вільним множником);

• WF – тепловий пакет процесора до 95 Вт;

•  $K$  – впакований процесор у корпус 938 pin OµPGA (Socket AM3);

• 2 – загальна кількість активних ядер;

• D – об'єм кеш-пам'яті L2 512 КБ і об'єм кеш-пам'яті L3 6144 КБ;

• GM - ядро процесора степпінгу C3.

Маркування **SDX140HBK13GQ** розшифровується так:

• S – процесор належить до сімейства AMD Sempron;

• D – сфера застосування даного процесора – робочі станції (настільний ПК);

•  $X$  – процесор з заблокованим множником;

• 140 – модельний номер процесора;

- HB тепловий пакет процесора до 45 Вт;
- $K$  впакований процесор у корпус 938 pin OµPGA (Socket AM3);
- $3 06$ 'єм кеш-пам'яті L2 1024 КБ;

•  $GO - \text{appo}\text{ процecopa}\text{ cermimry}\text{C2}.$ 

Маркуванням **ADX450WFK32GM** характеристики виглядають так:

 $\bullet$  A – процесор належить до сімейства AMD Athlon;

• D – сфера застосування даного процесора – робочі станції (настільний ПК);

•  $X$  – процесор з заблокованим множником;

- 450 модельний номер процесора;
- WF тепловий пакет процесора до 95 Вт;
- $K$  впакований процесор у корпус 938 pin OuPGA (Socket AM3);
- 3 загальна кількість активних ядер;
- 2 об'єм кеш-пам'яті L2 512 КБ;
- $GM -$ ядро процесора степпінгу СЗ.

Маркування **OS8347WAL4BGC** відомі такі характеристики:

- $\cdot$  O процесор належить до сімейства AMD Opteron;
- S сфера застосування даного процесора сервера;
- WA тепловий пакет процесора до 115 Вт;
- $L$  впакований процесор у корпус Fr2(1207);
- 4 загальна кількість активних ядер;
- B об'єм кеш-пам'яті L2 512 КБ, L3 2048 КБ;
- $GC \text{appo}\text{ процecopa}\text{ cermii}$ нгу  $B1$ .

# **Хід роботи:**

- 1. Вивчити теоретичний матеріал
- 2. Дати відповіді на контрольні питання (записати у конспект)

### **Контрольні питання:**

- 1. Перечисліть відомих вам виробників процесорів.
- 2. Яким чином ідентифікувати процесор?
- 3. Які основні параметри процесора ви знаєте та прокоментуйте

їх?

- 4. Які сучасні процесори ви знаєте?
- 5. Як ідентифікувати процесор після апаратного скидання?
- 6. Що саме входить в поняття ідентифікації процесорів?
- 7. Структура та призначення команди CPUID?
- 8. Призначення пам'яті PIROM та Scratch EEPROM?
- 9. Призначення інтерфейсу SMBus?

<span id="page-30-0"></span>10. Як здійснюється ідентифікація процесорів користувацькими програмами?

# **ЛАБОРАТОРНА РОБОТА №6**

**Тема**: Діагностування оперативної та кеш-пам'яті

**Мета:** Закріплення знань студентів щодо улаштування, принципу дії, основних технічних характеристик, способу технічного обслуговування та ремонту елементів пам'яті.

# **Теоретичні відомості**

### **Оперативна пам'ять**

Оперативна пам'ять сучасного комп'ютера виконана – на мікросхемах динамічного типу з довільною вибіркою (DRAM — Dynamic Random Access Memory),  $-$  на мікросхемах статичного типу (SRAM  $-$ Static RAM).

Розходження між динамічною і статичною пам'яттю — у способі збереження інформації. У статичній пам'яті дані зберігаються аж до заміни їхнім новим блоком інформації. Як елементарний осередок статичної пам'яті використовується статичний тригер. Статична пам'ять має високу швидкодію й використовується для організації кеш- пам'яті. Динамічна пам'ять постійно обпитується, і її зміст обновляється з частотою циклів регенерації. Вона має меншу швидкість роботи, але за критерієм, що враховує інформаційну ємність, вартість й енергоспоживання, вона пере важлива.

### **Модулі оперативної пам'яті**

Елементи динамічної пам'яті виповнені у виді модулів SIMM (Single-In-line Memory Module) і DIMM (Dual-In-line Memory Module). На відміну від SIMM, у модулів DIMM контакти на протилежних сторонах плати електрично не зв'язані між собою, практично вдвічі збільшена кількість контактів. DIMM - це двосторонній модуль.

*Види модулів пам'яті:*

 30-контактні (30-pin) SIMM 8-розрядні ємністю 256 КБ, 1, 4, 16 Мб. Для 32-розрядних процесорів смороду встановлюються на материнську плату в кількості, кратній 4.

 72-контактні (72-pin) SIMM 32-розрядні ємністю 1, 2, 4, 8, 16, 32, 64 Мбайт. В 486 комп'ютері можуть установлюватися по одному, в Pentium кратно 2.

 168-контактні (168-pin) DIMM 64-розрядні ємністю 8, 16, 32, 64, 128, 256 Мбайт. В Pentium установлюються по одному.

### **Розміщення пам'яті**

Оперативну пам'ять персонального комп'ютера поділяють на банки. Банк визначає найменшу кількість пам'яті, що може бути адресоване процесором за один раз і відповідає розрядності шини даних цього процесора. Для і486 (32-розрядний процесор) банк складається з 4 рознімань для 30-контактних SIMM чи з одного рознімання для 72 контактного SIMM. Для процесора Pentium (64-розрядний) банк складається з 2 рознімань для 72-контактних SIMM чи з одного рознімання для DIMM. Заповнення банків завжди починається з банку 0. Кожен банк повинний бути або цілком заповненим, або порожнім.

У кожнім банку використовуються елементи однієї ємності і швидкодії. На материнській платі сучасного комп'ютера для установки модулів пам'яті передбачені спеціальні рознімання. Кількість рознімань того чи іншого чи іншого типу залежить від типу материнської плати, її виробника.

Усі можливі конфігурації пам'яті, тобто тип, ємність, швидкодія і кількість елементів, установлюваних на материнській платі, приводяться в документації на материнську плату. Розмір встановленої оперативної пам'яті BIOS визначає автоматично.

### **BIOS й CMOS RAM**

Базова система введення-виведення (BIOS - Basic Input Output System) містить у собі набір програм уведення-виведення, що організують взаємодію між пристроями комп'ютера. BIOS розглядається як апаратний засіб, так й як програмний модуль операційної системи.

Система BIOS у комп'ютері реалізована у виді мікросхеми, установленої на системній платі. У старих системах установлювали мікросхеми ROM BIOS. У сучасних комп'ютерах для збереження BIOS використовуються мікросхеми флеш-памяти (flash memory).

Допускають перезапис інформації для одного компонента до

десятків тисяч разів. Це дозволяє легко модифікувати старі чи додавати нові функції для підтримки пристроїв, що підключаються. Для модифікації BIOS використовується спеціальна утиліта (програма), що поставляється в комплекті із системною платою.

# **Основні виробники BIOS:**

- $\bullet$  IBM власник авторських прав на зміст ROM BIOS
- American Megatrends Inc. (AMI)
- Award Software
- Phoenics Technologies

Незалежні (від IBM) виробники випускають мікросхеми, цілком сумісні з мікросхемами IBM.

Система BIOS включає CMOS RAM — пам'ять, що зберігає інформацію про системну час і конфігурацію комп'ютера. CMOS-пам'ять відрізняється малим енергоспоживанням, енергонезалежна, живлиться від убудованого акумулятора.

Зміст CMOS RAM змінюється за допомогою програми Setup, що входити в систему BIOS.

# **Хід роботи:**

- 1. Ознайомитися з зовнішнім виглядом мікросхем пам'яті.
- 2. Вивчити теоретичний матеріал.

3. Вивчити способи тестування памяті в операційній системі Windows. Використати програмне забезпечення: **BenchMem, Cache Burst 32, Memparam, RightMark Memory Analyzer 3.8, RightMark RAMTester з сайту** [http://www.benchmarkhq.ru/russian.html?/b\\_memory.html](http://www.benchmarkhq.ru/russian.html?/b_memory.html)

- 4. Записати в конспект:
	- Призначення видів пам'яті;
	- Основні характеристики видів пам'яті;
	- •Способи діагностики.

5. Записати відповіді на контрольні питання

### **Контрольні питання:**

- 1. Які типи пам'яті існують?
- 2. Яку функцію в персональному комп'ютері виконує оперативна пам'ять?
- 3. Назвіть основні характеристики оперативної пам'яті.
- 4. Якими засобами можна тестувати пам'ять?
- 5. Яку функцію в персональному комп'ютері виконує кеш пам'ять?
- 6. Яку пам'ять називають кеш-пам'ять першого рівня, а яку «кешпам'ять другого рівня»?
- 7. На які логічні області розділено ОЗП в процесора і486, Pentium?
- 8. З якою метою введений прямий доступ до пам'яті?
- 9. Як працює пам'ять типу «стек»?
- <span id="page-34-0"></span>10.Як працює пам'ять типу FIFO?

# **ЛАБОРАТОРНА РОБОТА №7**

**Тема:** Дослідження та отримання інформації про чіпсет за допомогою різних програм.

**Мета:** Дослідити чіпсет ПК за допомогою різного програмного забезпечення.

### **Теоретичні відомості**

**Чіпсет** (chipset) - сукупність мікросхем, зібраних в єдину конструкцію для виконання певних функцій. Чіпсети можна зустріти практично в будь-яких сучасних електронних приладах, наприклад, фотокамерах, мобільних телефонах і комп'ютерах.

У сучасних комп'ютерах чіпсети встановлюються на материнську плату. Ці мікросхеми забезпечують зв'язок між різними елементами інфраструктури ПК: центральний процесор, оперативної та постійно

пам'яттю, пристроями вводу-виводу і так далі. Перші чіпсети з'явилися в середині 80-х років ХХ століття і були використані саме для створення серійного персонального комп'ютера.

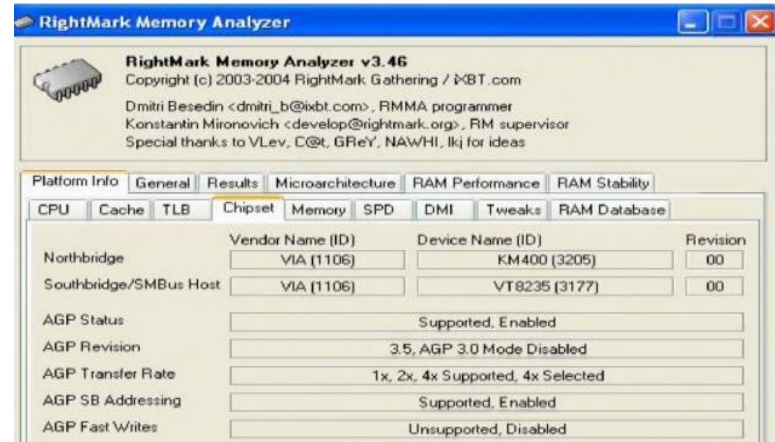

Рис.7.1.

Чіпсет сучасного комп'ютера є сукупність двох основних мікросхем, кожна з яких відповідає за обробку інформації, що надходить від певних пристроїв. Контролер пам'яті (північний міст) призначений для створення зв'язку центрального процесора з модулями оперативної пам'яті. Іноді даний чіп є частиною центрального процесора, а не встановлюється окремим блоком.

Контролер вводу-виводу (південний міст) забезпечує спільну роботу центрального процесора з іншими елементами комп'ютера, такими як: PCIкарти, жорсткий диск, USB-пристрої і так далі. В даний час чіпсети удосконалюються з величезною швидкістю. Цеобумовлено тим, що кожен виробник центрально процесора прагне розробити власнийчіп, що володіє певним набором функцій.

Фірми-гіганти виробники центральних процесорів (AMD і Intel) постійно випускають тестові версії чіпсетів, які поширюються серед провідних компаній, що випускають материнські плати. Якщо нова модель чіпсета виявляється вдалою, то створюються нові системні плати, які працюють з використанням даних чіпів.

Не можна забувати і про те, що чіпсети використовуються в багатьох
пристроях. Всі сучасні телевізори, мережеві пристрої, смартфони та інші засоби зв'язку оснащені чипсетами різного типу.

За допомогою спеціалізованого програмного забезпечення можна отримати інформацію про апаратне та програмне забезпечення персонального комп'ютера. Різне програмне забезпечення дає інформацію про ПК в різній кількості, та по різним напрямкам. Наприклад є програми для тестування тільки монітора, чи тільки принтера, або тих чи інших портів, відеосистеми, жорстких дисків і т.д

### **Хід роботи:**

1. За допомогою тестового пакета RightMark Memory Analyzer можна отримати основну інформацію про чiпсет.

*Наприклад*, на вкладці Chipset можна визначити:

*Northbridge* (північний міст) - ідентифікаційний код PCI-Пристрою виду 1106h:3205h перше число визначає виробника пристрою (VIA), друге - модель пристрою.

*Southbridge* (південний міст) - виробник мікросхеми VIA, код 3177h.

2. Використайте для дослідження чіпсету СPU BenchMark, MultiMedia CPU BenchMark і Memory BenchMark з пакету SiSoft Sandra.

3. На сайті [http://www.nix.ru/support/compare\\_tables\\_selector.html?type=1](http://www.nix.ru/support/compare_tables_selector.html?type=1%20) проведіть порівняння декількох різних чіпсетів та опишіть різницю між ними.

4. В конспекті дайте відповіді на контрольні питання

#### **Контрольні питання**

- 1. Що таке чіпсет?
- 2. Які функції виконує «північний» міст?
- 3. Які функції виконує «південний» міст?
- 4. Які чіпсети AMD ви знаєте?
- 5. Які чіпсети Intel ви знаєте?

6. Які відомості можна дізнатися, користуючись тестовим пакетом RightMark Memory Analyzer?

# **ЛАБОРАТОРНА РОБОТА №8**

**Тема:** Отримання інформації про системну плату та її ресурси.

**Мета:** Навчитися отримувати інформацію про системну плату та про її ресурси.

#### **Теоретичний матеріал**

## **Ієрархія магістралей**

Якщо до однієї магістралі підключено багато пристроїв, продуктивність всієї системи може понизитись за наступними причинами: чим більше пристроїв підключено до магістралі, тим більші її фізичні розміри і більша довжина електричних зв'язків. Це збільшує ємність між двома провідниками і відповідно погіршує динамічні характеристики сигналів, тому доводиться понижувати частоту обміну даними; магістраль може стати вузьким місцем системи, коли сумарний потік даних у магістралі від усіх пристроїв зводиться до максимальної пропускної здатності магістралі. У зв'язку з цим у більшості сучасних ПК використовуються декілька магістралей, які організовані за ієрархічним принципом.

Одним із рішень структури системної магістралі - використання структури, зображеної на рис. 1. В основу цієї структури покладено розподіл більш швидкісних та повільних пристроїв. Крім того, добавлена ще одна високошвидкісна магістраль, яка забезпечує зв'язок периферійних пристроїв із системною магістраллю через спеціальний модуль розширення (bridge).

Переваги такої структури полягають у тому, що швидкодіючі пристрої інтегруються з процесором і в той самий час можуть працювати

самостійно. Цим самим зменшується різниця між швидкодією процесора та високошвидкісною магістраллю.

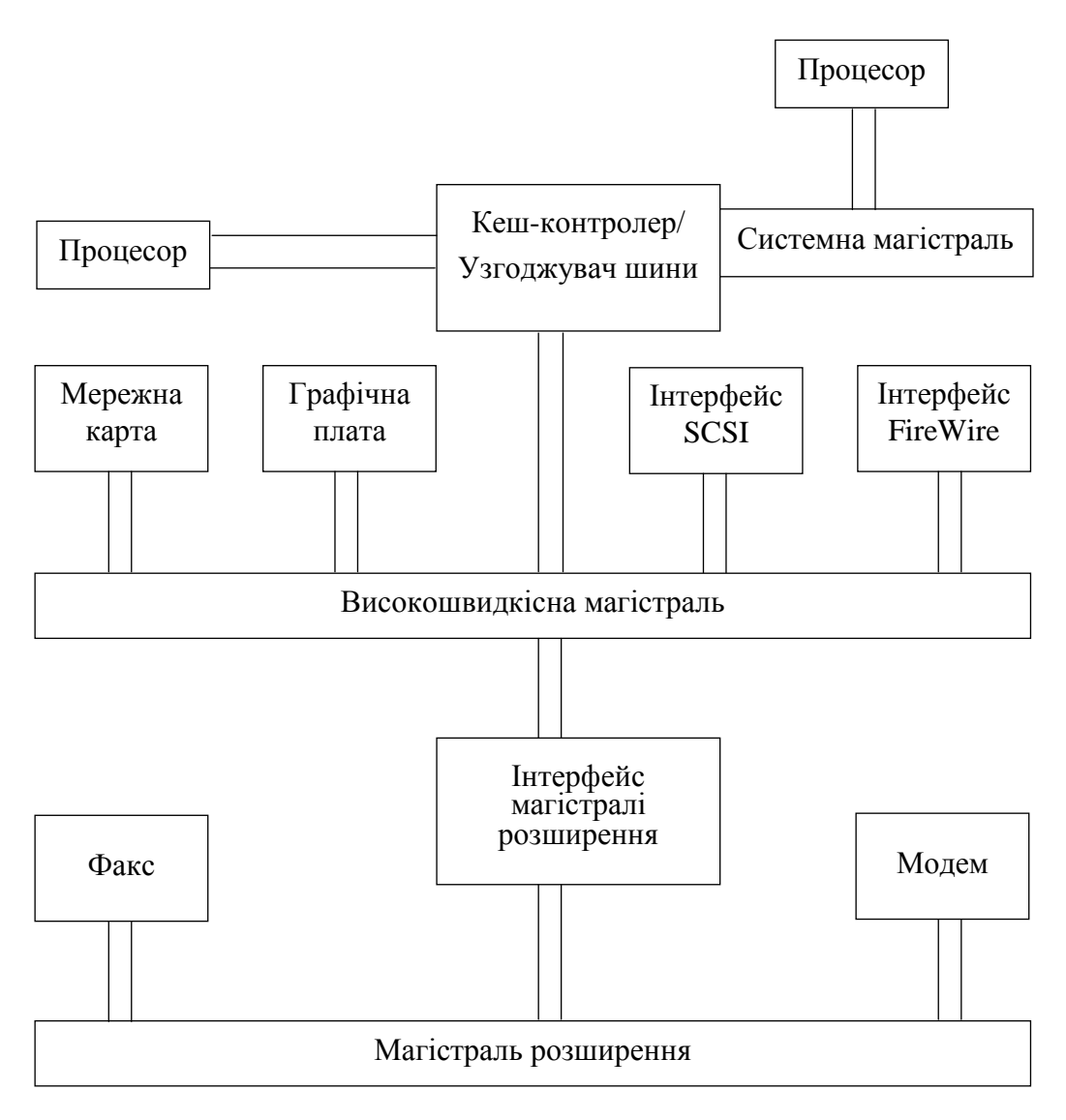

# Рис.8.1

## Х**ід роботи:**

1. Запускаємо на виконання файл CrystalCPUID.exe.

2. Робимо скріншот вікна програми і описуємо інформацію про дану систему.

3. Відкрийте за допомогою програми всю інформацію про Кеш пам'ять. І зробіть скріншот даної інформації і опишіть її.

4. Відкрийте за допомогою програми всю інформацію про BIOS. I

зробіть скріншот даної інформації і опишіть її.

5. Відкрийте за допомогою програми всю інформацію про System Information by DMI. І зробіть скріншот даної інформації і опишіть її.

6. Запишіть відповіді на контрольні питання.

### **Контрольні запитання**

1. Що таке інформаційна магістраль.

2. Що таке ієрархія магістралей.

3. Кеш пам'ять і основне її призначення.

4. Оперативна пам'ять основне її призначення

# **ЛАБОРАТОРНА РОБОТА №9**

**Тема:** Збір і модернізація комп'ютерів.

**Мета:** Ознайомитись з складання комп'ютерів, виконання їх очищення та модернізації основних вузлів.

## **Теоретичні відомості**

# **Підготовка до складання комп'ютера**

Отже, перед вами лежать всі необхідні комплектуючі вашого майбутнього системного блоку. З чого почати? Перш за все, потрібно очистити робочий простір. Місце складання комп'ютера повинно бути, перш за все, просторе, щоб деталі не лежали один на одному, були «під рукою» і випадково не впали зі столу, тим самим, підвищуючи ризик приведення їх у неробочий стан.

Процес складання комп'ютера можна розділити на кілька етапів:

 Збірка «скелета» нашого комп'ютера, тобто установка процесора і оперативної пам'яті на материнську плату.

 Підготовка корпусу та встановлення периферійних пристроїв (CD / DVD-приводу, дисководу і т. д.), підключення шлейфів та інших проводів.

Головне, що потрібно довідатися перед тим як приступити до справи, то що в сучасних пристроях ПК, будь то материнська плата, або дисковод, створена система захисту, що не дозволяє підключити або встановити їх неправильно. Т. е. кожна деталь вставляється «по ключу» - по-іншому її неможливо вкласти, не застосовуючи сили. Далі цей момент буде розглянуто детальніше.

#### **Установка процесора**

Приступимо до самого делікатному процесу складання комп'ютера – установці процесора, пам'яті і відеокарти.

Спершу визначимося, який тип процесора ви обрали: від цього безпосередньо залежить спосіб установки його в нашу материнську плату. На сайті Donlcc у статті «Вибираємо комп'ютер» вже описувалися відмінності в моделях від фірм Intel і AMD, тому особливо заглиблюватися в це не станемо. Далі ми опишемо способи встановлення сучасних процесорів обох платформ.

#### **Процесори від Intel**

На сьогоднішній день, фірма випускає процесори для материнських плат на сонеті 775 (сокет - місце кріплення процесора). На відміну від попередніх моделей, ці процесори не оснащені «ніжками», тим самим зменшується ризик пошкодити його при неакуратному зверненні. На процесорах 775 сокета розташовані контактні точки, а «ніжки» розташовані на самій системній платі.

Отже, перед нами материнська плата і процесор. У центрі плати розташований сокет, захищений захисною кришкою. Для того щоб встановити процесор, виконайте наступні дії:

відведіть і підніміть важіль гнізда на сокеті;

- відкрийте пластину кріплення;
- видаліть захисну кришку сокета;

Материнська плата готова.

Далі, дістаньте процесор з коробки і видаліть чорну захисну пластину. Тримайте процесор тільки за краї, не торкайтеся контактів! Опустіть процесор у сокет материнської плати строго вертикально, не допускаючи перекосу. Зверніть увагу на жовту стрілку в одному з кутів процесора і стрілку на сокеті - ці стрілки вказують, яким боком процесор потрібно поміщати в сокет. Крім того, з двох сторін процесора розміщені виїмки; на сокеті в свою чергу знаходяться виступи - це і є та захист «по ключу», про яку раніше згадував Donlcc.

Після того як процесор був встановлений, закрийте пластину кріплення, і опустіть важіль гнізда на місце.

На наступному кроці складання комп'ютера нам потрібно встановити радіатор на процесор. Зверніть увагу на чотири отвори біля кутів сокета. Тепер подивіться на радіатор - оснащений чотирма «ногами». Встановіть радіатор на процесор так, щоб всі чотири «ноги» потрапили в отвори. Далі по черзі натискаємо на них. При натисканні на кожен кріпильний елемент буде чути клацання. Переконайтеся, що всі кріплення надійно закріплені. Залишилося лише підключити процесорний кулер в роз'єм з позначкою CPU-FAN на материнській платі. Все, наш процесор встановлений.

## **Процесори від AMD**

Процесори даної фірми відрізняються від вищеописаних наявністю «ніжок» на самому процесорі, отже, збирання комп'ютера буде трохи відрізнятися. Як і у випадку з платформою Intel, установка проходить також «по ключу». Подивіться на ваш процесор (сокет 939, сокет AM2), в одному з його кутів кілька «ніжок» розташовуються інакше, ніж в інших. Це місце позначено жовтою стрілкою, ця ж стрілочка є і на сокеті материнської плати. Як бачите все дуже просто. Так само як і в

попередньому прикладі, відсуваємо важіль сокета, встановлюємо процесор і повертаємо важіль на місце. Радіатор встановлюється зовсім інакше: з двох сторін сокета розташовані пластмасові виступи, за які й чіпляється металева пластина радіатора. Далі опускаємо невеликий важіль, для кращого притиску радіатора до процесора, і підключаємо кулер.

#### **Оперативна пам'ять**

Після установки процесора, з оперативною пам'яттю не повинно виникнути особливих проблем. Єдине, що потрібно - відсунути засувки слота, помістити туди пам'ять і невеликим натисканням закріпити її. Знову ж таки, ви не зможете допустити помилку і на цьому етапі складання комп'ютера. Оперативна пам'ять вставляється тільки одним способом, інакше ви просто не зможете вставити її, тому що слот на материнській платі має перегородку, яка відповідає виїмці в платі пам'яті.

### **Відеокарта і додаткові PCI-пристрої**

Установка відеокарти також не займе багато часу. Вставляється вона в слот PCIExpress, який знаходиться горизонтально під процесором. Нічого складного в цьому немає, встановлюємо її в слот і натискаємо до клацання.

Додаткові пристрої типу ТВ-тюнерів, звукових або мережних плат, вставляються аналогічно відеокарті, але в слоти трохи нижче PCIExpress, які називаються просто PCI.

Можна сказати, «скелет» нашого комп'ютера готовий. Приступимо до підготовки корпусу, і приміщення в нього всіх комплектуючих.

### **Корпус**

Розпакувавши корпус, ви знайдете в ньому комплект, який знадобиться вам для подальшого складання комп'ютера. Думаю, немає сенсу детально описувати підготовку корпусу, і установку приводу і дисковода, тому що це досить просто (привід вставляється в самий верхній відсік 5,25 дюймів в корпусі, а дисковод трохи нижче - в 3,5) і не потребує

додаткового пояснення.

Приділіть увагу встановленню материнської плати. Вона прикручується до задньої внутрішньої кришці, в яку попередньо вкручуються підставки, що поставляються в комплекті з корпусом. До приміщення плати, в корпус вставляється заглушка від материнської плати (шильд), створена для захисту комплектуючих від потрапляння всередину системного блоку пилу й інших сторонніх предметів. Переконайтеся, що всім отворів плати відповідають вкручені в корпус підставки, і прикрутіть «материнку» болтами.

На цьому етапі складання комп'ютера можна вважати майже завершеною, залишається лише вдихнути життя в наше залізо, правильно поєднавши його проводами.

Особливу увагу варто приділити підключення передньої панелі корпусу до спеціальних роз'ємів материнської плати. В основному, виробники, як корпусів, так і плат, дотримуються одного стандарту, тому всі роз'єми підписані відповідними назвами:

 **HDD-LED** - червоний діод на лицьовій стороні корпусу (в основному використовується колірна схема позначення проводів, червоний-білий);

**PWR-LED** - зелений діод, індикатор мережі (зелений-білий);

**PWR-SW -** кнопка включення / вимикання (помаранчевий-білий);

**RESET-SW -** кнопка перезавантаження ПК (чорний-білий);

 **SPEAKER** - системний динамік (червоний-білий, часто жовтийбілий).

Підключаємо всі проводи до відповідних роз'ємів материнської плати з урахуванням полярності (білий - мінус, кольоровий - плюс, за винятком RESET-SW). Більш докладну інструкцію ви знайдете в що додається до неї документації.

## **Підключення шлейфів**

Далі слід підключити відповідні шлейфа для приводу (IDE), дисковода (FDD), жорсткого диска (SATA), а також роз'єми блоку живлення до всіх зазначених пристроїв і до системної плати. Зверніть увагу, що роз'єми блоку живлення для підключення приводу і деяких жорстких дисків (в основному старого формату IDE) мають трапецієподібну форму, як і входи в спільні пристрої, тому немає побоювання, випадково перевернути роз'єм при підключенні. Дисковод харчується від невеликого чотирипінового коннектора, який також легко підключається тільки в потрібному напрямку.

### **Підключення SATA-вінчестерів**

Живлення такого формату має свій ключ: якщо подивитися на конектор блоку живлення можна помітити, що виглядає він як повернена на 90 градусів буква «г», таку ж форму має вхід жорсткого диска. Будьте дуже обережні при підключенні, тому що найменший перекіс може викликати «замикання» і ваш вінчестер вийде з ладу. На завершення збирання комп'ютера залишилося лише підключити два конектора, що подають живлення на материнську плату і на процесор (24-ох і 4-ох піновий). Обидва роз'єми мають невелику засувку, яка при правильному підключенні до плати фіксується за спеціальний виступ. При підключенні роз'ємів блоку живлення зверніть увагу, щоб дроти не висіли в корпусі і не потрапляли в кулер процесора і додаткові вентилятори. Акуратно закріпіть їх спеціальними стяжками - «краватками», або просто дротом. От і все! Наш перший комп'ютер в зборі, залишилося лише закрити його бічними кришками і включити! Один веселий «піп» системного динаміка означає правильну роботу системи і тепер можна розслабитися і приступати до установки операційної системи.

## **Хід роботи:**

- 1. Перегляньте відеофільм про здійснення модернізації ПК.
- 2. Розгляньте запропоновані зразки обладнання.
- 3. Проведіть модернізацію системного блока ПК.
- 4. Опишіть порядок виконання модернізації ПК.
- 5. Дайте відповіді на контрольні запитання.

#### **Контрольні запитання**

- 1. Які причини модернізації комп'ютера?
- 2. Опишіть порядок здійснення модернізації комп'ютера.
- 3. Які особливості встановлення елементів до системного блока ПК?
- 4. Опишіть як відбувається підключення SATA-вінчестерів.
- 5. Чим відрізняються процесори в моделях від фірм Intel і AMD?

# **ЛАБОРАТОРНА РОБОТА №10**

**Тема:** Налаштування роботи BIOS

**Мета:** Навчитися сконфігурувати роботу ПК налаштуванням системи BIOS**.** 

### **Теоретичні відомості**

У зв'язку з великою кількістю виробників апаратного і програмного забезпечення існує безліч різновидів BІOS, що відрізняються один від одного інтерфейсом і назвою функцій.

При включенні комп'ютера першою запускається BIOS (Basic Input Output System – початкова, система вводу/виводу). Саме ця програма і визначає багато функцій комп'ютера. Під час старту BIOS виконує початкове тестування системи, так званий POST-тест. Тільки за умови його успішного проходження можливе подальше завантаження BIOS. Останнім часом найбільше поширення одержали материнські плати, на яких

використовується BIOS від AWARD.

#### **Звукові повідомлення BIOS**

1. Що означає один короткий гудок після включення або перезавантаження комп'ютера? - Все нормально.

2. Довгий звук, який постійно повторюється? - Відсутня пам'ять, або вона несправна.

3. Один довгий звук, а потім три коротких? - Відсутня відеокарта або її відеопам'ять несправна.

4. Короткі звуки при нормально працюючому комп'ютері? - Процесор перегрітий і його частота примусово знижена BIOS.

Перш ніж перейти до практики, необхідно пам'ятати основні правила дотримання елементарних запобіжних заходів. Так, змінюючи параметри в BІOS, записуйте усі свої дії - якщо виникне проблема з роботою комп'ютера, ви легко відновите початкові установки.

У будь-якому випадку завжди можна повернутися до вихідних параметрів, заданим виробником, для чого можна скористатися функціями Load BІOS Defaults і Load Setup Defaults. Перша виставить самі безпечні значення параметрів BІOS, що буде корисно при відновленні працездатності комп'ютера, друга - оптимальні для нормальної роботи системи.

При завантаженні машини на екрані протягом декількох секунд відображається запрошення, наприклад Hіt DEL to enter Setup. Натиснувши в цей час на клавішу DEL, ви викликаєте меню, за допомогою якого здійснюється доступ до настроювань BІOS.

Після того як ви вибрали потрібний підпункт меню, натисніть клавішу ENTER. Вибір колірних установок екрана здійснюється клавішами SHIFT чи F2, вихід без збереження відбувається натисканням клавіші ESC, збереження змін з наступним виходом із програми настроювання BIOS – F10.

**STANDARD CMOS SETUP** (установки головних опцій) У підменю Standard CMOS Setup знаходяться установки основних системних параметрів – системна дата, час, параметри, тип дисководів і накопичувачів на жорстких магнітних дисках. Для вибору скористайтеся клавішами PgUp чи PgDn.

**Date** (установка дати). Клавішами PgUp чи PgDn встановіть поточну дату. Формат представлення дати: місяць, день, рік.

**Time** (установка часу). Клавішами PgUp чи PgDn встановіть поточний час. Формат представлення часу: година, хвилина, секунда.

**Primary Master** - установка параметрів головного HDD на першому контролері.

**Primary Slave** - установка параметрів другорядного HDD на першому контролері.

**Secondary Master** установка параметрів головного HDD на другому контролері.

**Secondary Slave** установка параметрів другорядного HDD на другому контролері.

**TYPE.** Вибір типу **IDE HDD** [Auto, User, None, 1...45…45]. Таблиця параметрів типу HDD є присутньою в описі материнської плати. Виробник рекомендує встановлювати даний параметр на AUTO. *Перевага* такого підходу: немає необхідності турбуватися про зміну параметрів при частій зміні вінчестерів. *Недолік:* на завантаження комп'ютера потрібно дещо більше часу. **IDE CDROM** визначається автоматично.

**MODE**. Вибір **MODE IDE HDD** [Auto, Normal, LBA, Large]. Установка типу представлення логічних блоків HDD при обсязі більш 528 Мбайт. Тому що установка LBA зараз вважається стандартом, рекомендуємо зупинитися на ній.

*Увага! Якщо вінчестер був відформатований при LBA, то не варто використовувати його при відключеній даній функції. Можлива втрата* 

*інформації.*

**Drive A** установка параметрів першого дисковода.

**Drive B** установка параметрів другого дисковода [None, 360 Кбайт 5.25", 1.2 Мбайт 5,25", 720 Кбайт 3,5", 1,44 Мбайт 3,5", 2,88 Мбайт 3.5"]. Тип підключеного дисковода укажіть той, котрий (які) у вас підключений.

**Video** установка типу використовуваної відеокарти [EGA/VGA, CGA20, CGA80, Mono].

**Halt On.** Вибір умов, при якому POST видасть повідомлення про помилку [No Errors, All Errors, All Bat Keyboard, All But Diskette, All But Disk/Key].

**BIOS FEATURES SETUP** (вибір установок BIOS). Virus Warning [Enabled, Disabled]. Попередження про вірусну атаку. Не допускає запис у завантажувальну ділянку накопичувача інформації без попереднього підтвердження з боку користувача. У деяких версіях BIOS вбудована система розпізнавання вірусів, що попереджає про виявлення комп'ютерного вірусу в завантажувальній області вінчестера.

**External Cache.** Включення/вимикання Cache Level2 [Enabled, Disabled]. Вимикання даної опції різко знижує продуктивність системи.

**CPU L2 Cache ECC Checking.** Контроль помилок у Cache Level2 [Enabled, Disabled]. Перевірка наявності помилок у пам'яті Cache Level2. У моделях iPentium Pro і iPentium II така пам'ять розташована в корпусі процесора, і для того, щоб активізувати цю опцію, потрібно, щоб процесор її підтримував. Рекомендовано неї включати, хоча це знижує показники продуктивності. У системах, зв'язаних із серверною, графічною і подібною роботою, рекомендується використовувати також пам'ять з контролем помилок. Чим серйозніше задача, тим суворіші вимоги до стійкості системи.

**Quick Power On Self Test.** Швидкість проходження POST [Enabled, Disabled]. При включенні відбудеться тест установленої пам'яті (довго і зі

звуком). При відключенні – тільки обчислення обсягу пам'яті (швидко і тихо).

**Boot Sequence.** Послідовність завантаження [A,C,SCSI C,A,SCSI C,CDROM,A, CDROM,C,A D,A,SCSI E,A,SCSI F,A,SCSI SCSI,A,C SCSI,C,A C only LS/ZIP,C].

Примусова вказівка послідовності чергування пристроїв, з яких буде відбуватися завантаження операційної системи. Swap Floppy Drive – перестановка дисководів [Enabled, Disabled]. Дозволяє дисковод A зробити дисководом B, не відкриваючи корпус комп'ютера. Boot Up Floppy Seek [Enabled, Disabled] – розпізнавання дисководів при старті (40 чи 80 доріжок). Оскільки дисководи на 40 доріжок вийшли з виробництва, то рекомендовано цю опцію забороняти.

**Boot Up NumLock Status**. Стан клавіші NumLock [Enabled, Disabled]. Typematic Rate Setting [Enabled, Disabled]. Керування функцією повторення натискання клавіші при її утриманні. Typematic Rate (Chars/Sec) [6, 8, 10, 12, 15, 20, 24, 30]. Швидкість повторення натискання клавіші в символах у секунду. Працює, тільки якщо включений Typematic Rate Setting.

**Typematic Delay** (Msec) [250, 500, 750, 1000]. Час (у мілісекундах), що дається на чекання між першим натисканням клавіші і початком повторення символу. Працює, тільки якщо включений Typematic Rate Setting. PS/2 Mouse Function Control [Auto, Disabled]. Дозвіл цієї функції віддає IRQ12 тільки для порту миші PS/2. Security Options. Визначає, що варто захищати паролем [Setup, System]. Setup – тільки установки BIOS, System – пароль буде вимагатися при будь-якому типі завантаження.

**PCI/VGA Palette Snoop**. Зміна палітри [Enabled, Disabled]. Іноді при установці нової відеокарти відбувається порушення співвідношення виведених кольорів, найчастіше таке відбувається при установці 3DFXкарт або карт-MPEG. OS Select for DRAM > 64 Мбайт [Enabled, Disabled]. Увімніть, якщо використовуєте OS2 і більш 64 Мбайт пам'яті.

**Video BIOS Shadowh**. Копіювання BIOSа VGA-карти в пам'ять [Enabled, Disabled]. Іноді особливо корисно при роботі з DOS-додатками. Далі в Setup приводяться адреси пам'яті, де можна розмістити BIOS відеокарти.

**CHIPSET FEATURES SETUP.** Вибір більш тонких установок, що відносяться до можливостей пам'яті, резервування пам'яті відеокарти, установка частоти процесора і шини й ін.

**SDRAM Configuration** [By SPD, 7ns (143 МГц), 8ns (125 МГц)]. Цим параметром визначається, як BIOS буде розпізнавати пам'ять – за допомогою зчитування параметрів модуля з блоку SPD чи ігноруючи його.

**SDRAM CAS Latency** [2T, 3T, Auto]. Кількість тактів системної шини для формування сигналу CAS (звертання до стовпців пам'яті). Зменшення показника збільшує швидкодія. Але зміни варто робити обережно, а після бажано протестувати систему на коректність роботи.

**SDRAM RAS# to CAS# Delay** [2T, 3T, Auto]. Затримка між RAS і CAS. Зміна затримки між сигналами RAS і CAS. Залежить від характеристик самого модуля пам'яті. Зменшення показника збільшує швидкодія, але після змін бажано протестувати систему на коректність роботи.

**SDRAM RAS# Precharge** [Auto, Disabled] (іноді приймає значення Fast і Slow). Керування часом заряду для сигналу RAS (зчитування рядків пам'яті). Збільшує швидкодія при Auto і Fast, але сильно залежить від застосовуваної пам'яті. Змінюйте обережно.

**DRAM ECC Function** [Enabled, Disabled]. Контроль появи помилок пам'яті. Для того щоб активізувати цей параметр, потрібно, щоб пам'ять підтримувала цю функцію. Така пам'ять надійніша (хоча і дорожче), щоправда, включення функції корекції помилок знижує продуктивність.

**Video BIOS Cacheable** [Enabled, Disabled]. Дозвіл/заборона кешування, перенесеного в пам'ять BIOS VGA.

**Video RAM Cacheable** [Enabled, Disabled]. Дана функція може використовуватися тільки з процесорами Pentium Pro і Pentium II. Завдяки убудованим у них функціям ці процесори можуть визначати необхідність і тип кешування в різних областях пам'яті.

**8 Bit I/O Recovery Time** [1, 2, 3, 4, 5, 6, 7, 8, NA]. Час відновлення в тактах процесора для 8-розрядних пристроїв. Обумовлено меншим у порівнянні з пам'яттю швидкодією.

**16 Bit I/O Recovery Time** [1, 2, 3, 4, NA]. Час відновлення в тактах процесора для 16- розрядних пристроїв. Обумовлено меншим у порівнянні з пам'яттю швидкодією.

**Memory Hole At 15M-16M** [Enabled, Disabled]. Створення "дірки" у пам'яті для доступу до пристроїв уведення/виводу як до пам'яті. Включайте, тільки якщо підключений пристрій вимагає цього відповідно до документації.

**Passive Release** [Enabled, Disabled]. Керування рівнобіжною роботою шин PCI і ISA. Відключіть, якщо встановлена плата, що активно використовує DMA. Delayed Transaction [Enabled, Disabled]. Затримка транзакцій на PCI. На материнській платі є вбудований 32-бітний буфер для підтримки подовженого циклу обміну на PCI.

Якщо цей параметр включений, то доступ до шини PCI дозволений під час доступу до 8- розрядних пристроїв на шині ISA. Це істотно збільшує продуктивність, тому що цикл такого звертання на ISA займає 50-60 тактів шини PCI. При установці в комп'ютер плати, що не підтримує специфікації PCI 2.1, цей параметр варто відключити.

**AGP Aperture Size** (Мбайт) [4, 8, 16, 32, 64, 128, 256] – вказується максимальний розмір області пам'яті, зарезервованої для використання відеокартою з інтерфейсом AGP.

Значення за замовчуванням, яке встановлюється при включенні живлення чи перевантаженні комп'ютера. Після ініціалізації за допомогою

BIOS приймає значення 64 Мбайт.

**Pentium II Micro Codes** [Enabled, Disabled]. Використання убудованих додаткових кодів процесорів.

**POWER MAGEMENT SRTUP** (установки режимів збереження енергії).

**Power Management** [Max Saving, Min Saving, User Saving, Disabled]. Варіанти настроювань режиму збереження енергії.

**Video Off After** [N/A, Doze, Standby, Suspend]. Відключає монітор після входження в один з перерахованих режимів.

**Doze Mode** [Disabled, 1, 2, 4, 8, 12, 20, 30, 40, 60]. Час, протягом якого комп'ютер переходить у зазначений режим при відсутності активності.

**Standby Mode** [Disabled, 1, 2, 4, 8, 12, 20, 30, 40, 60]. Час, протягом якого комп'ютер переходить у зазначений режим при відсутності активності.

**Suspend Mode** [Disabled, 1, 2, 4, 8, 12, 20, 30, 40, 60]. Час, протягом якого комп'ютер переходить у зазначений режим при відсутності активності.

**HDD Power Down** [Disabled, 1min , …, 15min]... Вимикання двигуна шпинделя вінчестерів через зазначений час.

**Modem Wake Up** [Enabled, Disabled]. Включення комп'ютера при надходженні дзвоника на модем.

**Lan Wake Up** [Enabled, Disabled]. Включення комп'ютера при надходженні виклику по мережі.

**Suspend Mode Options** [PowerOn Suspend, Suspend to Disk]. Вибір дій при включенні опції

**Suspend. PowerOn Suspend** – "сплячий режим".

**Suspend to Disk** – збереження всіх параметрів образа пам'яті, буферів і т.д. у спеціальний файл із наступним вимиканням комп'ютера. При включенні параметри комп'ютера знову відновлюються, начебто він і не виключався зовсім. Дуже зручно, тому що не потрібно ні повторного старту системи, ні входження в мережу. Але працює не з усіма відеокартами, оскільки в кожної карти свій тип пам'яті, своя адресація, і все це досить складно враховувати.

**WakeUp Date** (of Month) [0, 1,…,31]... Включення комп'ютера в зазначений день місяця.

**WakeUp Time** [hh:mm:ss]. Включення комп'ютера в зазначений час.

**PNP OS Installed** [Yes, No]. Тут ви визначаєте, чи встановлена операційна система з підтримкою режиму. Виберіть Yes, якщо операційна система підтримує Plug&Play (наприклад, Windows 95), і No, якщо навпаки.

**Resources Controller By** [Auto, Manual]. Якщо обрано AUTO, то BIOS сам автоматично призначить переривання і канали DMA усім пристроям, підключеним до шини PCI, і ці параметри не будуть з'являтися на екрані. У іншому випадку всі ці параметри варто встановити вручну.

**IRQ-3** …-15 assigned to [Legasy ISA, PCI/ISA PnP]. Закріплення IRQ за шиною ISA чи автоматичне визначення.

**DMA-0** …- 7 [Legacy ISA, PCI/ISA PnP]... Закріплення DMA за шиною ISA чи автоматичне визначення.

**PCI IDE IRQ Map To** [ISA, PCI-Slot1, …, PCI-Slot4, PCI-Auto]... Використовується при установці додаткових PCI IDE-контролерів.

**Primary IDE INT#** [A, B, C, D]. Використовується при установці додаткових PCI IDE- контролерів.

**Secondary IDE INT#** [A, B, C, D]. Використовується при установці додаткових PCI IDE- контролерів.

**PCI Slot1...4…4 IRQ** [3, 4, 5, 7, 9, 10, 11, 12, 14, 15, Auto] Присвоювання конкретному PCI- cлоту конкретного IRQ.

**INTEGRATED PERIPHERALS.** Зміна параметрів пристроїв,

установлених на материнській платі.

**IDE HDD Block Mode** [Enabled, Disabled]. Дозвіл/заборона використання режиму збільшеного блоку збереження даних на вінчестері. Чим більше блок – тим швидше читання великих (більше блоку) файлів, але це веде і до великих утрат вільного місця на диску.

**Doze Mode** [Auto, Disabled]. Включення режиму Doze (засипання) для процесора.

**IDE Primary Master UDMA** [Enabled, Disabled].

**IDE Secondary Slave UDMA** [Enabled, Disabled]. Дозвіл/заборона використання протоколу

**Ultra DMA 33** підключеними вінчестерами.

**On-Chip Primary PCI IDE** [Enabled, Disabled].

**On-Chip Secondary PCI IDE** [Enabled, Disabled]. Увімкнути/вимкнути контролер IDE на материнській платі. Може знадобитися при використанні як SCSI-вінчестерів, так і вінчестерів іншого типу.

**USB Legacy Support** [Enabled, Disabled]. Увімкнути/вимкнути універсальний послідовний порт. Якщо у вас немає пристроїв, що підтримують USB, то краще не включати, щоправда, буває так, що новий пристрій PCI не може коректно розміститися в системі, поки не активізована підтримка USB. Іноді це чи ледве не єдиний вихід з положення.

**Onboard FDC Controller** [Enabled, Disabled]. Увімкнути/вимкнути контролер дисководів на материнській платі.

**Onboard Serial Port 1** [Auto, 3F8/IRQ4, 2F8/IRQ3, 3E8/IRQ4, 2E8/IRQ3, Disabled].

**Onboard Serial Port 2** [Auto, 3F8/IRQ4, 2F8/IRQ3, 3E8/IRQ4, 2E8/IRQ3, Disabled]. Зміна параметрів рівнобіжного порту, зміна адресації. Корисно при додаванні різних пристроїв. Onboard Parallel Port [3BC/IRQ7,

378/IRQ7, 278/IRQ5, Disabled]. Зміна параметрів рівнобіжного порту, зміна адресації. Корисно при додаванні різних пристроїв. Parallel Porn Mode [SPP, EPP, ECP,ECP+EPP]. Тип обміну даними по рівнобіжному порту:

SPP – стандартний паралельний порт;

EPP – паралельний порт із розширеними можливостями;

ECP – розширений паралельний порт;

ECP+EPP – використання обох типів.

Поліпшення особливо помітні, коли до паралельного порту приєднано пристрій, що вимагає швидкої передачі даних (сканер, ZIP і т.д.).

**Onboard IR Controller** [Enabled, Disabled]. Увімкнути/вимкнути контролер порту на інфрачервоних променях. Дозволяє обмінюватися інформацією між комп'ютерами, підтримувати зв'язок із принтером і т.д.

**IR Address Selection** [2E0H, 2E8H, 2F8H, 3E0H, 3E8H, 3F8H].

**IR IRQ Selection** [IRQ3, IRQ4, IRQ10, IRQ11]. Зміна параметрів інфрачервоного порту, зміна адресації порту.

**IR Mode** [ASKIR, HPSIR, FIR, IrDA]. Зміна типу протоколу по інфрачервоному порту. Вибирається в залежності від типу протоколу, підтримуваного пристроєм.

**PASSWORD SETTING -** зміна пароля.

**IDE HDD AUTO DETECTION -** детектування типу накопичувача на жорстких дисках. Система автоматично знаходить і визначає підключені HDD.

**SAVE & EXIT SETUP** - збереження виконаних змін і перезавантаження комп'ютера.

**EXIT WITHOUT SAVING** - вихід з Setup BIOS без збереження змін і перезавантаження комп'ютера.

# **Хід роботи:**

1. Ознайомитися з основними функціями системи BIOS.

2. Законспектувати розділи BIOS та функції, які вони виконують.

3. Увімкнути комп'ютер і ввійти в BIOS натисканням клавіші Del (в деяких моделях – F2).

4. Сконфігурувати BIOS за вказівками викладача.

5. Не зберігаючи зміни вийти з BIOS.

6. Вимкнути комп'ютер.

7. Записати в конспект відповіді на контрольні питання.

#### **Контрольні питання**

1. Функції системи BIOS.

2. Який апаратний пристрій реалізує функції системи BIOS?

3. Як відбувається настройка ОЗП?

4. Як відбувається настройка ЗЗП?

5. Як відбувається настройка режиму роботи процесора і кеш-пам'яті?

6. Як відбувається настройка енергозберігаючих режимів?

7. Як відбувається настройка режимів портів для роботи периферійних пристроїв?

# **ЛАБОРАТОРНА РОБОТА №11**

**Тема:** Діагностика ПК за допомогою програм та утиліт.

**Мета:** Вивчити основні принципи роботи з діагностичними програмами та утилітами.

### **Теоретичні відомості**

**Діагностика** — це ретельне тестування всіх компонентів комп'ютера з метою з'ясування відповідності їх характеристик заявленим виробником (продавцем), а також визначення реальної продуктивності (швидкості роботи) і порівняння цих показників з еталонним устаткуванням. Природно, що деякі функції діагностичних, або, як ще їх називають, тестових програм можна використовувати для виявлення обладнання, що

працює із збоями, але це не говорить про те, що такі програми застосовуються в основному для пошуку несправностей.

Діагностичні програми дозволяють без втручання в пристрій комп'ютера визначити модель, дату виробництва, характеристики встановлених компонентів. Це, наприклад, дозволяє переконатися у тому, що всі компоненти абсолютно нові.

Діагностичні програми бувають двох основних типів:

• *комплексні* — в основному призначені для отримання докладної інформації про встановлені компоненти, визначення продуктивності і порівняння з еталонним устаткуванням;

• *спеціалізовані* — дозволяють одержати якнайповнішу інформацію про компоненти, а також включати/відключати різні режими роботи, які недоступні за допомогою стандартних засобів.

Діагностичні програми, що перевіряють найважливіші параметри обладнання, дозволяють запобігти переважній більшості проблем, що виникають з вини апаратного забезпечення. Це говорить про те, що надалі достатньо шукати причину збоїв в програмному забезпеченні (операційній системі). Велику кількість діагностичних програм можна знайти на інтернет-сайті [http://www.benchmarkhq.ru/.](http://www.benchmarkhq.ru/)

Найяскравішими представниками комплексних програм можна назвати такі, як ASTRA і SiSoft Sandra. Розглянемо їх детальніше. Дуже часто тільки що придбаний комп'ютер в якості операційної системи має встановлену MS - DOS версії 6.22 або вище, що на перший погляд не можливо дозволити вам перевірити конфігурацію і звірити її з вказаною в наявних документах (наприклад, в гарантійному талоні). Саме з цієї причини в першу чергу ваша увага повинна привертати ті програми, які здатні працювати в середовищі MS - DOS . Звичайно, вони не такі красиві і не такі зручні в роботі, але є можливість ще до установки операційної системи переконатися в достовірності всіх заяв компанії-продавця, а

також знайти серйозні помилки в роботі "залоза", що в майбутньому дозволить вам уникнути втрати важливих даних.

Однією з таких програм є програма з цікавою назвою ASTRA, що розшифровується як Advanced Syslnfo Tool and Reporting Assistant . Творцем цієї досить непоганої програми є компанія Syslnfo Labs . Остання версія цієї програми дозволяє визначати більше ста типів процесорів і більше трьохсот типів материнських плат — від найстаріших до сучасних.

Природно, що раніші версії мають менш повну базу, хоча на комп'ютерах, яким "більш ніж півроку, швидше за все, вони працюватимуть нормально. Найсвіжішу версію програми ASTRA можна знайти на сайті компанії [http://www.sysinfolab.com/.](http://www.sysinfolab.com/) Тут можна ознайомитися із списком всіх нововведень, які "спіткали" будь-яку з версій.

Серед програм, що працюють в середовищі Windows, найбільш відома програма SiSoft Sandra (System Analyzer, Diagnostic and Reporting Assistant), яку можна знайти на інтернет- сайті [http://www.sisoftware.co.uk/.](http://www.sisoftware.co.uk/) Інтерфейс цієї програми нагадує стандартну панель управління операційної системи. Всі основні розділи тут представлені у вигляді іконок з відповідним зображенням (наприклад, материнської плати). Щоб одержати інформацію про пристрій, слід вибрати потрібний розділ і подвійним клацанням лівої кнопки миші відкрити його.

Непоганою є також програма під назвою HWiNFO 32, яку ви можете знайти на інтернет-сайті [http://www.hwinfo.com/.](http://www.hwinfo.com/) Основне вікно розділене на дві половини, в одній з яких міститься деревовидний каталог пристроїв, а в іншій відображається системна інформація. Треба визнати, що така організація робочого простору є найзручнішою, швидкий доступ до інформації суміщений з наочністю і простотою. Категорія спеціалізованих діагностичних програм численніша, можливо, тому що таку програму написати дещо простіше, ніж попередньої категорії. Найважливішими

компонентами є оперативна пам'ять, жорсткий диск, відеоплата і центральний процесор. Перелік проводився в тому порядку, в якому найчастіше зустрічаються збої з вини "заліза".

Програми подібного роду дуже часто працюють під управлінням операційної системи MS- DOS, оскільки вона для своєї роботи вимагає дуже мало системних ресурсів, що дозволяє звести до мінімуму вплив на результати тестів. Звично при запуску файлу, при спробі викачування його з Інтернету, пропонується створити завантажувальну дискету. Від вас при цьому потрібен, як мінімум, уміння перемикання в BIOS послідовності завантаження (слід вказати флопі-дисковод) і мінімального рівня знань роботи в середовищі MS-DOS, щоб можна було запустити програму на виконання. Для тестування оперативної пам'ятіможна використовувати наступні програми:

• MemTech-86. Найсучасніша версія цієї програми може працювати з об'ємом оперативної пам'яті до 2 Гбайт. Офіційний сайт її виробника знаходиться за адресою http://www.memtest 86.com /;

• GoldMemory. Найсвіжішу версію можна знайти в Інтернеті за адресою [http://www.goldmemory.cz](http://www.goldmemory.cz/) /;

• DocMem. Найсвіжішу версію можна знайти в Інтернеті за адресою http://www.simmtester.com/ aбо http://www.docmemory.com/;

• MemTech. На відміну від попередніх варіантів, ця програма працює під управлінням операційної системи Windows . Знайти свіжу версію програми можна за адресою в Інтернеті http://www.hcidesign.com/memtest .

Практично завжди для тестування жорсткого диска цілком достатньо застосувати відповідний модуль комплексної програми SiSoft Sandra, хоча існує і ряд спеціалізованих програм, що дозволяють визначити не тільки швидкість його роботи, але і перевірити на наявність збійних секторів. Це такі програми, як:

• Drive Fitness Test або IBM Feature Tools, призначені для жорстких дисків IBM (Hitachi );

• PowerMax — для жорстких дисків виробництва Maxtor ;

• Quantum Data Protection System або DiskGo! — для жорстких дисків Quantum;

• SeaTools Disk Diagnostic — для жорстких дисків Seagate і т.д.

Практично, всі, подібні цим, програми можна знайти на офіційних сайтах виробників накопичувачів.

Для роботи з центральним процесором існує безліч різних програм, але велика їх частина призначена не стільки для тестування, скільки для визначення типу ядра, номера степінгу, об'єму кеш-пам'яті і знаходження аналогічної інформації. Найбільш популярні сьогодні наступні програми (поряд вказані адреси, по яких їх можна знайти в Інтернеті):

- WCPUID http :// www.h-oda.com /
- SysID http://www.sysid.subnet.dk /
- CPU-Z http://www.cpuid.com/

• CPUInfo http://www.pcanalyser.de/ П Hot CPU Tester Pro http://www.opusware.net/

- CPU Stability Test http://www.vtoy.fi/
- CPU Burn 4 ftp://ftp.scn.ru/pub/ftp/tests/stress/

Для простого тестування поверхні жорсткого диска можна застосовувати якстандартну програму Scan Disk, так і популярну утиліту Disk Doctor з не менш популярного пакету програм Norton SystemWorks. Ретельніший аналіз стану вінчестера можна провести за допомогою будьякої програми, що дозволяє прочитувати інформацію із спеціальної мікросхеми (або із спеціальної області на диску), де зберігаються всі найважливіші параметри, динаміка їх зміни і інша службова інформація. Найбільш універсальної серед множини програм, виконуючих дану функцію, є програма SMARTUDM . Діагностику ця програма, не

дивлячись на те, що вона розрахована на роботу в середовищі MS - DOS, може здійснювати навіть в середовищі Windows, правда, тільки для жорстких дисків, які підключені другим, третім і до зовнішнього контролера.

Для перевірки стану відеоплати, як правило, досить відповідного модуля з програми SiSoft Sandra і тестів, вбудованих в драйвери DirectX, але при особливому бажанні можна влаштувати стрес-тестування за допомогою програми MadOnion3DMark, яка непогано навантажує як саму відеоплату, так і процесор. Версія програми повинна відповідати встановленій моделі відеоплати.

Існує велика кількість програм, що визначають тактову частоту відеопроцесора, пам'яті, встановленої на відеоплаті, а також ширину шини пам'яті і подібну інформацію, але всі вони несуть не більше ніж інформаційний характер.

Не дивлячись на таке високе різноманіття діагностичних програм, цілком можна обійтися програмою, яка входить в комплект будь-якої операційної системи від Windows 95 до Windows XP. Це утиліта "Сведения о системе", яка дозволяє одержати докладну інформацію про апаратні або програмні конфлікти, перевірити системний реєстр драйвера DirectX, одержати докладну інформацію про встановлені пристрої, версії драйверів і багато що інше.

## **Хід роботи:**

- 1. Установити на ПК наступні програми та утиліти:
- WCPUID
- $\cdot$  CPU-Z
- Everest
- SiSoft Sandra.

2. Визначити за допомогою вказаних програм:

- марку процесора системи
- частоту роботи процесора
- множник процесора

• максимальну споживану потужність при стрес-тестуванні (SiSoft Sandra)

- частоту роботи системної шини
- розмір кешу першого рівня
- розмір кешу другого рівня
- об'єм оперативної пам'яті
- частоту роботи оперативної пам'яті
- марку мереженого адаптера
- марку звукового адаптера
- марку відео адаптера
- марку жорсткого диску
- виробника та версію BIOS
- виробника та марку материнської плати.
- 3. Записати в конспект відповіді на контрольні питання

#### **Контрольні питання**

1. Що таке POST-тест?

2. Які діагностичні програми ОС Windows вам відомі? Їх призначення та можливості.

3. Які діагностичні програми та утиліти вам відомі? Основні їхні можливості.

# **ЛАБОРАТОРНА РОБОТА №12**

**Тема:** Збої в роботі ПК

**Мета:** набуття практичних навичок з визначення основних ознак збоїв у роботі ПК, та дій при «зависанні» комп'ютера.

#### **Теоретична відомості**

Будь-яка комп'ютерна система складається з двох основних компонентів:

- апаратна частина (hardware);

- програмне забезпечення (software).

*Апаратні несправності* пов'язані з фізичним виходом з ладу тих чи інших вузлів комп'ютера і усуваються шляхом заміни цих вузлів на нові або відремонтовані. Модульний принцип побудови архітектури сучасних IBM-сумісних комп'ютерів дозволяє не лише у достатній мірі але легко замінювати блоки, які вийшли з ладу, але й постійно удосконалювати та модернізувати комп'ютер. Програмні несправності також часто призводять до повної або часткової відмови в роботі комп'ютера. Нижче будуть розглянуті саме питання виявлення та усунення *програмних збоїв в роботі комп'ютера*.

*Програмні несправності*, що виникають в роботі комп'ютера, можуть породжуватися:

- проблемами в BIOS та CMOS;

- проблемами в роботі операційної системи;

- проблемами в програмах, що працюють в даній операційній системі або графічній оболонці;

- проблемами з драйверами або з підключенням зовнішніх пристроїв;

- впливом вірусів на роботу комп'ютера.

Найчастіше реакцією на будь-які збої в роботі комп'ютера стає таке явище, як *«зависання» комп'ютера*, точніше, *«зависання» операційної системи*.

Основні ознаки «зависання» операційної системи:

- відсутність реакції на будь-які команди користувача або натискання клавіш;

- зміна зображення на екрані;

- відсутність реакції на натискання комбінації клавіш Ctrl + Alt + Del;

- поява на екрані системних повідомлень без подальшої реакції на натиснення клавіш;

- відсутність реакції відповідного індикатора на клавіатурі при натисканні клавіші NumLock або CapsLock.

Слід зазначити, що рухливість покажчика миші при «зависанні» комп'ютера зазвичай зберігається навіть при виникненні дуже серйозних проблем, але на клацання мишею операційна система при цьому не відгукується.

До збоїв можна також віднести дуже повільну роботу комп'ютера, швидкість якої не відповідає його обчислювальній потужності, а також постійні безпричинні звертання до вінчестера.

#### **Дії при «зависанні» комп'ютера**

Отже, комп'ютер може «зависнути», тобто перестане відгукуватися на натиснення клавіш та маніпуляції мишею. У цьому випадку послідовність ваших дій має бути такою:

1. Кілька разів натисніть клавішу Esc, тобто спробуйте скасувати якусь дію, яку було виконано помилково, але не виявляється візуально.

2. Якщо це не допомогло, то один або кілька разів натисніть комбінацію клавіш Alt + F4 до появи запрошення на завершення роботи, вимкніть комп'ютер, а через 1-2 хвилини увімкніть його.

3. При відсутності результату одноразово натисніть комбінацію клавіш Ctrl + Alt + Delete. Після цього з'явиться діалогове вікно **Диспетчер задач Windows** (рис. 12.1), де можна за допомогою кнопки **Відмінити задачу** примусово припинити роботу попередньо обраного зі списку «Завислого» додатка або переключитися на іншу задачу. Спробуйте і той, і інший варіант. Після вибору варіанта **Відмінити задачу** повинне з'явитися

спеціальне діалогове вікно, де далі слід діяти відповідно до вказівок системи.

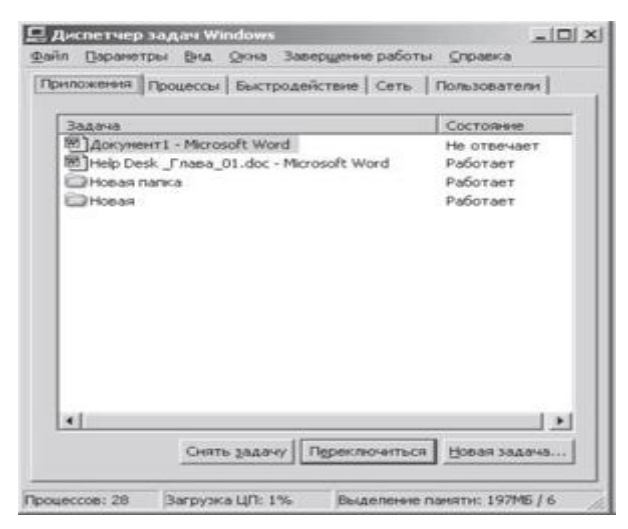

Рис. 12.1.

Спроби закрити «завислу» програму зазвичай призводять до появи вікна **Завершення програми** (рис. 12.2). Після натискання кнопки **Завершити зараз** необхідно дати комп'ютеру деякий час для виконання цього завдання. При відсутності результату через декілька хвилин можна повторити процес завершення роботи додатку.

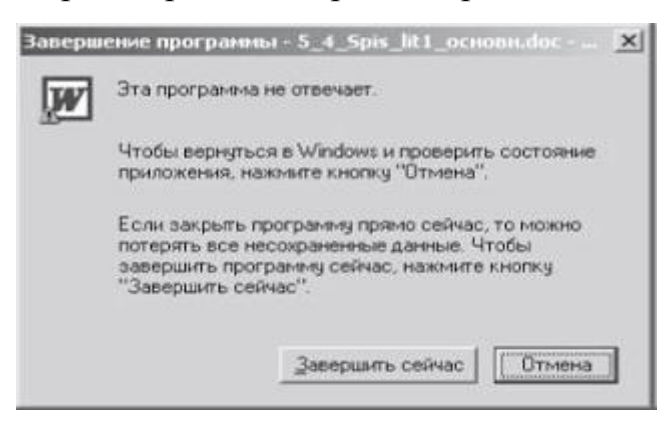

Рис.12. 2.

Часто після цього з'являється вікно з пропозицією відправити в компанію Майкрософт звіт про помилку (рис.12.3). Якщо ваш комп'ютер підключений до Інтернету, такий звіт бажано відправити, тим більше, що робиться це автоматично (рис. 12.4, 12.5).

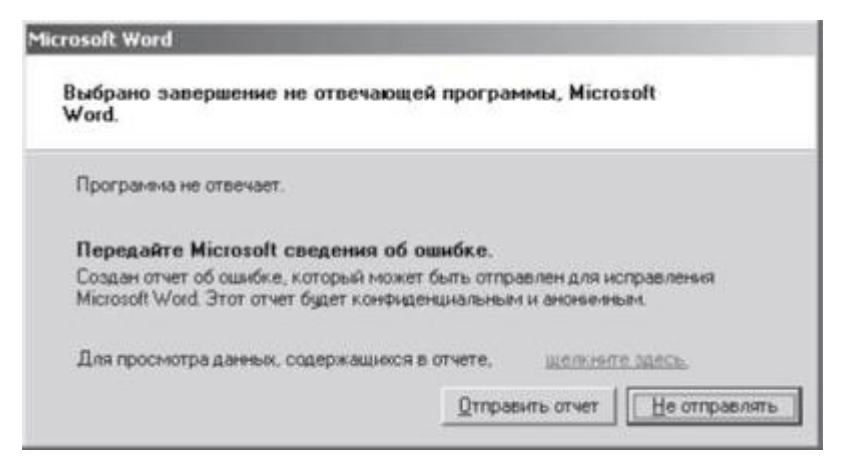

Рис. 12.3.

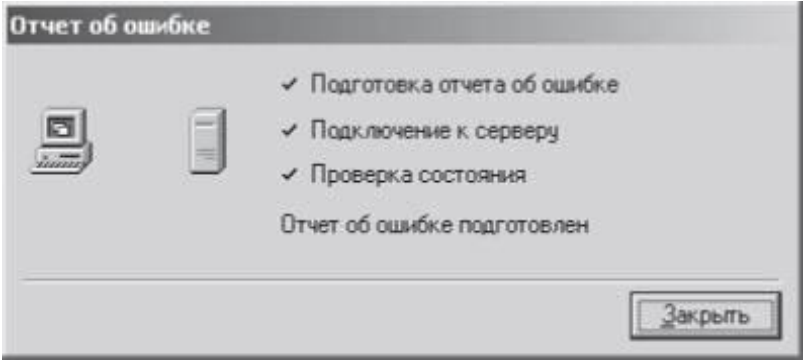

Рис. 12.4.

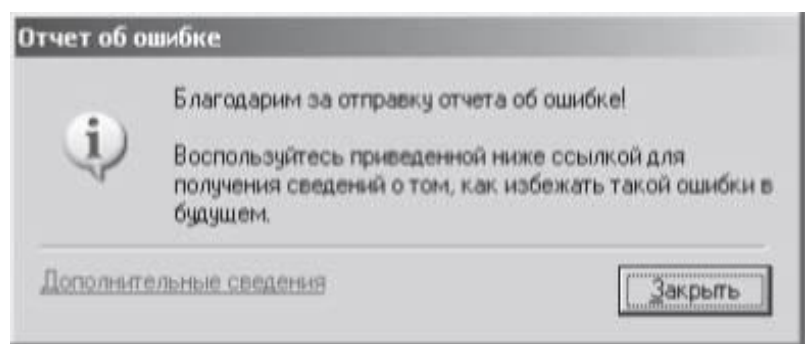

Рис. 12.5.

Слід відмітити, що після зняття задачі діалогове вікно на завершення роботи «завислої» програми може з'явитися не відразу, а через 2, 3 і навіть 5-8 хвилин.

4. Якщо описані вище дії не призвели до успіху, повторно (можливо, кілька разів) натисніть комбінацію клавіш Ctrl + Alt + Delete. Тоді після появи відповідного системного повідомлення комп'ютер повинен перезавантажитися.

5. Якщо усунути «зависання» не вдалося ні одним з перерахованих способів, тоді (але тільки тоді!) можна скористатися кнопкою Reset, яка розташована на передній панелі системного блоку комп'ютера, причому натиснути кнопку слід тільки один раз. Після перезавантаження, якщо в операційній системі виникли якісь проблеми, можуть з'являтися різні системні інформаційні повідомлення (можливо - англійською мовою). Треба бути готовим до появи цих повідомлень: якщо ви не зможете прочитати або зрозуміти зміст повідомлення, то запам'ятайте або запишіть його, щоб показати фахівцеві. У деяких випадках з'являється так зване *«альтернативне»*, або*завантажувальне, меню*, в якому підсвічування встановлена не на пункті **Звичайне завантаження Windows** (в англомовній версії - Normal), а на якомусь іншому, - тоді просто натисніть клавішу Enter і почекайте. В цей час комп'ютер спробує «сам себе вилікувати». Це може зайняти декілька хвилин - наберіться терпіння, не чіпайте ніякі клавіші або мишу. Якщо через 5-10 хвилин система Windows не завантажиться, повторіть всі операції заново. Якщо Windows знову не завантажиться, то комп'ютер слід завантажити з наперед підготовленої системної дискети або завантажувального компакт-диска і зайнятися пошуком причин його нестабільної роботи.

«Зависання» системи найчастіше призводить до неможливості продовження роботи з додатками і навіть збереження будь-яких відкритих документів. Практично єдине, що можна зробити, - це вимкнути комп'ютер або перезавантажити його за допомогою кнопки Reset. Після перезавантаження потрібно зробити ретельну перевірку комп'ютера, особливо вмісту його жорсткого диску.

Взагалі ж будь-яке некоректне завершення роботи з комп'ютером (його вимкнення або перезапуск інакше як з використанням кнопки Пуск на Робочому столі) створює небезпеку для інформації, що зберігається на жорсткому диску. При цьому можливе порушення логічної структури

файлової системи, втрата інформації в файлах, відкритих в момент некоректного завершення роботи персонального комп'ютера, спотворення інформації про вільний простір на диску. При подальшому завантаженні операційної системи автоматично проводиться перевірка жорстких дисків. Рекомендується ознайомитися з помилками, виявленими відповідною сервісною програмою, а потім, вже після завантаження операційної системи (ОС) Windows, виконати нову перевірку за допомогою стандартної програми **Перевірка диска**, використовуючи саме її для внесення виправлень.

Іноді замість Робочого столу на екрані може з'явитися білий текст на синьому фоні. Так операційна система відображає повідомлення про серйозні помилках внутрішнього характеру, причини яких можуть бути різними. Іноді такі повідомлення носять характер попереджень (наприклад, якщо ви занадто рано витягли диск з дисководу, що не дочекавшись закінчення запису файлу), тоді для повернення до нормальної роботи зазвичай достатньо натиснути клавішу Esc. В інших же випадках – це повідомлення про серйозні помилки в роботі ОС, що вимагають перезапуску комп'ютера.

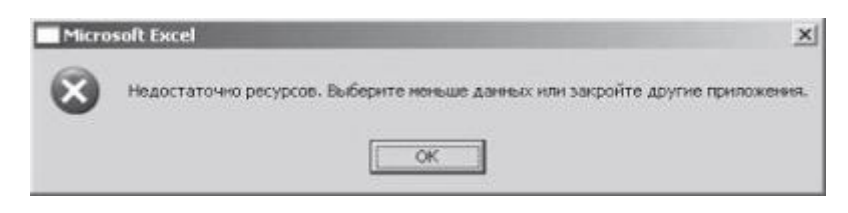

Рис.12. 6.

Проблеми в роботі комп'ютера також можуть виникнути через збої в прикладних програмах. Наприклад, через брак обчислювальних ресурсів (рис. 12.6) прикладні програми можуть «підвісити» весь комп'ютер. В цьому випадку, вибравши **Диспетчер завдань Windows** і перейшовши на вкладку **Швидкодія**, зверніть увагу на ступінь завантаження центрального процесора (мікропроцесора). При 100% його завантаження, що видно на графіку праворуч (рис. 12.7), виникає ефект «зависання» комп'ютера.

Зазвичай при цьому також збільшується обсяг файлу підкачки.

При «зависанні» комп'ютера можуть з'являтися й інші системні повідомлення, на які необхідно звертати увагу і керуватися порадами, які дає операційна система.

# **Хід роботи:**

#### **Завдання 1**

Опишіть основні ознаки «зависання» персонального комп'ютера. Наведіть приклади «зависання» комп'ютера, з якими вам доводилося стикатися на практиці. Опишіть ваші дії в цих випадках.

### **Завдання 2**

1. При вимкненому комп'ютері від'єднайте клавіатуру від системного блоку. Увімкніть комп'ютер. Які повідомлення з'являються на моніторі? Коли це відбувається? Що в них повідомляється? Чи можна продовжувати роботу на комп'ютері, якщо клавіатура від'єднана?

2. При вимкненому комп'ютері від'єднайте маніпулятор «миша» від системного блоку. Увімкніть комп'ютер. Які повідомлення з'являються на моніторі? Коли це відбувається? Що в них повідомляється?

3. Чи можна продовжувати роботу на комп'ютері, якщо миша від'єднана?

4. Чи можна працювати на комп'ютері без миші?

#### **Контрольні запитання:**

1. З яких основних компонентів складається комп'ютерна система?

2. Які основні компоненти апаратних несправностей системи?

3. Які основні компоненти програмних несправностей системи?

4. Які основні ознаки «зависання» операційної системи ?

5. *Чим* породжуються п*рограмні несправності*, що виникають в роботі комп'ютера?

6. Які ви знаєте основні дії при зависанні системи?

# **ЛАБОРАТОРНА РОБОТА №13**

**Тема:** Обслуговування ПК

**Мета:** набуття практичних навичок з безпечної роботи з внутрішніми компонентами ПК, читання та розуміння специфікації обладнання, розпізнавання за зовнішнім виглядом внутрішніх компонентів ПК, демонтування та встановлення компонентів ПК.

#### **Теоретичні відомості**

Основне завдання служби технічної підтримки – надання користувачам допомоги у вирішенні проблем з комп'ютерами. Однак завдання регулярного обслуговування обчислювальної техніки не менш важливt. Співробітники служби технічної підтримки беруть участь у різних проектах для поліпшення роботи служби, розширення власних знань, а також залучення додаткового фінансування і технічних ресурсів.

#### **Обслуговування ПК**

*Обслуговування ПК* – основа успішної роботи служби технічної підтримки. Регулярне виконання необхідних процедур технічного обслуговування зменшує кількість звернень за підтримкою і знижує ризик виникнення серйозних неполадок.

До категорії обслуговування відноситься цілий ряд заходів превентивної підтримки, про які розповідалося раніше. Склад і періодичність операцій з обслуговування комп'ютерів, виконуваних службою технічної підтримки, залежать від таких факторів:

- кількість комп'ютерів, підтримуваних службою;

- обсяг доступних ресурсів (особливо – кількість співробітників служби);

- специфіка проблем, у вирішенні яких допомагає служба технічної підтримки (чому служба приділяє основну увагу – підтримці користувачів чи обслуговуванню комп'ютерів);

- наявність інших ресурсів, наприклад підтримки з боку інженерівпрофесіоналів;

- вік і конфігурація комп'ютерів (наприклад, комп'ютери, оснащені жорстким диском невеликої ємності, частіше вимагають дефрагментації та очищення, ніж комп'ютери з жорсткими дисками більшого обсягу);

- здійснення управління комп'ютерами за допомогою політик (так, якщо політики забороняють користувачам записувати на жорсткий диск свої файли, ризик вичерпання вільного місця на диску істотно знижується).

# **Хід роботи:**

Заповніть таблицю.

*Таблиця 1.*

# **Операції з технічного обслуговування ПК**

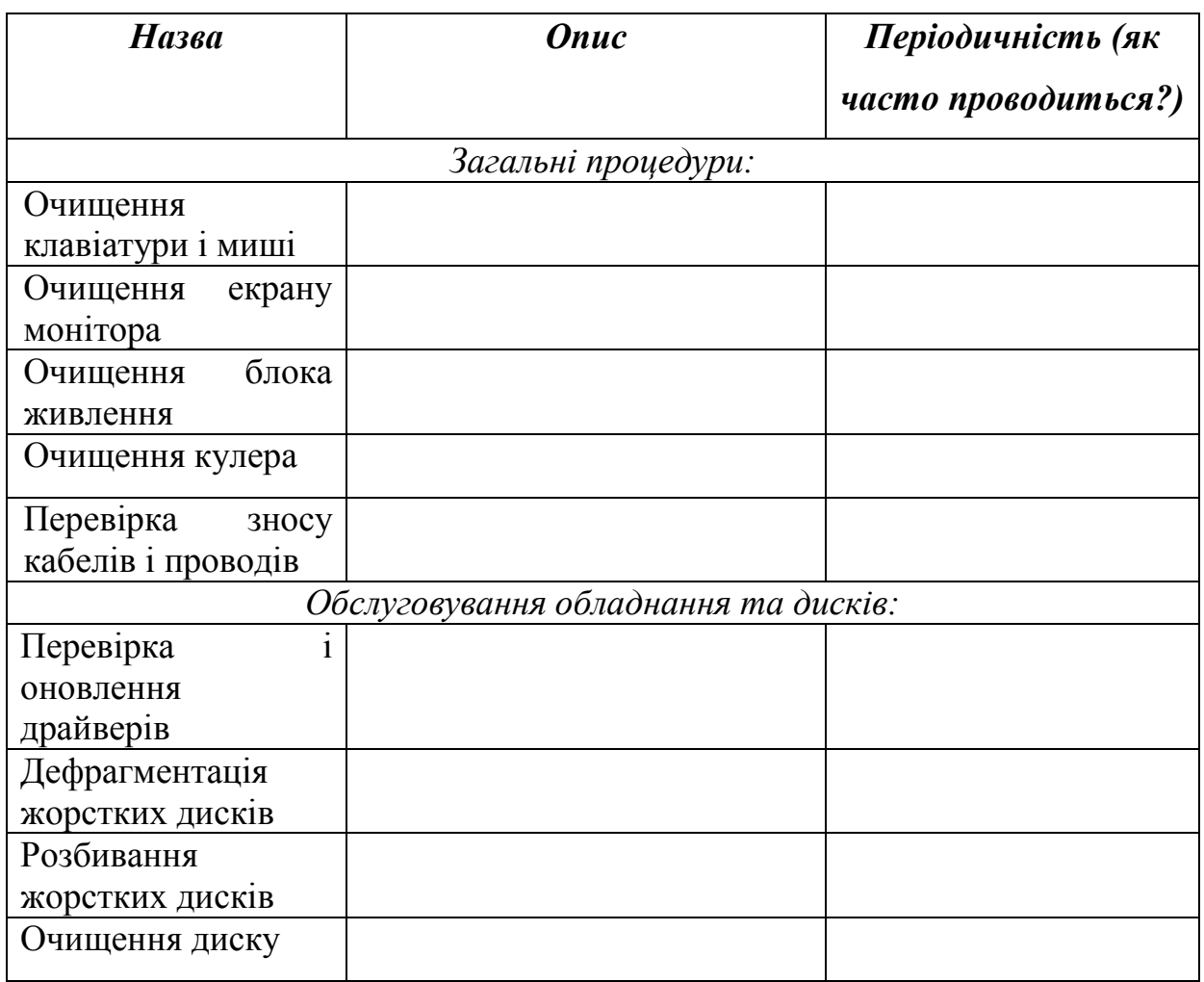
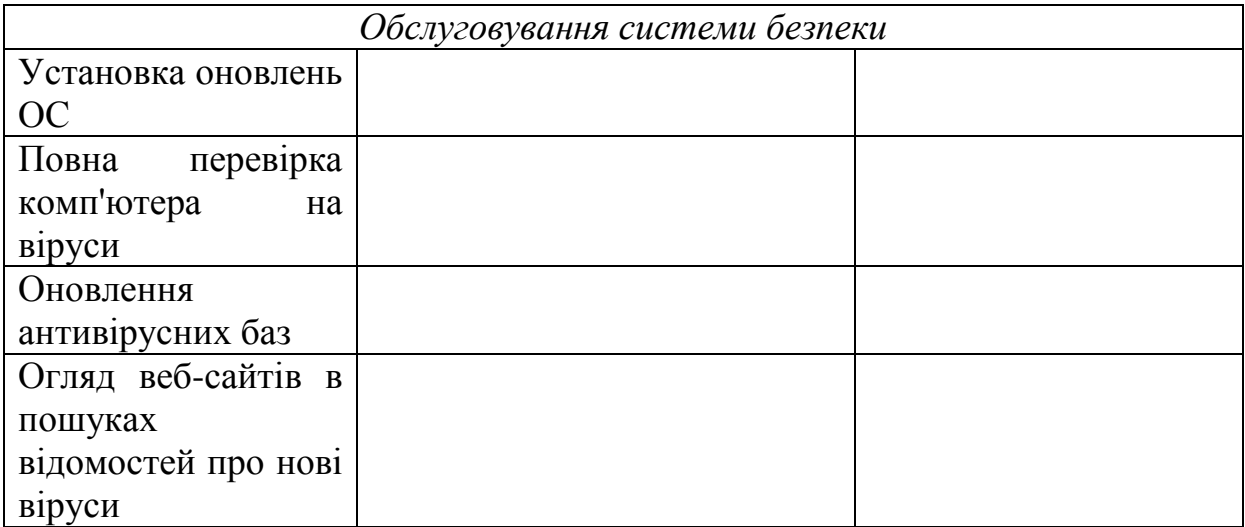

## **Контрольні запитання:**

- 1. В чому полягає основне завдання служби технічної підтримки?
- 2. Що таке обслуговування ПК?
- 3. Які операції з технічного обслуговування ПК відносяться до загальних?
- 4. Що відноситься до обслуговування системи безпеки?
- 5. Які заходи відноситься до категорії обслуговування ПК?
- 6. В залежності від яких факторів проходить низка превентивної підтримки?

# **ЛАБОРАТОРНА РОБОТА № 14**

# **Тема: Обладнання ПК**

**Мета:** набуття практичних навичок з безпечної роботи з внутрішніми компонентами ПК, читання та розуміння специфікації обладнання, розпізнавання за зовнішнім виглядом внутрішніх компонентів ПК, демонтування та встановлення компонентів ПК.

# **Теоретична відомості**

*Устаткуванням (апаратним забезпеченням)* персональної

електронної обчислювальної машини (ПК) називають внутрішні фізичні компоненти комп'ютера і периферійні пристрої, такі як клавіатура, миша, монітор або принтер.

# **Правила безпеки при роботі з компонентами ПК**

При роботі з внутрішніми компонентами комп'ютера необхідно строго слідувати певним правилам, щоб не заподіяти шкоди своєму здоров'ю і не викликати пошкодження обладнання.

Щоб уникнути ураження електричним струмом, ні в якому разі не розбирайте комп'ютер, не відключивши його від електромережі. Перш ніж знімати кришку системного блоку, обов'язково вимкніть комп'ютер і вийміть вилку кабелю живлення з розетки.

1. Переконайтеся, що живлення комп'ютера відключено (недостатньо тільки лише вимкнути системний блок за допомогою кнопки живлення – необхідно вийняти вилку живлення з електророзетки).

2. Перед роботою з внутрішніми компонентами комп'ютера необхідно заземлитися. Для цього скористайтеся спеціальним заземлюючим браслетом або доторкніться до масивного металевого предмета

3. Блок живлення комп'ютера і монітор зберігають залишковий електричний заряд навіть протягом декількох днів після вимкнення. При роботі з цими пристроями ретельно виконуйте інструкції з їх обслуговування. Не торкайтеся металевими предметами деталей блоку живлення, користуйтеся тільки спеціальними інструментами для електротехнічних робіт (наприклад, викрутками з ручкою з ізолюючого матеріалу).

4. Не торкайтеся руками мікросхем, беріть плати тільки за їх краї в місцях, де відсутні провідні доріжки та дроти.

5. Не приймайте їжу поряд з комп'ютером. Навіть найдрібніші шматочки їжі і краплі напоїв, потрапивши всередину комп'ютера, можуть пошкодити його.

6. Інструмент і дрібні деталі завжди слід класти в спеціальні контейнери, інакше їх легко впустити або втратити.

7. Не вставляйте плати та кабелі силою. Якщо не виходить встановити компонент легким натисканням, то, можливо, ви робите це неправильно. Ваші рухи повинні бути впевненими, але не більше того: надмірним зусиллям легко пошкодити материнську плату і вивести з ладу весь комп'ютер.

### **Читання специфікацій**

Більшість виробників комп'ютерної техніки постачають свої комп'ютери специфікаціями. Звичайно специфікація комп'ютера являє собою якийсь набір технічної інформації, яка містить як об'єктивні дані, так і рекламні матеріали, мета яких – переконати вас купити саме цей комп'ютер. Щоб не помилитися у своєму виборі, ви повинні навчитися розуміти специфікації і витягати з них потрібну вам правдиву інформацію про технічні характеристики комп'ютерів.

# **Основні компоненти ПК**

### **Материнська плата**

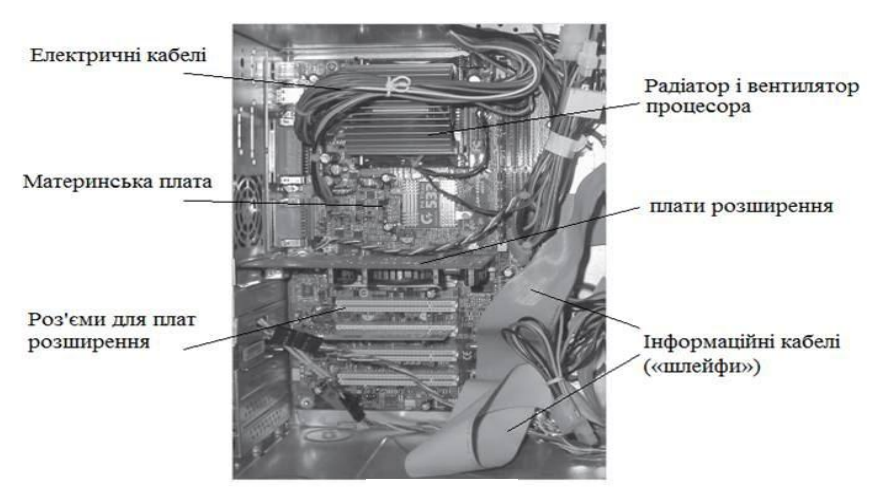

Рис.14.1

Основою комп'ютера є *материнська*, або *системна*, *плата* (рис. 14.1, 1. $14.2$ ).

*Материнська плата* – це складна багатошарова друкована плата, до якої підключаються всі інші компоненти комп'ютера.

На материнській платі розташована мережа мідних провідниківдоріжок, по яких електроживлення і дані надходять до змонтованих на платі мікросхем та *роз'ємів (слотів)*, в які вставляються інші пристрої комп'ютера.

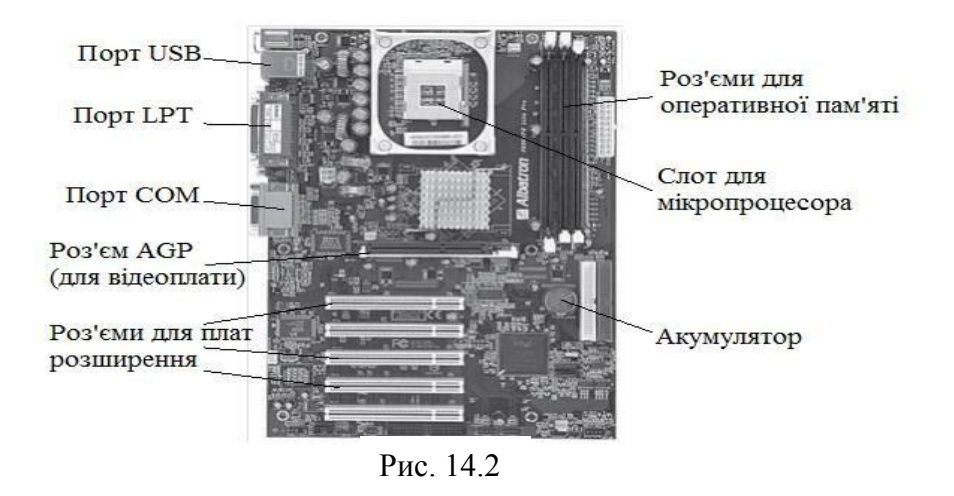

Кожен такий пристрій повинен бути вставлений у певний роз'єм.

До найбільш поширених типів *архітектури шини даних* відносяться *ISA*, *PCI*, *AGP*.

## **ISA (Industry Standard Architecture)**

ISA – це архітектура, що використовується в комп'ютерах IBM PC, XT, AT і сумісних з ними. У 1984 р (коли фірма IBM вперше представила модель IBM

PC/AT) шина ISA була розширена з 8 до 16 розрядів. 8-розрядні роз'єми коротше 16-розрядних, які складаються з двох роз'ємів, які розміщені один за одним. Тому 8-розрядна плата може бути вставлена в 16-розрядний роз'єм, але не навпаки.

ISA довгий час була стандартом архітектури персональних комп'ютерів, поки Compaq та кілька інших компаній не розробили *шину* EISA.

Крім того, термін «ISA» використовується в якості назви для самих роз'ємів підключення плат розширення (8- і 16-розрядних).

#### **PCI (Peripheral Component Interconnect)**

PCI – це 32-розрядна локальна шина, яка використовується у наш час у більшості комп'ютерів з процесором Pentium та у комп'ютерах Apple Power Macintosh. Шина PCI має суттєві обмеження як на кількість пристроїв, взаємодіючих по шині, так і на їх функціональність. Даний тип шин отримав широке поширення не стільки завдяки своїм якостям, скільки внаслідок агресивного маркетингу з боку великих корпорацій.

В даний час на зміну архітектурі PCI приходить нова архітектура шини PCI Express.

#### **AGP (Accelerated Graphic Port)**

AGP («прискорений графічний порт») – це роздільна здатність шини PCI. Його призначення – обробка великих масивів даних для 3D-графіки. AGP забезпечує пряме з'єднання між графічною системою та системною пам'яттю, що дає значно кращі показники передачі даних, ніж при передачі через шину PCI, і задовольняє вимогам виведення 3D-графіки в режимі реального часу. Через AGP можна підключати тільки один тип пристроїв – графічні адаптери.

### **BIOS (Basic Input Output System)**

*Базова система вводу-виводу (BIOS, Basic Input Output System)* включає в себе набір основних програм введення-виведення, організуючих взаємодію між пристроями комп'ютера.

BIOS може розглядатися і як апаратний засіб, і як програмний модуль операційної системи.

У ПК BIOS зазвичай реалізована у вигляді мікросхеми, яка встановлена на системній платі. У старих моделях ПК були встановлені мікросхеми постійної пам'яті (ROM BIOS). У сучасних комп'ютерах для зберігання BIOS використовуються *мікросхеми флеш-пам'яті (flash memory)* - рис. 3. Вони допускають перезапис інформації (кілька десятків тисяч разів), що дозволяє легко модифікувати старі або додавати нові

функції для підтримки пристроїв, які можна підключити до ПК. Для модифікації BIOS використовується спеціальна утиліта (програма), що поставляється в комплекті з системною платою.

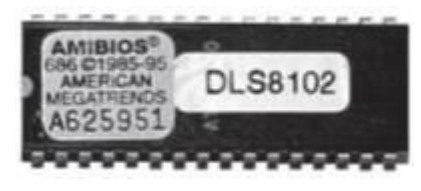

Рис. 14.3.

Система BIOS також включає в себе *CMOS RAM* – енергонезалежну оперативну пам'ять, що зберігає інформацію про системний час і про конфігурацію комп'ютера. CMOS-пам'ять відрізняється малим енергоспоживанням і при виключенні комп'ютера живиться від вбудованого акумулятора, що дозволяє зберегти наявну в ній інформацію до наступного включення комп'ютера.

Вміст CMOS RAM можна змінювати за допомогою програми Setup, що входить до складу BIOS. Для входу в цю програму зазвичай потрібно утримувати клавішу Del при початковому завантаженні комп'ютера.

Детально про BIOS, яка встановлена на вашому комп'ютері, можна прочитати в описі до його материнської плати.

## **Процесор і пам'ять**

На самому початку специфікації комп'ютера, як правило, зазначений *тип* і *тактова частота центрального процесора (Central Processing Unit, CPU)*.

Далі йде опис *оперативної пам'яті (Random Access Memory, RAM)*.

Ці компоненти комп'ютера – найважливіші, оскільки саме вони визначають швидкість його роботи. Можна встановити на комп'ютер найбільш ємнісний жорсткий диск, найпотужніший відеоадаптер і чудову аудіосистему, однак при повільному процесорі і невеликому обсязі пам'яті все це багатство буде марним.

### **Процесор**

*Процесор,* або, як його сьогодні прийнято називати, *мікропроцесор* (рис. 14.4.), є центральним пристроєм обробки даних в комп'ютері.

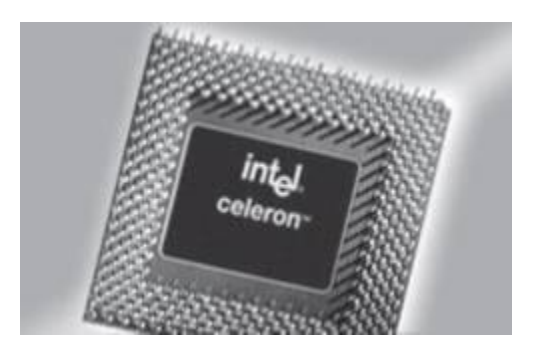

Рис. 14.4.

Процесор виглядає як велика мікросхема з безліччю «ніжок» і зазвичай розташований на материнської платі поруч з оперативною пам'яттю. Процесор виконує обчислення, необхідні для роботи всіх програм. Чим швидше процесор, тим більше швидкість роботи комп'ютера. Швидкість процесора визначається його *тактовою частотою*, яку вимірюють в мегагерцах (МГц) або гігагерцах (ГГц). 1 МГц дорівнює одному мільйону тактів в секунду, а 1 ГГЦ - одному мільярду;  $1 \Gamma \Gamma$ ц = 1000 МГц.

Процесор завжди встановлюють на материнську плату, тому він є виключно внутрішнім компонентом комп'ютера.

На процесори зверху встановлюються *радіатори охолодження*. Вони бувають різних типів.

Найбільш дешеві, загальновизнані і найпоширеніші на ринку екструзійні (пресовані) радіатори (рис.14. 5).

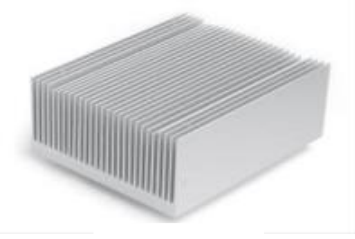

Рис. 14.5.

Основний матеріал, що використовується при їх виробництві, алюміній. Радіатори також роблять з міді, вони більш ефективні, хоча й коштують дорожче.

Зверху на радіаторі зазвичай поміщають *вентилятор* (*кулер* - від англ. «сool» - охолоджувати) - рис. 14.6. Вентилятор служить для охолодження процесора.

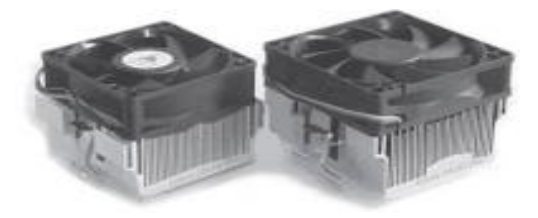

Рис.14.6.

Для роботи вентилятор необхідно підключити до материнської плати, під'єднавши два дроти, що йдуть від вентилятора, до спеціального роз'єму на ній. Це можна зробити самостійно, не боячись помилитися, оскільки дроти живлення вентилятора забезпечені спеціальною розеткою.

#### **Системна шина**

*Від системної шини (шини даних)* також залежить швидкість виконання комп'ютером різних операцій. Швидкість системної шини, як і процесора, вимірюють в мега-і гігагерцах. Якщо порівнювати процесор з автомобілем, то системну шину можна порівняти з дорогою, по якій він рухається: робота повільної системної шини рівносильна руху по забитому транспортом вузькому провулку, а робота швидкої системної шини – руху по восьмисмуговий автомагістралі.

#### **Пам'ять**

Пам'яттю називають будь-яке електронне сховище даних, найчастішепристрій для тимчасового зберігання з швидким (довільним) доступом до даних.

Якби процесору доводилося за кожним бітом звертатися до жорсткого

диску, комп'ютери працювали б дуже повільно. Замість цього дані зберігаються в оперативній пам'яті, з якою процесор працює набагато швидше.

### **Оперативна пам'ять (RAM)**

*Оперативна пам'ять* комп'ютера (скорочено – ОЗП, *оперативний запам'ятовуючий пристрій*, або *RAM*) служить для короткочасного зберігання даних.

Для роботи будь-якої програми, в тому числі операційної системи, потрібен певний обсяг оперативної пам'яті, куди ця програма завантажується після її запуску. Сюди ж, в оперативну пам'ять, завантажуються дані, що обробляються програмою в поточний момент. Це забезпечує можливість доступу до даних без звернення до жорсткого диска.

Чим більше програм одночасно запущено на комп'ютері, тим більше потрібно оперативної пам'яті. При завершенні роботи програми оброблені нею дані зазвичай зберігаються на диску і стираються з пам'яті. При виключенні комп'ютера всі дані, що зберігаються в оперативній пам'яті, стираються.

Оперативна пам'ять є *внутрішньою пам'яттю*. На відміну від неї, у *зовнішній пам'яті*(жорсткий диск, компакт-диск) інформація зберігається навіть після вимкнення комп'ютера.

Об'єм оперативної пам'яті вимірюють у мегабайтах (Мб). Більшості сучасних програмних додатків для роботи потрібно принаймні 128 Мб оперативної пам'яті (другий, третій і т. д.*екземпляр* тієї ж самої програми також вимагає вільної пам'яті, хоча, можливо, і дещо меншого обсягу). Ще більше пам'яті потрібно мультимедійним програмам, які інтенсивно використовують відео та звук (наприклад, комп'ютерним іграм).

Якщо запустити програму, яка вимагає більше пам'яті, ніж встановлено на комп'ютері, швидкість його роботи різко падає, а іноді

комп'ютер і зовсім «зависає». З точки зору продуктивності, чим більше пам'яті встановлено в комп'ютері, тим краще. Зараз на нових комп'ютерах встановлюють як мінімум 512 Мб оперативної пам'яті.

Як правило, оперативна пам'ять розташовується на материнській платі поруч з процесором. Для зберігання даних зазвичай застосовують мікросхеми *динамічної пам'яті з випадковим доступом (dynamic randomaccess memory, DRAM)*, розпаяні на невеликий платі – *модулі пам'яті* ( рис. 14.7).

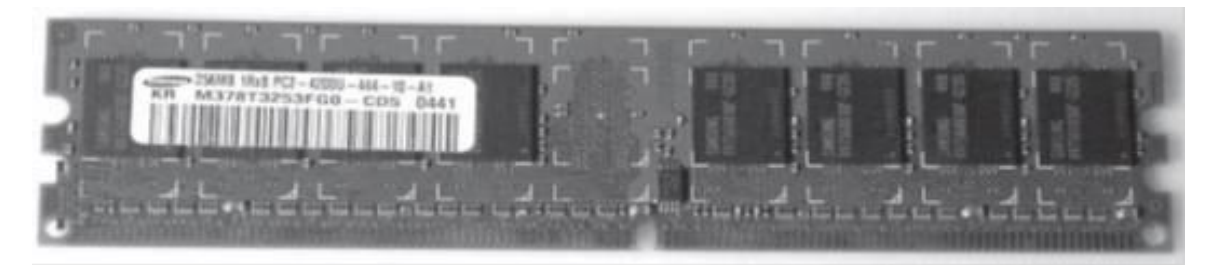

Рис.14.7

Розрізняють модулі з *однорядним (single in-line memory module, SIMM)* і *дворядним (dual in-line memory module, DIMM) розташуванням виводів*; різні материнські плати можуть підтримувати різні модулі пам'яті. Останнім часом більш ефективні DIMM-модулі фактично витіснили SIMM-модулі, які сьогодні частіше використовуються в деяких ноутбуках і сучасних принтерах, які оснащуються власною вбудованою пам'яттю.

#### **Віртуальна пам'ять**

*Віртуальна пам'ять* не є апаратним компонентом, але без неї перелік типів пам'яті буде неповним. Віртуальна пам'ять автоматично створюється операційною системою, якщо для роботи програми потрібно більше пам'яті, ніж доступно в даний момент (наприклад, якщо запущена програма вимагає 1 гігабайта (Гб) пам'яті, а в комп'ютері її встановлено всього 64 Мб). При цьому частина даних, що не вміщується в оперативній пам'яті, записується на жорсткий диск в так званий *сторінковий файл*. Він також називається *«файлом підкачки»*, оскільки ОС при необхідності «підкачує» з нього дані назад в оперативну пам'ять. Таким чином, віртуальна пам'ять складається з оперативної пам'яті і файлу підкачки.

#### **Накопичувачі**

*Накопичувачі* – це фізичні пристрої для зчитування/запису даних з *носіїв* різних типів. Накопичувачі можуть бути внутрішніми (вбудованими в системний блок) або зовнішніми, як підключаються до комп'ютера за допомогою кабелю або через бездротове з'єднання.

До кожного з внутрішніх накопичувачів зазвичай підключено два кабелі: плоский сірий *кабель даних («шлейф»)* і більш вузький *кабель живлення*. Кабель даних з'єднує накопичувач з материнською платою, а кабель живлення – з блоком живлення комп'ютера. Ті ж самі кабелі потрібні і для зовнішніх накопичувачів (крім підключаються по шині USB або FireWire): тут кабель даних підключається до одного з портів комп'ютера, а кабель живлення – до окремого джерела живлення.

Далі наводяться описи накопичувачів, найбільш поширених на робочих станціях.

#### **Жорсткі диски**

*Жорсткий диск* (або *«вінчестер»*, рис. 14.8) – це основний пристрій зберігання даних на комп'ютері; більшість комп'ютерів оснащено вбудованим жорстким диском. На нього встановлюють програмні додатки, на ньому створюють файли і зберігають різні дані. Ємність жорсткого диска зазвичай наводиться в перших же рядках специфікації персонального комп'ютера (разом з розміром оперативної пам'яті і швидкістю процесора).

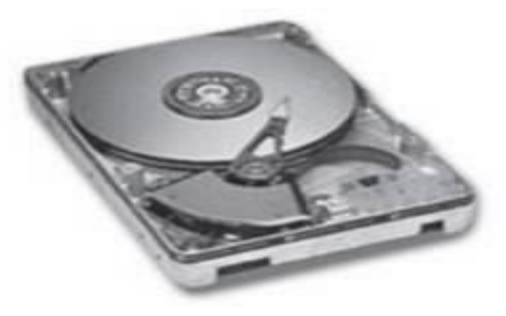

Рис.14.8.

Ємність жорсткого диска на різних комп'ютерах може бути різною і вимірюється в *байтах* (1 байт = 8 біт). Ємність сучасних жорстких дисків зазвичай виражається в *мегабайтах* (Мб) або*гігабайтах* (Гб) і дорівнює від 4 Мб до 120 Гб і більше. При цьому в сучасних комп'ютерах встановлюють жорсткі диски

ємністю від 20 до 250 Гб, а на серверах – ще більш ємні, оскільки на серверах зазвичай зберігають свої дані клієнти комп'ютерної мережі. Тому на серверах часто встановлюють відразу кілька жорстких дисків, загальна ємність яких виражається у *терабайтах*(Тб).

#### **Накопичувачі на гнучких дисках (дисководи)**

Накопичувач для гнучких дисків (*дисковод*, рис. 14. 9) призначений для читання і запису 3,5-дюймових *дискет*.

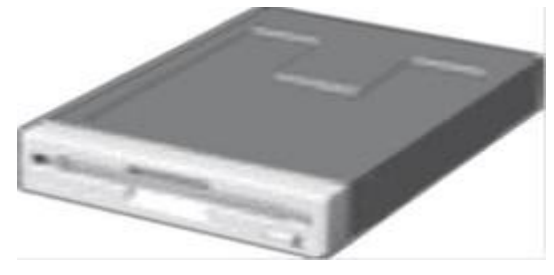

Рис. 14.9.

Спочатку термін *«гнучкий диск» (флоппі-диск)* ставився до 5,25 дюймовим дискетам, які насправді були гнучкими; сучасні 3,5-дюймові диски менше і жорсткіше. Ці диски представляють собою *змінні носії* інформації ємністю 1,44 Мб. Зазвичай на них записують різні файли даних невеликого об'єму, наприклад документи Word, або невеликі програми для переносу з одного комп'ютера на інший. В комп'ютері

дисковода зазвичай призначається буква (мітка диска)**A:**.

Накопичувачі на гнучких дисках також бувають внутрішніми (вбудованими) або зовнішніми; в останньому випадку вони підключаються через один з портів.

Сучасні ноутбуки зазвичай зовсім не оснащуються внутрішнім дисководом; через зростаючу популярність записуваних компакт-дисків накопичувачі на гнучких дисках швидко

витісняються накопичувачами CD-RW і DVD-RW.

### **Накопичувачі на CD та DVD**

*Накопичувачі (приводи)* для CD і DVD-дисків (рис. 14.10) дозволяють читати і записувати*(«пропалювати»)* дані на компакт-дисках. CD- і DVDдиски – це

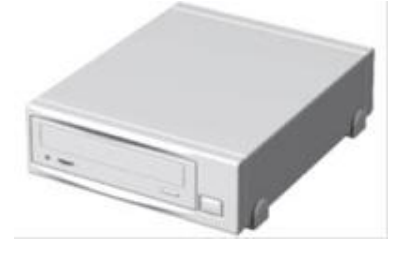

Рис. 14. 10.

змінні носії, що вміщають від сотень мегабайт (CD) до десятків гігабайт (DVD) даних. Через невеликого розміру і значної ємності багато дистрибутивів програм в даний час поширюються саме на цих носіях. Для них розроблені дисководи, здатні не тільки читати, але і

записувати дані, а також комбіновані приводи (див. табл. 1).

Існують два різновиди (стандарти) для DVD-дисків і накопичувачів - «DVD-» («мінус») і «DVD +» («плюс»), де стандарт «DVD-» більш поширений.

*Таблиця 1*

**Типи накопичувачів на CD та DVD**

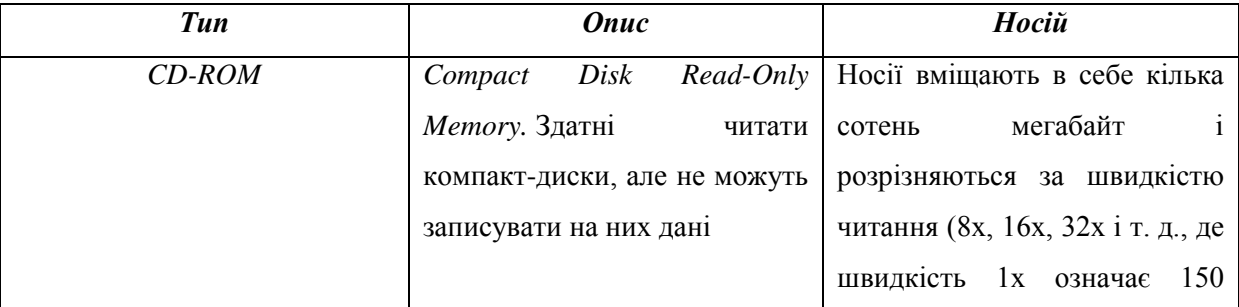

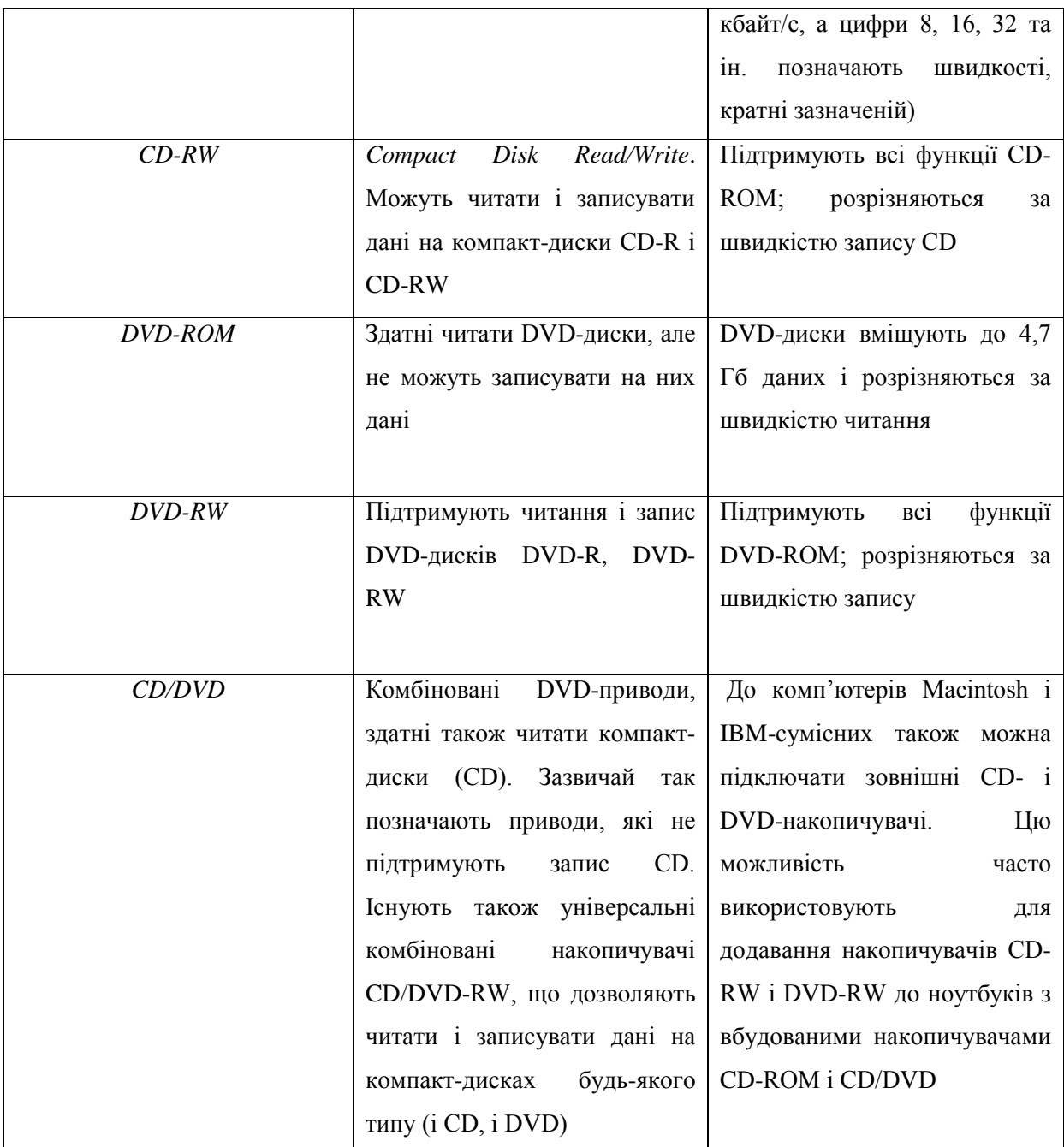

Удосконалення технологій запису компакт-дисків веде до зниження вартості пишучих приводів, так що сьогодні вони стали основним типом накопичувачів на змінних носіях.

# **Переносні (мобільні) накопичувачі**

Існують різні пристрої для читання мультимедіа-носіїв: на *флешпам'яті (compact flash)* або на *картах пам'яті (memory stick)*, на яких зазвичай записують інформацію цифрові фотокамери. Раніше такі пристрої були виключно зовнішніми, але їх все частіше вбудовують в системні блоки – так простіше переписувати дані з фото-, відеокамер та інших пристроїв на комп'ютер.

#### **Інші накопичувачі**

Будь-які накопичувачі здатні читати, а більшість з них – також і записувати інформацію. Однак існують пристрої, спеціально призначені для зберігання і перенесення даних. Як правило, це різні зовнішні пристрої, у тому числі:

- *USB-диски (flash drive)* – підключаються безпосередньо до USBпорту комп'ютера, компактні, вміщають в себе до кількох десятків гігабайт і особливо популярні серед користувачів ноутбуків, що використовують їх для обміну даними замість зовнішніх дисководів і дискет;

- *Zip-диски* – змінні носії ємністю від 100 до 250 Мб. Схожі на гнучкі диски 3,5 дюймів, але володіють значно більшою ємністю; Zipнакопичувачі часто бувають вбудованими. Швидко витісняються CD-RWдисками;

- *Jaz-диски* – аналогічні Zip-дискам, але вміщають від 1 до 2 Гб даних. Значна ємність робила їх ідеальними носіями для обміну великими файлами (наприклад, відеороликами) і для архівування даних, але сьогодні Jaz-диски витіснені менш капризними, більш зручними і дешевими DVD-R/RW і носіями на флеш-пам'яті;

- *SuperDisk* – носій схожий на 3,5-дюймові дискети, ємність – до 120 Мб. На відміну від Jaz і Zip, приводи SuperDisk здатні читати і записувати звичайні гнучкі диски, однак цей вид накопичувачів отримав порівняно мале поширення.

#### **Відсіки розширення**

*Відсіками розширення* називаються порожнини в корпусі системного блоку, в які можна встановлювати додаткові пристрої – дисководи, жорсткі диски, накопичувачі на CD- і DVD.

Зазвичай відсіки розширення виходять на передню панель корпусу.

Іноді до них вже підведені кабелі даних та живлення, що спрощує установку нових пристроїв. Стрімка зміна технологій змушує багатьох користувачів вважати наявність відсіків розширення критично важливою характеристикою комп'ютера: вільні відсіки розширення дозволяють без зусиль додавати нові накопичувачі, сумісні c даними комп'ютером.

#### **Мультимедійні пристрої**

Існує кілька типів пристроїв, що дозволяють наділити комп'ютер здатністю працювати з відео- та аудіоінформацією. Ці пристрої бувають як вбудованими, так і додатковими, встановленими в один зі слотів розширення.

#### **Звукові плати**

*Звукова плата* (рис. 14. 11) дозволяє комп'ютеру генерувати більш

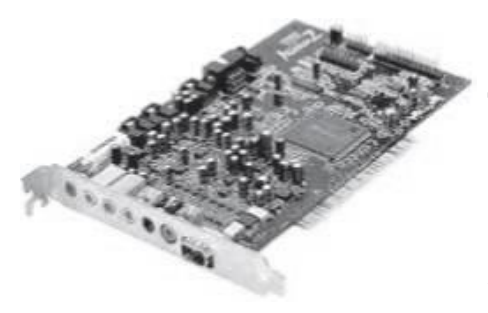

Рис. 14.11.

складні звуки, ніж писк вбудованого динаміка, який зазвичай лунає у відповідь на помилкові дії користувача. Розширені можливості роботи зі звуком, що надаються звуковий платою, потрібні для комп'ютерних ігор, аудіо-та відеоплеєрів та інших сучасних програм.

#### **Відеоадаптери**

*Відеоадаптери* (*графічні адаптери*, рис. 14.12) мають власну оперативну пам'ять, яка використовується тільки для створення зображень на екрані дисплея. Цю пам'ять часто називають відеопам'яттю (*video* RAM, VRAM). Чим більший об'єм відеопам'яті, тим з більшим *розширенням* і *кольоровістю* комп'ютер відображає графічну інформацію.

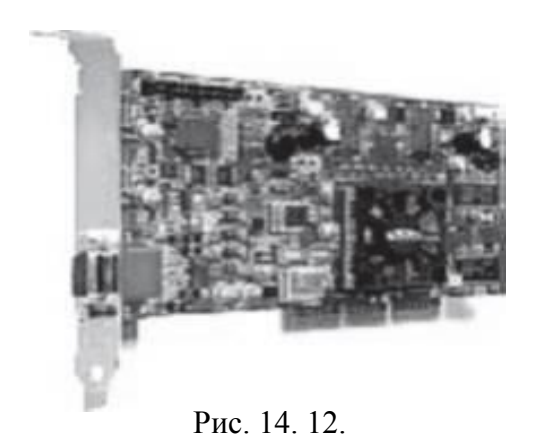

В даний час найбільш широко використовуються відеоадаптери стандарту VGA і SVGA, що забезпечують дозвіл зображення на екрані не менше

1024...768 точок (*пікселів*) при відображенні 16 млн колірних відтінків.

# **Комунікаційні пристрої**

Ці пристрої (як внутрішні, так і зовнішні) дозволяють підключати комп'ютер до мереж.

## **Модем**

*Модем* – це пристрій, що дозволяє комп'ютерам обмінюватися цифровими даними через телефонні чи інші кабельні лінії зв'язку. Існує безліч різних типів модемів, але найбільш поширені стандартні модеми, DSL-модеми та модеми для кабельних ліній.

Стандартні модеми бувають як внутрішніми, так і зовнішніми, а DSL і кабельні-тільки зовнішніми (зазвичай вони надаються фірмоюпровайдером при укладенні договору на надання послуг зв'язку).

Список типів існуючих модемів із зазначенням способів зв'язку і максимальної швидкості передачі даних наводиться в табл. 2.

*Таблиця 2*

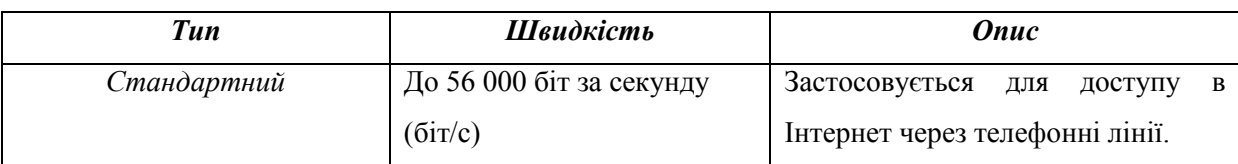

# **Порівняння різних типів модемів**

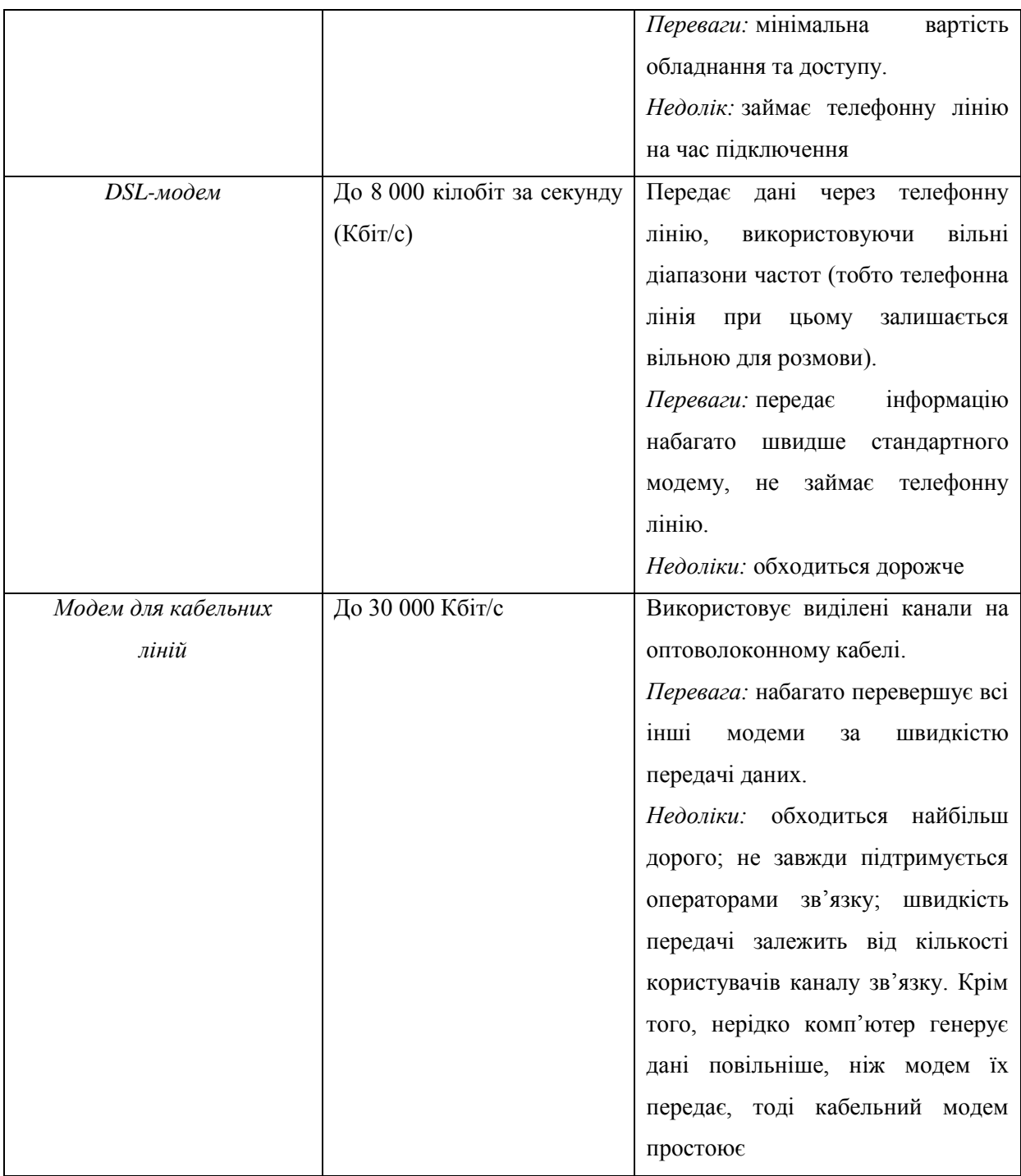

# **Мережеві плати**

Комп'ютер підключається до мережі і взаємодіє з нею за допомогою *мережевої плати*(*network interface card, NIC*).

*Мережа* – це група комп'ютерів та/або периферійних пристроїв (наприклад, принтерів), здатних обмінюватися даними.

Існує кілька типів мережевих плат: *Ethernet*, *Token Ring* і адаптери

доступу до бездротових мереж; з них найбільш популярні мережеві плати для Ethernet і бездротових мереж.

У мережі Ethernet комп'ютери з'єднуються кабелем під назвою «*кручена пара*», або *кабель п'ятої категорії* (*Cat-5 і вище*). У бездротових мережах обмін даними здійснюється за допомогою радіохвиль.

#### **Порти**

*Порти* – це роз'єми на задній або, рідше, на передній панелі корпусу (рис. 14.13), до яких підключаються різні периферійні пристрої, зазвичай за допомогою кабелів. Від кількості і типів

наявних портів комп'ютера залежить кількість і тип пристроїв, які можна до цього комп'ютера підключити.

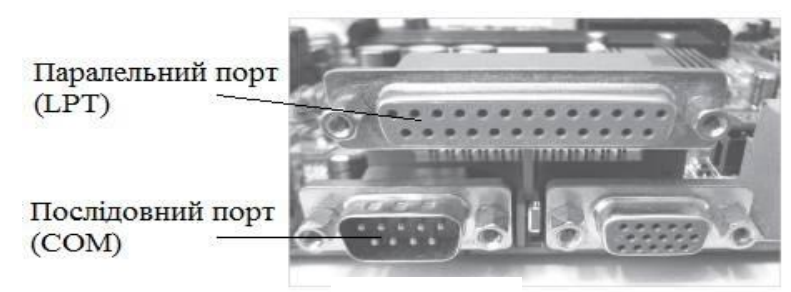

Рис. 14.13.

#### **Послідовні порти**

Біти, сякі складають кожен байт даних, передаються через *послідовний порт* (або *COM-порт*) по черзі, один за іншим. Свого часу це було перевагою, оскільки для передачі даних достатньо було однієї пари проводів.

Роз'єми послідовних портів бувають двох типів: з 9 або з 25 контактами (рис. 14.14). Передача даних через COM-порт виробляється найбільше повільно, тому замість них все частіше використовуються *USBпорти*.

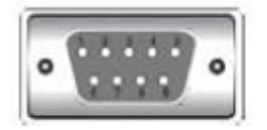

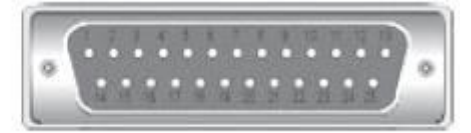

9-контактний СОМ-порт 25-контактний СОМ-порт Рис. 14.14.

Кабель для послідовного порту тонше і дешевше інших, однак через послідовну передачі сигналу по єдиній парі проводів швидкість обміну через послідовний порт у вісім разів менше, ніж через паралельний порт.

## **Паралельний порт**

Через *паралельний порт* (рис. 14.15) всі біти, які складають байт, передаються одночасно, що дозволяє передавати дані зі швидкістю від 50 до 100 кб/с.

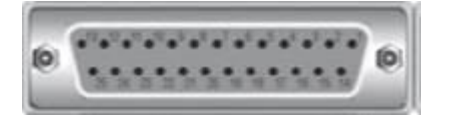

Рис. 14.15.

Найчастіше паралельні порти використовуються для підключення принтерів; для цієї мети вони і були спочатку розроблені, тому інакше вони називаються

«LPT-портами». Однак сьогодні їх теж швидко витісняють USB-порти, які стають стандартом для підключення майже всіх периферійних пристроїв.

## **USB-порт**

Більшість сучасних периферійних пристроїв підключається до комп'ютера за *універсальною послідовною шині* (*Universal Serial Bus*, *USB*; рис. 14.16).

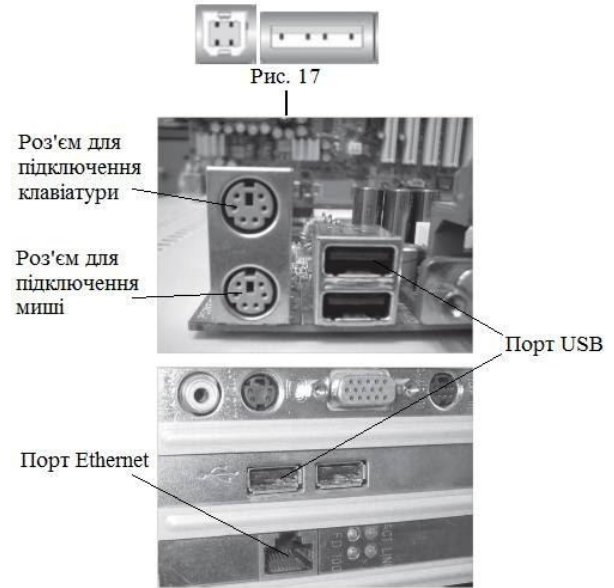

Рис. 14. 16.

Раніше послідовних і паралельних портів часто не вистачало для

підключення всіх необхідних пристроїв, та й швидкість передачі даних при цьому була в кращому випадку задовільною. USB-порт дозволяє легко підключити до комп'ютера до 127 пристроїв, а шина USB 2.0 забезпечує швидкість передачі до 480 Мбіт/с. Використанням шини USB керує комп'ютер, який блокує розпізнавання нових пристроїв, як

тільки її завантаженість досягає 90%.

Операційна система автоматично визначає USB-пристрої при їх підключенні. Якщо підключено новий пристрій, ОС запитує у користувача спеціальну програму (*драйвер пристрою*) або використовує підходящий драйвер з бібліотеки драйверів в комплекті самої ОС (зокрема, Windows 2000, XP і старше). Якщо під'єднаний USB-пристрій вже було встановлено раніше, він розпізнається системою і відразу ж може обмінюватися даними з комп'ютером.

## **Порт FireWire**

*Порт FireWire* (або IEEE 1394; рис. 14.17) швидший та «інтелектуальніший», ніж більшість інших типів портів, але за швидкістю передачі USB 2.0 вже наздоганяє FireWire.

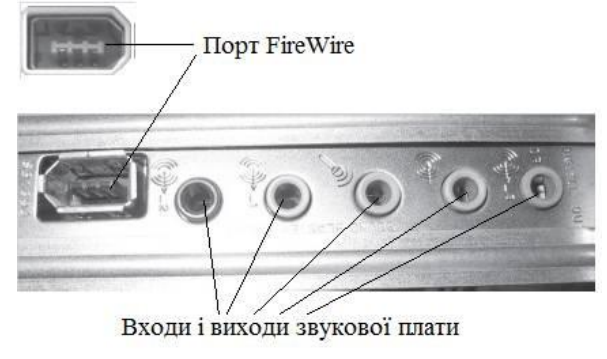

Рис.14.17.

Порти FireWire оптимальні для високошвидкісного обміну даними: через них підключаються цифрові відеокамери, сканери з високою роздільною

здатністю і деякі накопичувачі.

FireWire – це стандартний порт для Macintosh, тоді як в IBM-сумісних

комп'ютерах зазвичай потрібно встановлювати додаткову плату. Однак у сучасних персональних комп'ютерах стандарту IBM часто вже є все необхідне для підключення через порт FireWire.

# **Порт Ethernet**

*Порт Ethernet* (рис. 14.18) схожий на роз'єм для телефонного кабелю, тільки трохи більшого розміру, і знаходиться на мережевий платі (див. рис. 20).

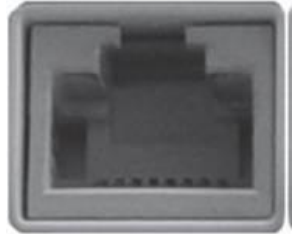

Рис. 14. 18.

До нього підключається восьмижильний мережевий кабель «вита пара».

Не плутайте порт Ethernet з гніздом модему для підключення телефонного кабелю! Гніздо модему менше, до

нього підключаються роз'єми з двома або чотирма контактами.

Порт Ethernet зазвичай позначений спеціальним значком.

# **Хід роботи:**

# **Завдання 1**

Нижче наводиться типова специфікація комп'ютера.

- 1. Постарайтеся знайти в ній технічні дані та відомості рекламного характеру.
- 2. Як ви вважаєте чи достатня ця інформація для ухвалення рішення про придбання комп'ютера?

# **Специфікація комп'ютера**

# **Загальні відомості**

Наш комп'ютер забезпечує неперевершену швидкість при роботі з

мультимедійними додатками. Оснащений надшвидким процесором Pentium 4 і оперативною пам'яттю SDRAM, він ідеальний як для роботи, так і для ігор!

### **Процесор**

Процесор Intel® Pentium® 4 з частотою 2 ГГц і 600 МГц системною шиною забезпечує комп'ютеру чудову швидкість.

### **Пам'ять**

Висока швидкодія можлива завдяки установці 1 Гб двоканальної пам'яті RDRAM.

#### **Накопичувачі**

У системному блоці є два 5,25 дюймових відсіки, в які за вашим вибором можуть бути встановлені наступні накопичувачі: DVD-R, DVD-RW, DVD-R / CD-RW. Є також один 3,5 дюймовий відсік, куди можна встановити стандартний дисковод для гнучких дисків, привід ZIP 250 або пристрій для читання інших носіїв.

#### **Відеосистема**

Відеоадаптер останньої моделі 8x AGP забезпечує неповторну кольоровість і чіткість зображення!

### **Порти на будь-який смак**

На передній панелі розміщені чотири USB порти та роз'єм FireWire (IEEE 1394) для швидкого підключення цифрових периферійних пристроїв. Ззаду є два додаткові USB порти, два послідовних і один паралельний порт.

#### **Аудіосистема**

Звукова плата SoundBlaster® Dual Premium і динаміки з сабвуфером забезпечують потужний якісний звук.

#### **Завдання 2**

#### **Визначення моделі процесора та об'єму оперативної пам'яті**

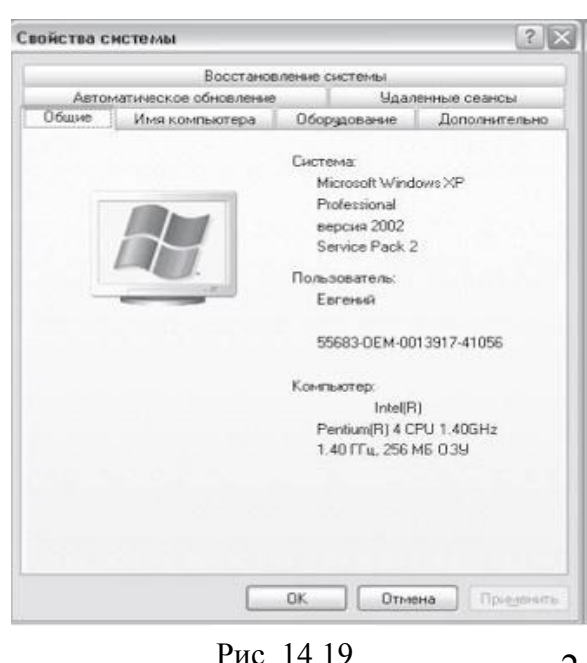

Тип та швидкість процесора, а також обсяг оперативної пам'яті відображаються у діалоговому вікні Властивості системи (System Properties), показаному на рис. 1.

1. Клацніть мишею на кнопці Пуск потім клацніть правою кнопкою миші на пункті Мій комп'ютер і виберіть у контекстному меню команду Властивості

2. Запишіть наступні дані:

*Тип процесора:\_\_\_\_\_\_\_\_\_\_\_\_\_\_\_\_\_\_\_\_\_\_\_\_\_\_\_\_\_ Частота роботи процесора:\_\_\_\_\_\_\_\_\_\_\_\_\_\_\_\_\_ Об'єм оперативної пам'яті: \_\_\_\_\_\_\_\_\_\_\_\_\_\_\_\_\_*

Зараз ви повинні уявити себе консультантом

ПК і порадити покупцеві відповідний товар для ігор, для домашнього використання і для використання виключно у мережі Інтернет.

# **Завдання 3**

- 1. Подивіться в Інтернеті або в спеціальному довіднику, на яких частотах (в ГГц) працюють сучасні процесори.
- 2. З'ясуйте, який обсяг оперативної пам'яті встановлюється в комп'ютери у наш час.

# **Контрольні запитання:**

- 1. Що таке устаткування ПК?
- 2. Які основні компоненти ПК?
- 3. Принцип роботи основних компонентів ПК?
- 4. Які типи динамічної пам'яті використовуються в комп'ютерах IBM?
- 5. Назвіть типи рівнобіжних інтерфейсів і типи рівнобіжних портів.
- 6. Як здійснюється послідовна передача даних?
- 7. Як працює послідовний порт USB?
- 8. Які стандарти цифрових відеовиходів існують?
- 9. Які існують стандарти аналогових відеокарт?

10.Які функції виконують зовнішні накопичувачі?

11.Які принципи робота накопичувачів на гнучких і твердих дисках?

12.Які існують типи вінчестерів?

13.Який принцип роботи накопичувачів на оптичних дисках?

# **ТЕМИ ДЛЯ САМОСТІЙНОЇ РОБОТИ**

з курсу "Архітектура комп'ютерних систем"

1. Системи числення: десяткова, двійкова, вісімкова, шістнадцядкова. Спосіб запису чисел у кожній з систем. Переведення з системи у систему.

2. Процесор (призначення, характеристики). Арифметико-логічні функції процесора. Алгоритм арифметичних розрахунків, що здійснює процесор. Архітектура фон-Неймана. Рівні кеш-пам'яті. Сучасні процесори для персональних комп'ютерів, інших пристроїв. Способи включення. Багатопроцесорні системи.

3. Призначення, схема взаємодії пристроїв материнської плати, основні компоненти материнської плати. Чіпсет (призначення, склад, південний та північний мости). Поняття «інтерфейс», «порт». Стандарти PCI, ISA, AGP, SCSI, FireWire, USB, ATA/IDE, sATA; COM, LPT, PC/2 (призначення, схема, логіка роботи).

4. Оперативна пам'ять (види, способи підключення). Банки пам'яті, модулі.

5. Базова система введення-виведення: призначення, спосіб збереження та зміни налаштувань у «постійній» та «змінній» частинах.

СМОS.

6. Системний блок ПК (призначення, *midi-tower* та інші поширені форми корпусу, особливості форм-фактору АТХ, інші форм-фактори, характеристика основних складових частин системного блоку, організація живлення, охолодження складових ПК). Блок живлення комп'ютера (стандарт ATX 12V; модульність блоку живлення; роз'єми MB 24 pin та 20+4 pin, CPU 4 та 4+4 pin, MOLEX, sATA, PCI-E; пасивне та активне охолодження та види вентиляторів блоку живлення; технології захисту; сертифікат 80+; напруга та струм на виході блоку живлення; вибір блоку за потужністю

7. Монітор (призначення моніторів, відеосистема ПК, види моніторів, характеристики моніторів; принцип дії та різновиди рідкристалічного монітора)

8. Клавіатура (призначення, види, принцип дії, характеристики клавіатур, розкладки клавіатури). Мишка (призначення, види мишок, принцип дії). Трекбол інші маніпулятори)

9. Аудіосистема комп'ютера (структура аудіосистеми ПК, призначенння і види звукових карт, підключення пристроїв відтворення звуку та запису звуку, організація стереозвуку на ПК)

10. Сенсорні екрани: використання, основні конструкції: резистивні та ємнісні сенсорні екрани; інші конструкції

11. Класифікація пристроїв (об'єм, швидкодія, вартість, способи підключення). Пристрої зберігання інформації, що нині не використовуються; причини відмови від них.

12. Оптичні диски (принцип дії, види, характеристики пристроїв). Схема запису на диск. Стандарти запису за швидкістю, принципом фіксації, тощо. Стандарти запису («Rainbow Books»).

13. Магнітні пристрої (принцип дії, види магнітних пристроїв, гнучкі диски, жорсткі диски, магнітооптичні диски). Схема запису на диск.

Стандарти запису за швидкістю, принципом фіксації, тощо. RAID.

14. Твердотільні (SSD) накопичувачі, флеш-диски – принцип дії, види, характеристики пристроїв. Стандарти запису.

15. Сканери. Призначення, складові частини, характеристики, способи підключення. основні види сканерів за будовою (ручні, барабанні, планшетні сканери, сканери слайдів. Основні види сканерів за технологією сканування (PMT, CCD, CIS). Прилади для світлокопіювання («ксерокси»), факси: призначення, будова.

16. Цифрові фотокамери та відеокамери. Складові частини, характеристики. Носії інформації для цифрових камер. Основні види камер за організацією оптико-механічної частини.

17. Принтери. Призначення, види принтерів, загальні характеристики пристроїв (об'єм, швидкодія, вартість), способи підключення. Основні види принтерів за технологією друку (матричні, символьні, рядкові принтери, струминні п'єзоелектричні та термоструминні принтери, лазерні та світлодіодні принтери). Плотери та інші пристрої спеціального друку. 3D-принтери.

18. Збирання настільного ПК із складових частин. Модернізація ПК. Переваги та недоліки самостійної збірки ПК. Необхідні для складання предмети та матеріали. Перевірка сумісності. Послідовність складання ПК. Модернізація комп'ютера. Визначення можливості модернізації заданого ПК. Утилізація старих комплектуючих. Принципи «розгону» ПК, пристрої, що піддаються «розгону», можливі негативні наслідки «розгону».

19. Основні класи несправностей апаратної, програмної частини ПК: причини та наслідки несправностей. Діагностика несправностей. Електробезпека ПК. Мережеві фільтри, реле напруги, стабілізатори напруги, джерела безперебійного живлення: призначення, види, будова.

20. Класифікація поширених видів мобільних комп'ютерів (ноутбуки та нетбуки, хромбуки, планшетні комп'ютери, і т.д.). «Модулі-

мікркомп'ютери» (Raspberry Pi, Intel Compute Stick, Asus Chromebit і т.д.): призначення, функції. Особливості мобільних комп'ютерів порівняно з стаціонарними ПК (організація живлення, охолодження складових частин, введення та виведення інформації, тощо). «Електронні книжки»: TFT, Eink.

21. Принципи організації, види та стандарти стільникового радіозв'язку. Призначення, будова та основні функції мобільних телефонів. Додаткові функції мобільних телефонів. Смартфони та комунікатори.

22. Принципи організації систем радіонавігації (GPS, ГЛОНАСС). Призначення, будова та основні функції радіонавігаторів.

## **Завдання до самостійної роботи**

1. Розглянути види шин і інтерфейсів, підготувати презентацію (MS PowerPoint, Impress ...) на 5-7 слайдів.У презентації повинно бути відображено:• опис фірми виробника;• історія появи (створення);• опис шини (інтерфейсу);• список переваг і недоліків;

Презентація додається до самостійної роботи на електронному носії.

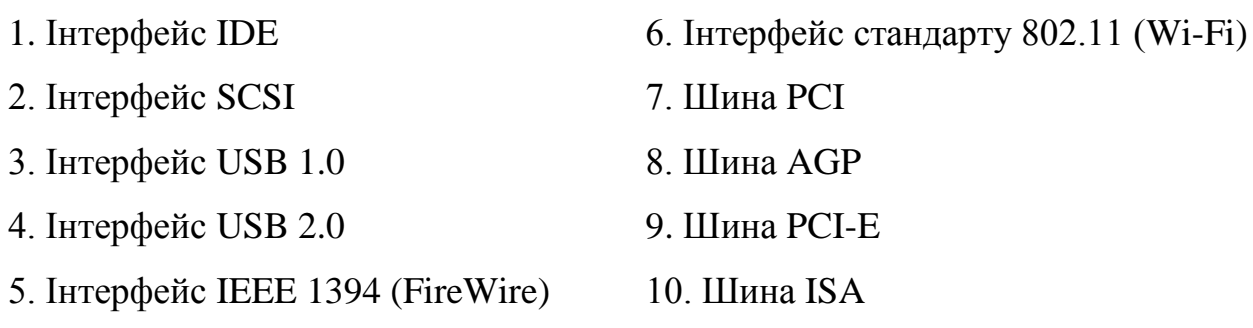

2. Перевести з десяткової системи в різні системи числення.

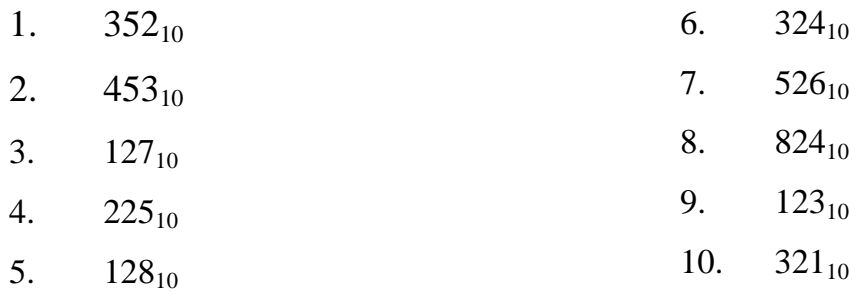

3. Перевести числа із вісімкової в десяткову систему числення.

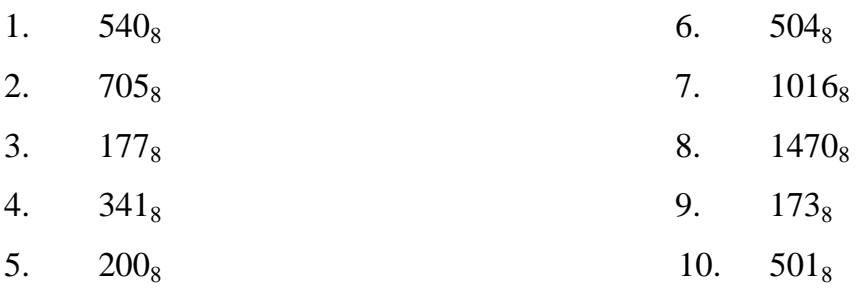

4. Перевести числа з двійкової системи числення в вісімкову систему

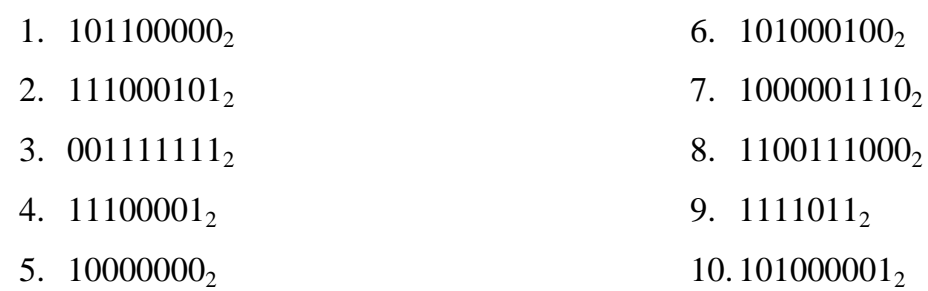

5. Перевести числа з двійкової системи числення в шістнадцяткову

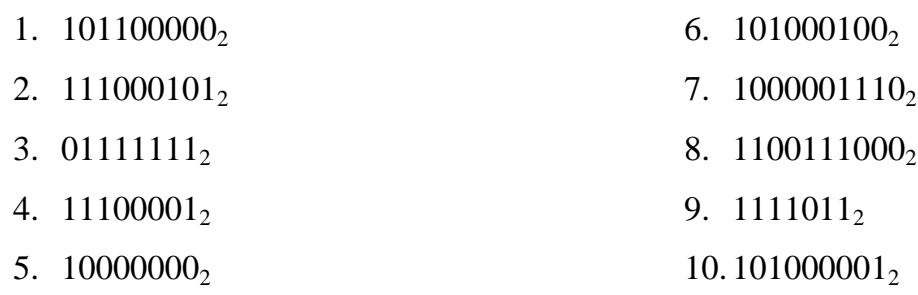

6. Виконати додавання чисел в двійковій системі числення.

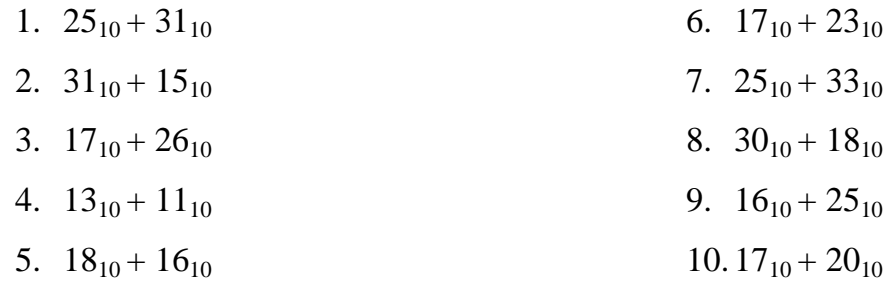

7. Виконати додавання чисел в вісімковій системі числення.

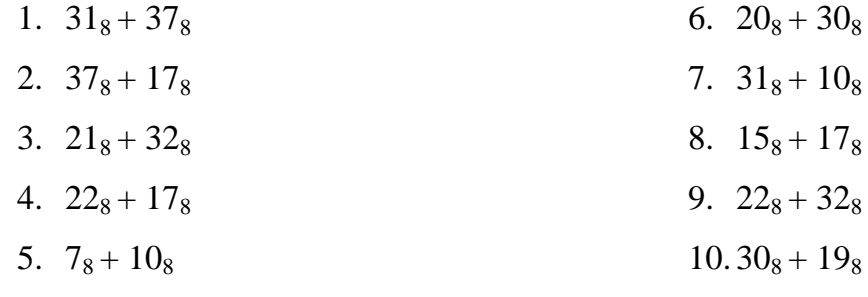

8. Виконати додавання чисел в шістнадцятковій системі числення

1. 
$$
19_{16} + 1F_{16}
$$
 2.  $1F_{16} + F_{16}$ 

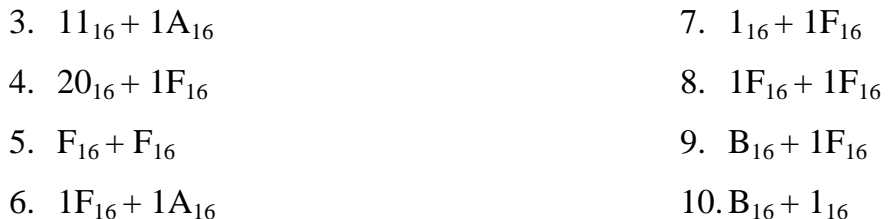

#### **Порядок виконання завдання**

1. Провести інформаційний пошук із заданої теми у Інтернет. За результатами пошуку підготувати список з **10-15** змістовних (не рекламних) джерел Інтернет. Список має містити адреси електронних ресурсів та короткий (30-50 слів) опис змісту кожного з них.

2. Провести пошук **друкованої** літератури із заданої теми:

- 2.1 За ключовими словами знайти у мережі Інтернет назви підручників, статей та інших друкованих джерел, які містять інформацію із заданої теми.
- 2.2 Виконати пошук знайдених у п. 2.1 джерел (за ключовими словами «комп'ютерна техніка», «принтер», тощо, а також за УДК) в електронному каталозі бібліотеки КПІ (http://library.kpi.ua).
- 2.3 Скласти список друкованих джерел (прізвище або прізвища авторів, назва книги, видавництво, рік видання, кількість сторінок).

3. Виконати одне із завдань самостійної роботи (номер завдання вибрати згідно номера у списку групи у журналі)

4. На основі опрацьованих матеріалів скласти звіт. Він має бути складений на основі результатів інформаційного пошуку, має бути змістовний. Рекомендована структура звіту: титульний аркуш, зміст, основна частина, список 3-10 використаних інформаційних джерел. Обсяг звіту 20-30 сторінок. Посилання на використані джерела інформації у тексті звіту (вигляду «…у [1] наводиться класифікація…») є обов'язковим.

5. Підготувати доповідь з теми. Допоміжними матеріалами є короткі тези (1-2 сторінки) та презентація у середовищі PowerPoint. Склад презентації

має відповідати таким вимогам. Структура: назва, план, послідовний опис матеріалу (згідно пунктів плану), висновки. Наповненість кожного слайду – 1-3 рисунки, 1-4 речення сумарним обсягом приблизно до 40 слів. Кількість слайдів визначає доповідач; рекомендована кількість – 15-25 слайдів.

Викладачеві здаються наступні матеріали:

 $-$  звіт:

– результати пошуку інформації у мережі Інтернет;

– результати пошуку інформації у каталозі науково-технічної бібліотеки університету;

– файли звіту та презентації.

# **Необхідні умови отримання позитивної оцінки:**

- 1. У якості основного джерела рекомендується використовувати матеріали сучасної комп'ютерної періодики (статті з комп'ютерних журналів CHIP, Bild Computer, Мир ПК, тощо), а також підручники.
- 2. Категорично заборонено використовувати тільки одне джерело інформації (реферат, статтю, підручник, тощо).
- 3. Заборонено включати у звіт рекламну, застарілу, неактуальну для України інформацію.
- 4. Перелічені вище матеріали здаються викладачеві у надрукованому та електронному (на диску) вигляді напередодні доповіді.

# **ЛІТЕРАТУРА**

# **ОСНОВНА ЛІТЕРАТУРА**

- 1. Архітектура комп'ютера./М.П. Матвієнко, В.П.Розен, О.М. Закладний – К.: Видавництво Ліра-К, 2013. – 264с.
- 2. Баженов В. А. Інформатика. Комп'ютерна техніка. Комп'ютерні технології: Підручник. – 2-ге видання. – К.: Каравела, 2007.– 640 с. – С.  $325 - 333$ .
- 3. Буйницька О. П. Інформаційні технології та технічні засоби навчання. К.: Центр учбової літератури, 2012. – 240 с.
- 4. Гук М.Ю. Аппаратные средства ЮМ РС. Энциклопедия. СПб.: Питер, 2006. - 1072 с.
- 5. Дем'яненко В. Комп'ютер. Апаратна частина: конфігурація, вибір К.: Шкільний світ, 2009.- 124 с.
- 6. Дибкова Л. М. Інформатика і комп'ютерна техніка: Навч. посіб. Вид. 2-ге, перероб., доп. – К.: Академвидав, 2007. – 416 с.
- 7. Зелинский С.З. Знциклопедия персонального компьютера X.; Бєлгород: Клуб СемейногоДосуга, 2010.- 351 с.
- 8. Інформатика і комп'ютерна техніка. /Ярмуш О. В., Редько М. М. : Навч. посібник. – К.: Вища освіта, 2006. – 359 с. – С. 239 – 240.
- 9. Кавун С. В.Архітектура комп'ютерів. Особливості використання комп'юте-рів в ІС : навчальний посібник / С. В. Кавун, І. В. Сорбат. – Харків : Вид. ХНЕУ, 2010. – 256 с. (Укр. мов.)
- 10.Карачка А.Ф., Струбицький П.Р., Дудко О.І. Архітектура комп'ютерів. Навч. посібник. – Тернопіль, 2006. – 152 с.
- 11.Коношевський Л.Л. Сучасні інформаційні засоби / Л.Л. Коношевський, О.В. Шестопалюк. – К.: Освіта України, 2007. – 534 с.
- 12.Кремер О. О. Архітектура ПК лекції, 2015. 127с.
- 13.Мельник А. О. Архітектура комп'ютера. Наукове видання. Луцьк: Волинська обласна друкарня, 2008 - 470 с.
- 14.Мюллер, Скотт. Модернизация и ремонт ПК, 14-е издание. : Пер. с англ. — М. : Издательский дом "Вильяме", 2003. — 1184 с.
- 15.Операційні системи: навч.посібник / М.Ф.Бондаренко, О.Г.Качко. Х.: Компанія СМІТ, 2008. – 432с.
- 16.Персональний комп'ютер./ Глушков С. В., Сурядний О. С. Харків: Фоліо, 2007. – 509 с. – С. 294 – 299.
- 17.Поворознюк А.И. Архитектура компьютеров: Учеб.пособие. 4.1, 2. Харьков: Торнадо, 2004.
- 18.Посібник користувача ПК. / Тхір І. Л., Галушка В. П., Юзьків А. В. Друге видання. – Тернопіль: СМП «Астон», 2002. – 718 с. – С. 622 – 629.
- 19.Рябенький В.М. Цифрова схемотехніка Львів: Новий світ 2000, 2011,- 736 с.
- 20.Танненбаум Э. Архитектура компьютера. СПб: Питер, 2002. 704 с.

# **ДОДАТКОВА ЛІТЕРАТУРА**

- 1. Асемблер. Самоучитель. СПб.: Питер, 2005, 235 с.ил.
- 2. Каган Б.М. Электронные вычислительные машины и системы. М.: Энергоатомиздат, 1991. - 590 с.
- 3. Крейнак Д. Персональный комп'ютер М.: АСТ-Астрель, 2004.-367 с.
- 4. Лапінський В.В. Мультимедійна дошка К.:Шкільний світ, 2011,-123 с.
- 5. Леонтьев В.П. Новейшая знциклопедия: персональный компьютер 2008 М.: ОЛМА Медиагрупп, 2008.-958 с.
- 6. Мураховский В.И. Железо ПК. Новые возможности. СПб: Питер, 2005. - 592 с.
- 7. Мюллер Скотт. Модернизация и ремонт ПК, 15-е изд.: Пер. с англ. М.: Изд. дом «Вильямс», 2004. - 1344 с.
- 8. Столингс Вильям. Структурная организация и архитектура компьютерных систем, 5-е изд.: Пер. с англ. - М.: Изд. дом «Вильямс», 2002. - 896 с.
- 9. Таненбаум Э.С. Архитектура компьютера. 5-е изд. СПб.: Питер, 2007. — 844 с: ил.
- 10.Трахтенброт Б.А. Алгоритмы и вычислительные автоматы. М.: Советское радио, 1974.-200 с.
- 11.Ульянов М.В. Архитектуры процессоров. М.: МГАПИ, 2002. 68 с.
- 12.Шеховцов В.А. Операційні системи. К.: Видавнича група BHV, 2005.  $-576c$ .

# **ІНФОРМАЦІЙНІ РЕСУРСИ**

- 1. http://ixbt.stack.net.
- 2. http://www.icfcst.kiev.ua/MUSEUM/IT\_u.html
- 3. http://www.ixbt.com.
- 4. http://www.netlib.org/linpack.
- 5. [http://www.chip.kiev.ua.](http://www.chip.kiev.ua/)
- 6. <http://zhurnaly.biz/kompyutery-i-programmy/>
- 7. <http://online-journal.net/computers>
- 8. <http://www.osp.ru/pcworld/#/home>

## Навчальне видання

**Архітектура комп'ютерних систем / Борис Вікторович Шевчук, Сергій Микитович Яшанов/**: Лабораторний практикум для студентів які здобувають ОКР «Бакалавр» зі спеціальності «Професійна освіта. Комп'ютерні технології» за кваліфікацією «Педагог професійного навчання. Фахівець з інформаційних технологій» – Переяслав-Хмельницький: ПХДПУ, 2018. – 106 с.

### **Матеріали подані в авторській редакції**

Підписано до друку 02.04.2018 р. Формат 60х84 1/16 Папір офсет. Гарнітура Times New Roman. Наклад 100. Зам. № 501. Ум. друк. арк. 3,5 Виробник ФОП Домбровська Я. М., свідоцтво про державну реєстрацію №2 340 000 0000 003646 від 15.07.2015 р. 08055, Київська обл., Макарівський р-он., с. Вільне, e-mail: kalian\_print@ukr.net